Дата редакції 22.09.17 Версії програм: or4t32-12 or8t32-12

SBY

# ПРИЛАДИ ПРИЙМАЛЬНО-КОНТРОЛЬНІ ОХОРОННІ TIPHAAZIH TIPHÄMAALHO-KOHTPOALHI<br>
OXOPOH-HT, 3.2,<br>
«OPIOH-4T, 3.2,<br>
«OPIOH-8T, 3.2,<br>
«OPIOH-8T, 3.2,<br>
«OPIOH-8T, 3.2,<br>
«OPIOH-8T, 3.2,<br>
«OPIOH-8T, 3.2,<br>
«OPIOH-8T, 3.2,<br>
«OPIOH-8T, 3.2,<br>
«OPIOH-8T, 3.2,<br>
»

<span id="page-0-2"></span><span id="page-0-1"></span><span id="page-0-0"></span>«ОРІОН-4Т.3.2» «ОРІОН-8Т.3.2»

# <span id="page-0-3"></span>КЕРІВНИЦТВО З ЕКСПЛУАТАЦІЇ ААБВ.425513.004-04.08/09 КЕ

**ДСТУ ISO 9001:2009**

**ОХОРОННА СИГНАЛІЗАЦІЯ**

#### **Історія змін в тексті керівництва з експлуатації та роботі приладу**

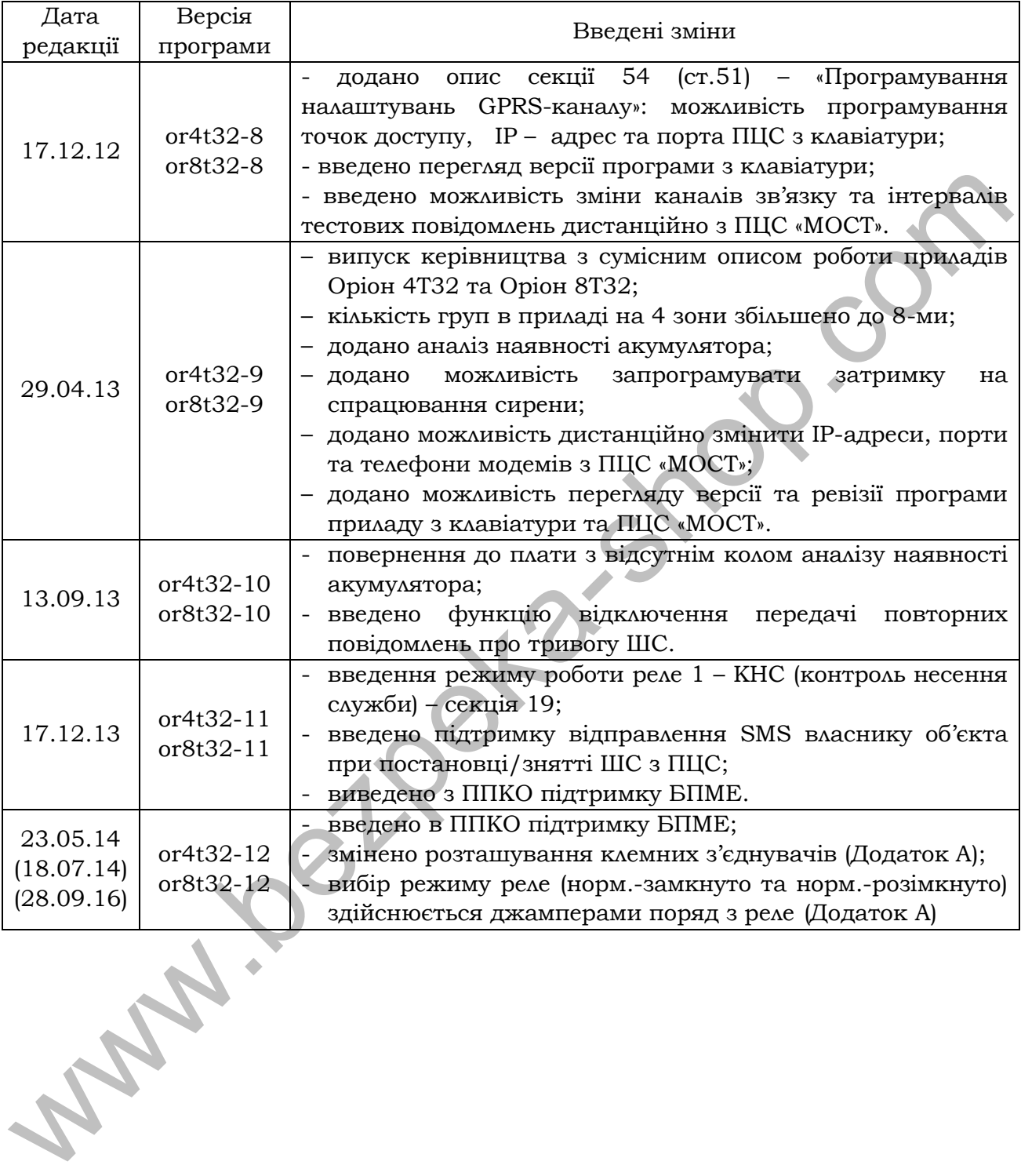

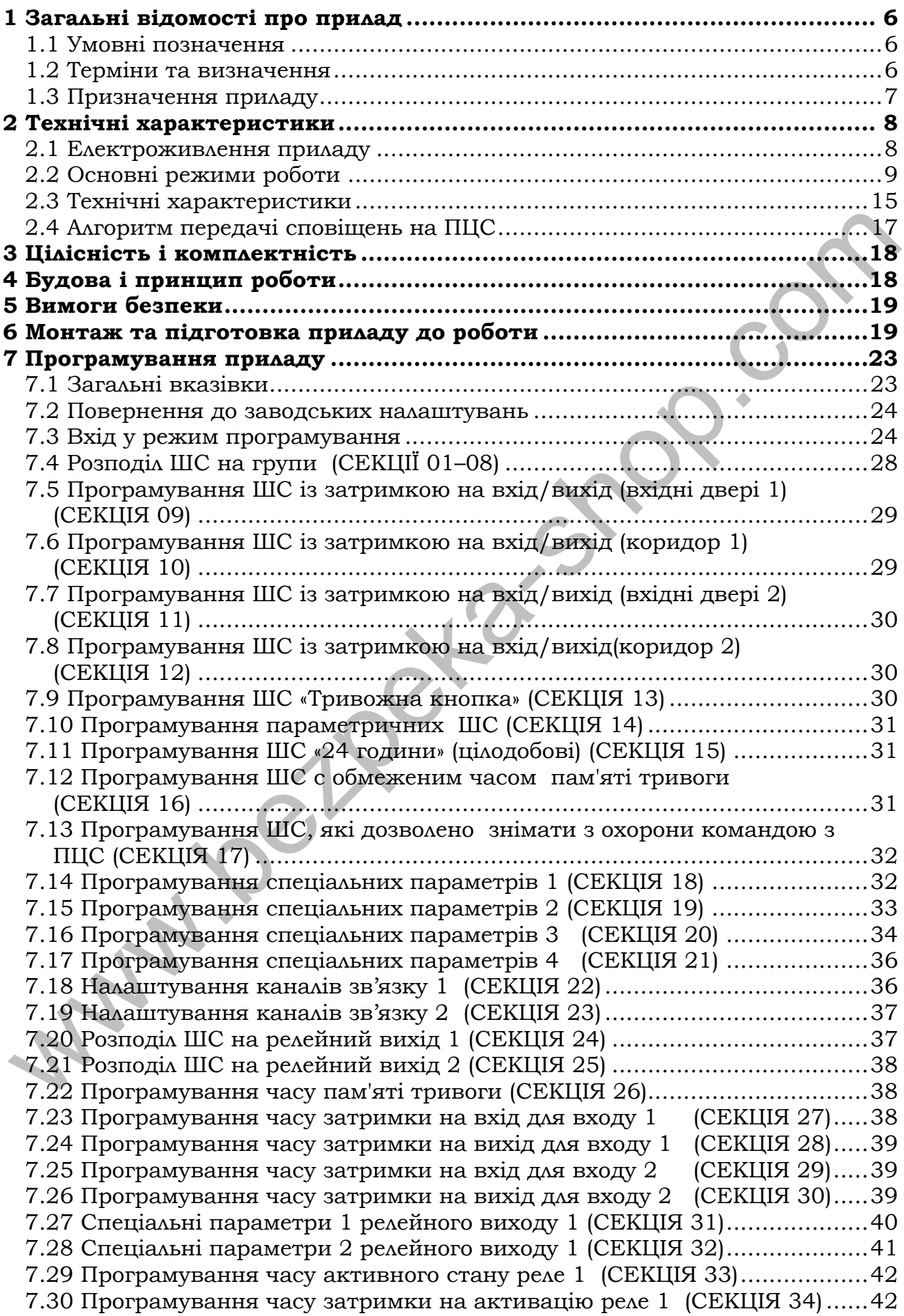

#### **ЗМІСТ:**

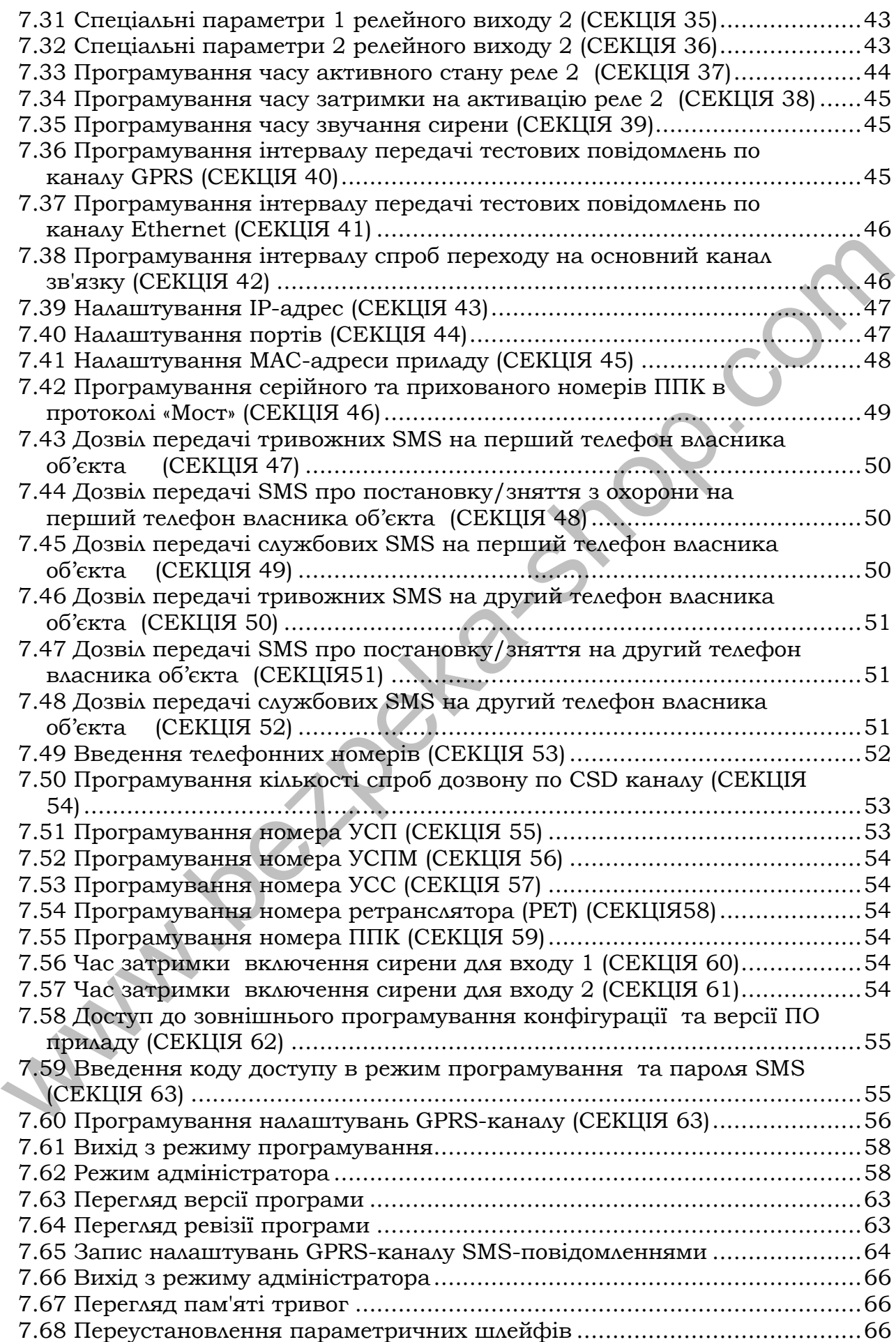

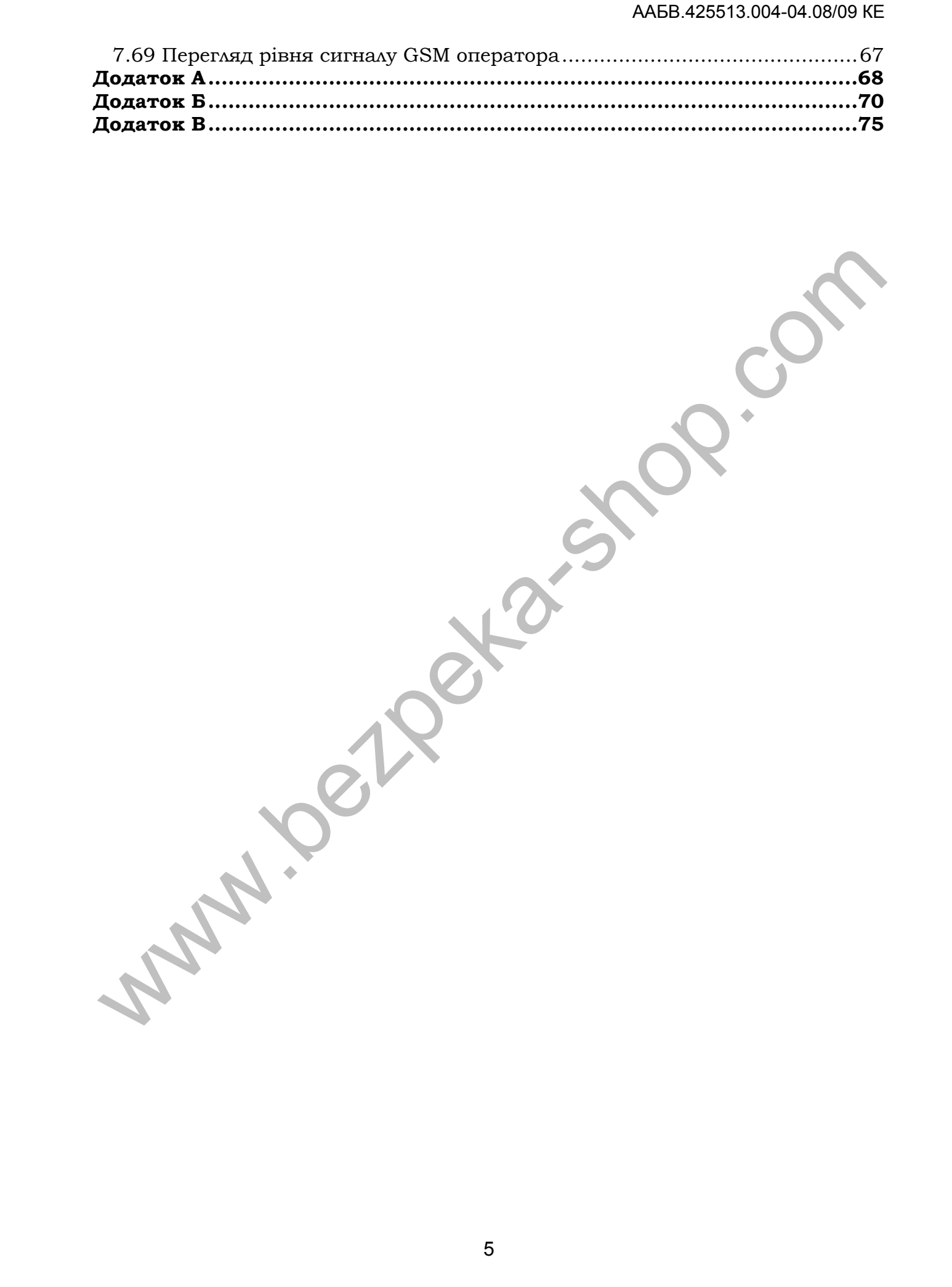

#### **1 Загальні відомості про прилад**

<span id="page-5-0"></span>Дане керівництво з експлуатації призначене для вивчення будови, роботи, програмування та правил експлуатації приладів приймально-контрольних охоронних «Оріон[-4](#page-0-1)[Т](#page-0-1).3.2», «Оріон[-8](#page-0-2)[Т.](#page-0-2)3.2».

#### *1.1 Умовні позначення*

<span id="page-5-1"></span>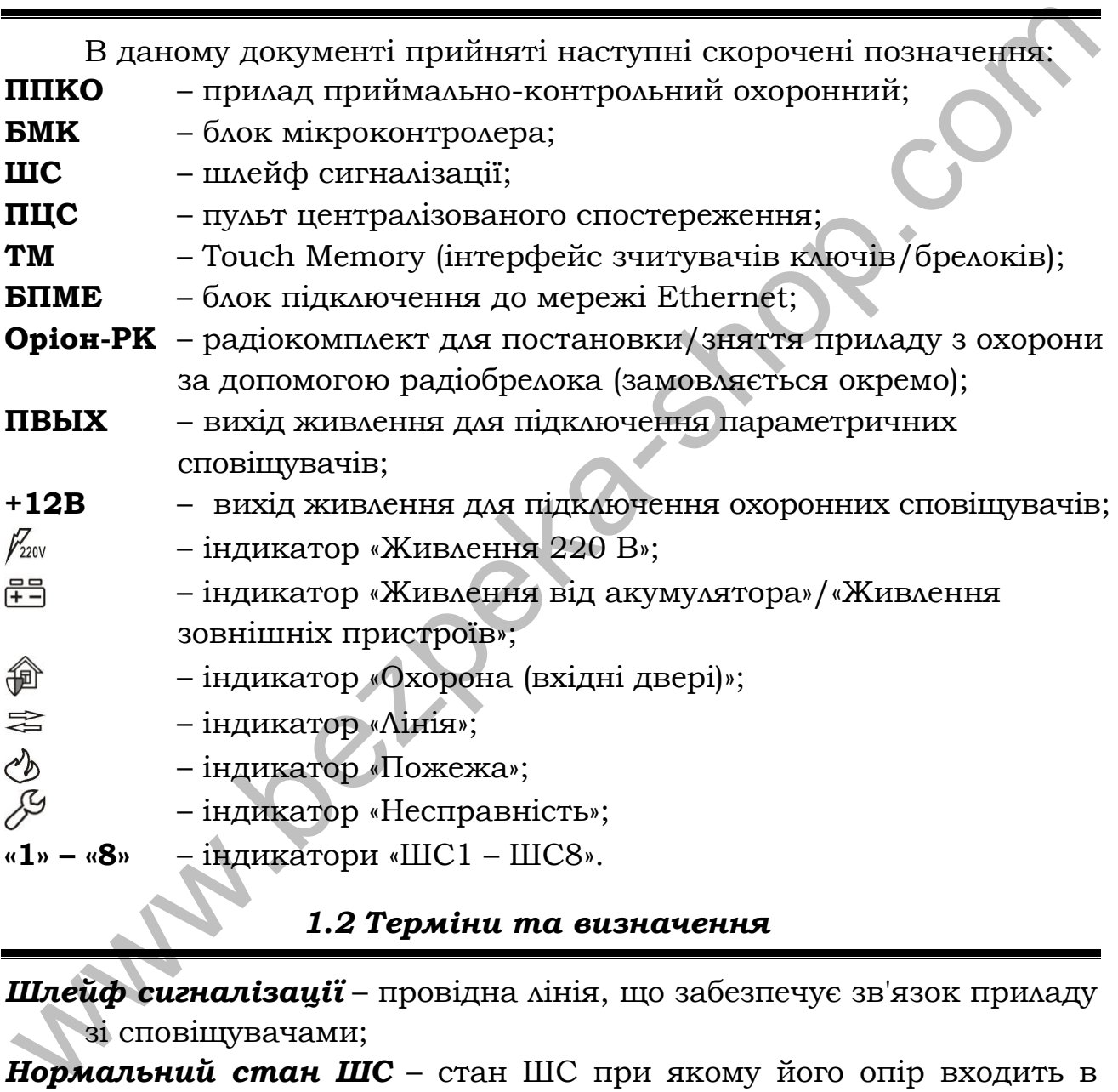

#### *1.2 Терміни та визначення*

<span id="page-5-2"></span>*Шлейф сигналізації* – провідна лінія, що забезпечує зв'язок приладу зі сповіщувачами;

- *Нормальний стан ШС*  стан ШС при якому його опір входить в межі  $2,41 < R_{\text{HC}} < 3,6 \text{ KOM}.$
- *«Незібраний» ШС* шлейф сигналізації, опір якого не входить в межі 2,41 <  $R_{\text{inc}}$  < 3,6 кОм, та не може бути поставлений під охорону.
- *Сповіщувач* пристрій (датчик), що встановлюється в охоронюваних приміщеннях (об'єктах) і сповіщає прилад про небезпеку шляхом порушення нормального стану ШС.
- *Втручання –* відчинення корпусу ППКО або виносної клавіатури, порушення зв'язку між складовими частинами ППКО.
- *Тампер –* пристрій, призначений для виявлення несанкціонованого втручання в корпус ППКО або виносної клавіатури.
- *Проникнення –* вторгнення до підохоронного приміщення неуповноваженої особи (осіб).
- *Режим тривоги –* стан ППКО що є результатом реагування на наявність небезпеки (втручання або проникнення).
- *Черговий режим (режим охорони)*  стан ППКО, в якому може бути сформоване та передане сповіщення про стан тривоги.
- *Знятий з охорони –* стан ШС, в якому не може бути сформоване та передане сповіщення про стан тривоги, викликаний проникненням.
- *Код* послідовність, від однієї до чотирьох цифр.
- *Код доступу* код для користувача. Всього передбачено 18 кодів доступу, що можуть мати різні повноваження (дивись 7.62).
- *Код адміністратора* код, при введені якого відбувається вхід в режим адміністратора, в якому можливо виконати зміну всіх кодів доступу та коду адміністратора, переглянути номер версії програми; наявниеть небезнеки (втручання або проникнення).<br> **Черговий режим охорони** – стан ППКО, в якому не може бути сформоване та передане спошнення про стан тривоги, викликаний передане спошнення про стан тривоги, викликаний п
- *Код установника*  код, при введені якого відбувається вхід в режим програмування, в якому можливо змінювати налаштування приладу.
- *Погрупна постановка*  можливість постановки/зняття групи шлейфів одним або декількома кодами доступу.

*Зняття під примусом* – зняття об'єкта з охорони не зі своєї волі.

- *Час затримки на вхід*  час, наданий користувачеві, для зняття приладу з охорони після відкриття приміщення.
- *Час затримки на вихід*  час, наданий користувачеві, для виходу з приміщення після постановки приладу під охорону.

*Автономний режим охорони* – охорона об'єкта без здачі на ПЦС.

*Виносний світлодіод* – індикатор, який дублює стан індикатора

« • ». Основне призначення - сповіщення користувача, який знаходиться за межами підохоронного приміщення, про стан приладу. До приладу можливо підключити 2 виносних світлодіоди («ПОДТ1» та «ПОДТ2»).

# *1.3 Призначення приладу*

<span id="page-6-0"></span>**1.1** ППКО «Оріон-4Т.3.2», «Оріон-8Т.3.2» призначений для цілодобової охорони квартир громадян і об'єктів народного господарства. Зв'язок з ПЦС здійснюється по каналах Ethernet, GPRS та CSD в протоколах «МОСТ», «Селена», або по релейному протоколу з ПЦС «Центр-М», «Центр-КМ», «Нева-10». Прилад має чотири (для «Оріон-4Т.3.2») або вісім (для «Оріон-8Т.3.2») шлейфів сигналізації і дозволяє підключати два виносних індикатори підтвердження постановки ШС вхідних дверей під охорону (клеми «ПОДТ1» та «ПОДТ2»). Передача повідомлень проводиться по двох запрограмованих IP-Адресах ПЦС по каналах Ethernet та GPRS (одна – основна, друга – альтернативна), та по восьми телефонних номерах ПЦС в каналі CSD. Також є можливість передачі SMS-повідомлень з приладу на два запрограмованих телефонних номери.

**1.2** Прилад контролює 4 ШС («Оріон-4Т.3.2»), або 8 ШС («Оріон-8Т.3.2»), у які можуть бути включені сповіщувачі з вихідним реле або герконом.

**1.3** Прилад призначений для безперервної цілодобової роботи в приміщеннях з регульованими кліматичними умовами при відсутності прямого впливу кліматичних факторів зовнішнього середовища. – основна, друга – альтернативна), та по восьми телефонних номерах<br>
ШЦС в каналі CSD. Також є можливногъ передачі SMS-повідомлень з<br>
прилад и два запрограммованих телефонних номери.<br>
1.2 Прилад контролюс 4 ШС («Оріон-4Т.

#### **Умови експлуатації:**

- температура навколишнього середовища rвід -10 до +40 °С;

<span id="page-7-0"></span>- відносна вологість до 93 % при температурі 40 °С.

#### **2 Технічні характеристики**

#### *2.1 Електроживлення приладу*

<span id="page-7-1"></span>**2.1.1** Електроживлення приладу здійснюється від мережі змінного струму напругою 220 В (+22 В, -33 В), частотою (50 $\pm$ 1) Гц.

**2.1.2** Потужність, споживана від мережі змінного струму у всіх режимах (без врахування споживання зовнішніх світлових і звукових оповіщувачів), не більше 20 ВА.

**2.1.3** Резервне електроживлення приладу здійснюється від джерела постійного струму (акумуляторної батареї) напругою 10,8 – 13,2 В.

**2.1.4** Струм, що споживається від акумулятора у всіх режимах роботи (без врахування споживання додаткових блоків, зовнішніх сповіщувачів і оповіщувачів), не більше 380 мА.

**2.1.5** Час роботи від вбудованого акумулятора ємністю 7 A∙год у черговому режимі та режимы «Тривога» - не менше 4 годин. Час відновлення повної ємності акумулятора не більше 40 годин.

**2.1.6** Прилад забезпечує автоматичне перемикання на живлення від акумулятора при зникненні напруги мережі 220 В 50 Гц і зворотне перемикання при відновленні мережі без видачі помилкового повідомлення «Тривога».

**2.1.7** При зниженні напруги живлення до 11,2 –10,8 В прилад видає повідомлення «Параметри живлення АКБ не в нормі» по каналах GPRS, CSD, Ethernet і SMS-повідомленням, та «Тривога» по релейних лініях ПЦС.

**2.1.8** Вбудований в прилад блок захисту акумулятора від глибокого розряду відключає акумулятор при зниженні напруги джерела до 10,8 –10,3 В.

**2.1.9** При напрузі на клемах АКБ без навантаження нижче 10,3 В – заряд АКБ відбуватись не буде. Необхідна заміна АКБ.

**2.1.10** Відключення приладу від електроживлення здійснюється вимикачем стаціонарної проводки та зняттям клем з акумулятора.

#### *2.2 Основні режими роботи*

<span id="page-8-0"></span>**2.2.1** Режими роботи приладу задаються при програмуванні енергонезалежної пам'яті згідно розділу 6.1. Керування приладом здійснюється за допомогою виносної клавіатури, ключів Touch Memory, радіокомплекту «Оріон-РК».

**2.2.2** Перелік основних режимів роботи та умов їх формування наведені в таблиці 1.

<span id="page-8-1"></span>Таблиця 1 – Перелік основних режимів роботи та умов їх формування

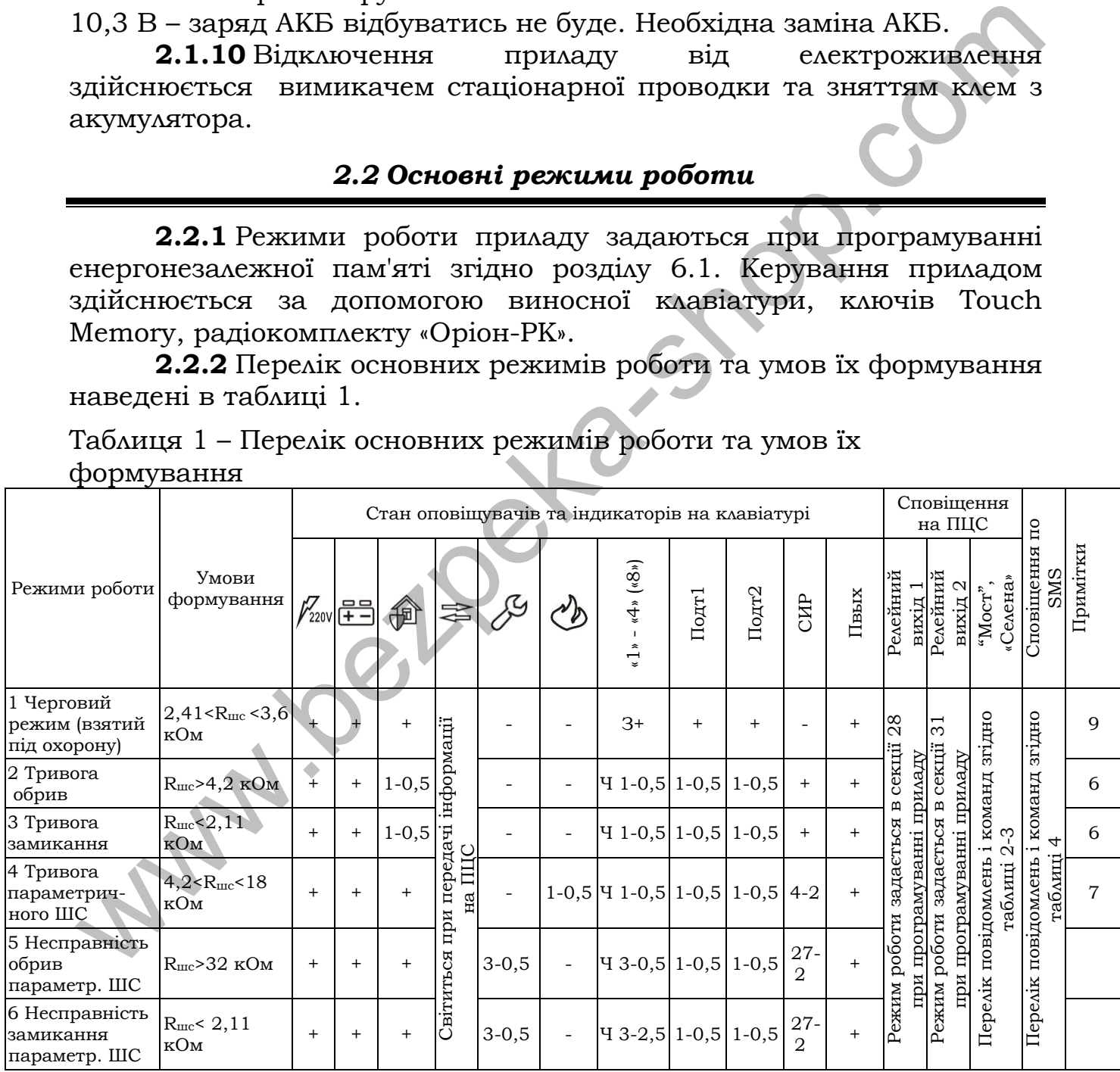

#### Продовження таблиці 1

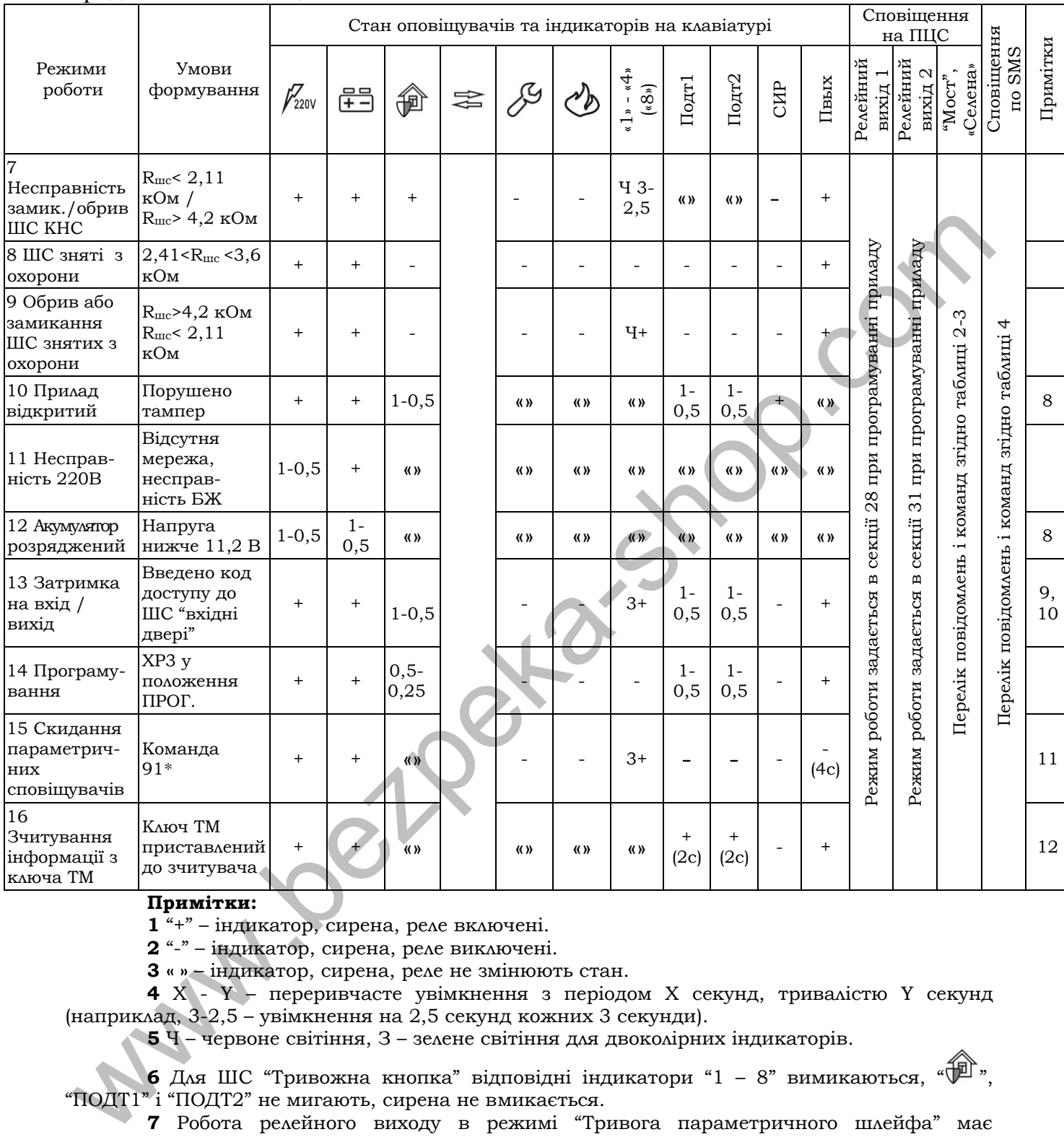

#### **Примітки:**

**1** "+" – індикатор, сирена, реле включені.

**2** "-" – індикатор, сирена, реле виключені.

**3 « »** – індикатор, сирена, реле не змінюють стан.

**4** Х - Y – переривчасте увімкнення з періодом Х секунд, тривалістю Y секунд (наприклад, 3-2,5 – увімкнення на 2,5 секунд кожних 3 секунди).

**5** Ч – червоне світіння, З – зелене світіння для двоколірних індикаторів.

**6** Для ШС "Тривожна кнопка" відповідні індикатори "1 – 8" вимикаються, " $\sqrt{\frac{m}{n}}$ " "ПОДТ1" і "ПОДТ2" не мигають, сирена не вмикається.

**7** Робота релейного виходу в режимі "Тривога параметричного шлейфа" має пріоритет, вихід вмикається якщо запрограмовані на нього параметричні ШС переходять у режим тривоги.

**8** Якщо на релейний вихід ПЦС розподілений параметричний ШС – повідомлення не передається.

**9** Виносні світлодіоди "ПОДТ1" і "ПОДТ2" сповіщають про взяття під охорону відповідно перших і других вхідних дверей. В випадку використання обох вхідних дверей, світлодіоди "ПОДТ1" і "ПОДТ2" будуть відображати взяття під охорону відповідно перших або других вхідних дверей. Тобто, якщо під охороною перші вхідні двері, а другі зняті з охорони, то світиться виносний світлодіод "ПОДТ1", а виносний світлодіод "ПОДТ2" не світиться. Аналогічна прив'язка світлодіодів до вхідних дверей діє і у випадку затримки на вхід/вихід. Якщо ШС «Вхідні двері 2» не назначені, виносний світлодіод "ПОДТ2" дублює стан світлодіода "ПОДТ1".

**10** Світлодіоди "ПОДТ1", "ПОДТ2" мигають з подвоєною частотою, якщо після закінчення затримки ШС "Вхідні двері", "Коридор" не встановилися в черговий режим.

**11** Команда **[91][\*]** виконується при знятих з охорони ШС «Вхідні двері».

**12** Після зчитування інформації з ключа Touch Memory стан індикаторів шлейфів і

індикатора " " відповідає стану групи, доступ до якої забезпечує ключ Touch Memory.

**2.2.3** Перелік повідомлень і команд роботи з ПЦС наведені в таблиці 2, 3. Перелік повідомлень, що відправляються користувачу по SMS наведено в таблиці 4.

<span id="page-10-0"></span>Таблиця 2 - Перелік повідомлень і команд протоколу «Мост»

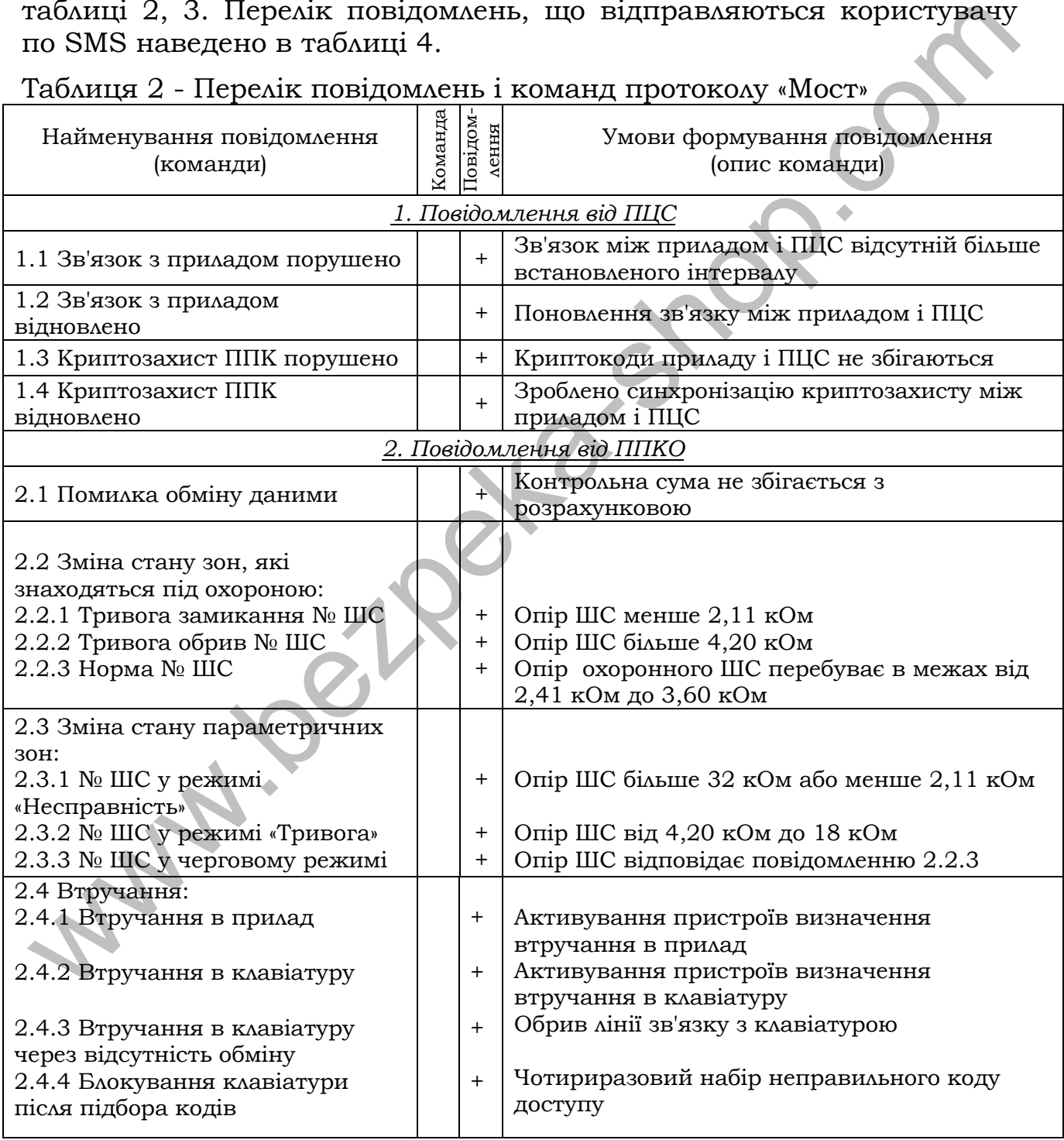

# Продовження таблиці [2](#page-10-0)

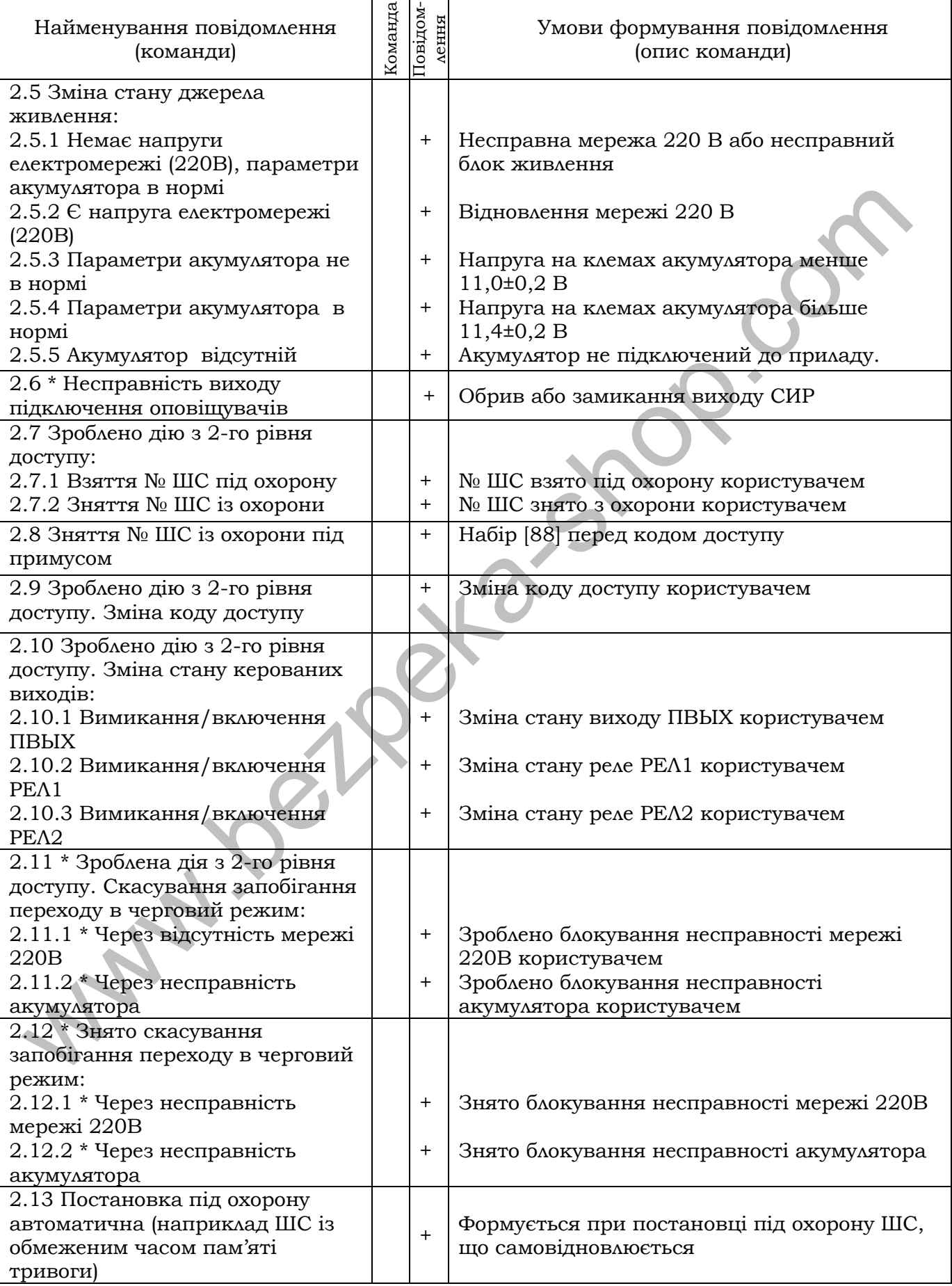

#### Продовження таблиці [2](#page-10-0)

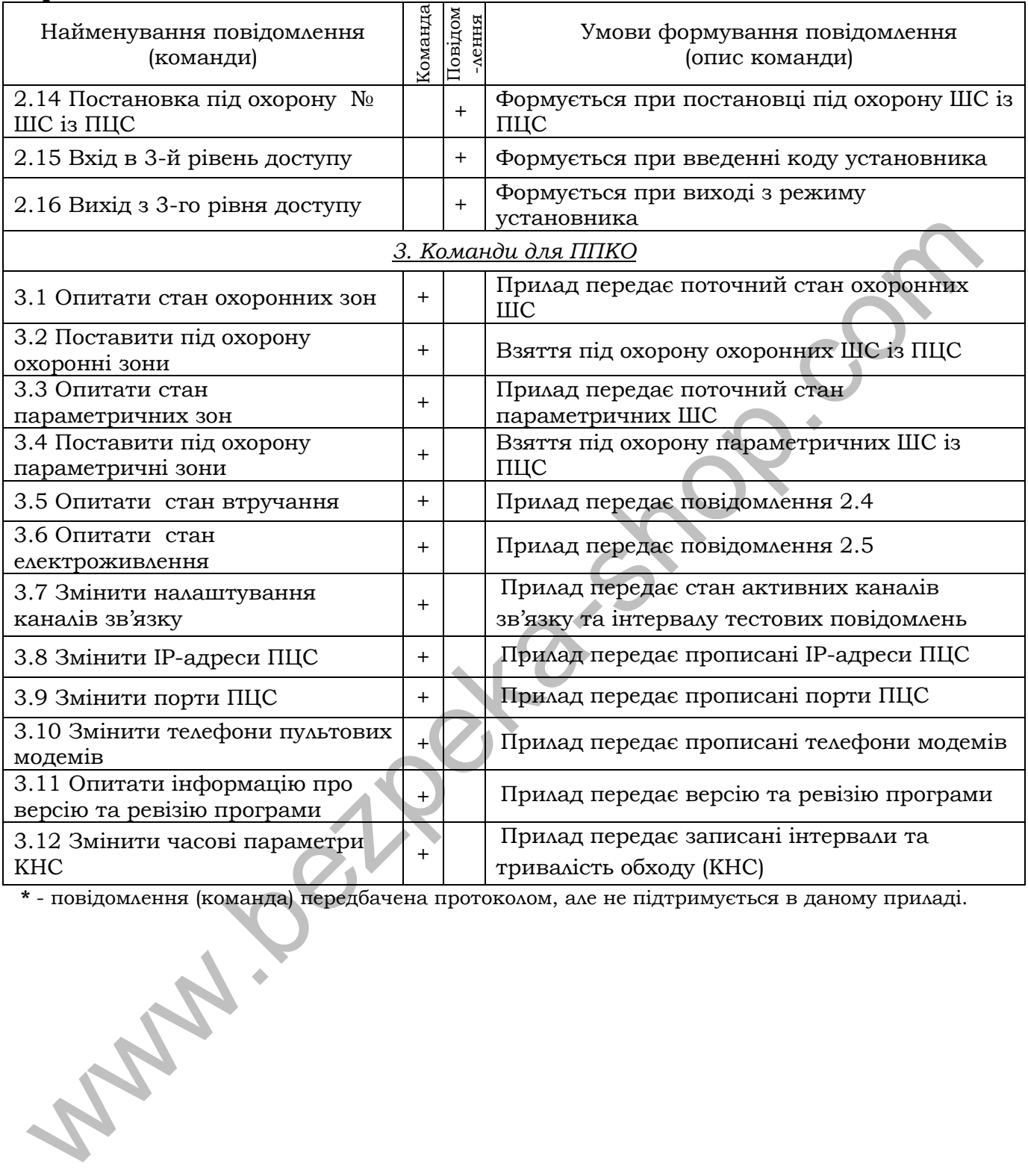

**\*** - повідомлення (команда) передбачена протоколом, але не підтримується в даному приладі.

# <span id="page-13-0"></span>Таблиця 3 - Перелік повідомлень і команд протоколу «Селена»

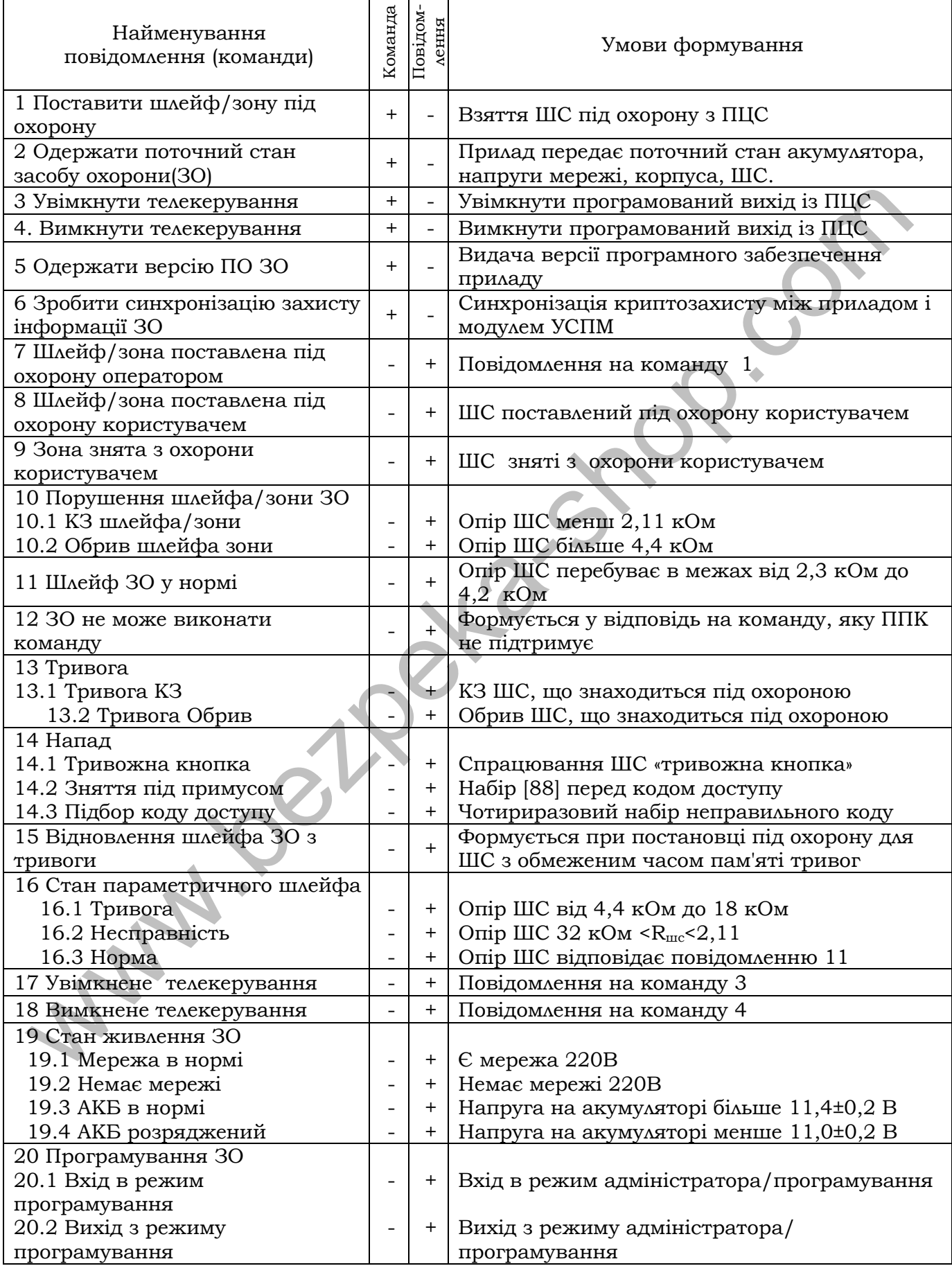

|                                                                                                    | гаолица – перелистовдомлень, що передаються по омо                  |                                                                                                    |
|----------------------------------------------------------------------------------------------------|---------------------------------------------------------------------|----------------------------------------------------------------------------------------------------|
|                                                                                                    | Текст повідомлення                                                  | Умови формування повідомлення                                                                                |
| $\mathbf{1}$                                                                                                    | Постановка на охрану XO: _*, ГР: _*,<br>$***$<br>$S/N$ :            | Група (ГР) взята під охорону користу-<br>вачем (XO)                                                          |
| $\overline{2}$                                                                                                    | Снятие с охраны XO:_*, ГР: <sup>_*</sup> ,<br>$S/N$ :               | Група (ГР) знята з охорони користувачем<br>(XO)                                                              |
| 3                                                                                                    | Снятие с охраны под принужд. ХО: _*,<br>$TP:$ *, $S/N:$ **          | Група (ГР) знята з охорони під примусом<br>користувачем (XO)                                                 |
| 4                                                                                                    | Тревога ШС:_*, S/N:___**                                            | Опір ШС менше 2,11 кОм або більше<br>$4,2 K$ CM                                                              |
| 5                                                                                                    | $***$<br>Есть сеть 220B, S/N:                                       | Відновлення мережі 220 В                                                                                     |
| 6                                                                                                    | $***$<br>Нет сети 220В, S/N:                                        | Відсутня мережа 220 В                                                                                        |
| $\overline{7}$                                                                                                    | $***$<br>Питание ниже нормы, S/N:                                   | Напруга на клемах акумулятора менше<br>$11,0\pm0,2 B$                                                        |
| 8                                                                                                    | Питание в норме, S/N: **                                            | Напруга на клемах акумулятора<br>$6i$ льше $11,4\pm0,2$ В                                                    |
| 9                                                                                                    | Взлом ППК, S/N:___**                                                | Активування пристроїв визначення<br>втручання в прилад або клавіатуру,<br>обрив лінії зв'язку з клавіатурою. |
| 10                                                                                                    | Нет взлома ППК, $S/N$ : $\frac{**}{**}$                             | Усунення втручання в прилад або<br>клавіатуру, відновлення лінії зв'язку з<br>клавіатурою.                   |
| 11                                                                                                    | $***$<br>Постановка с ПЦН ШС:_*,_* S/N:____                         | ШС взяті під охорону дистанційно з<br>ПЦС -                                                                  |
| Снятие с ПЦН ШС:_*,_* S/N:____<br>$***$<br>12<br>ШС зняті з охорони дистанційно з ПЦС                                                                                                    |                                                                     |                                                                                                    |
| Примітки: * - номер користувача, групи або шлейфа, що спричинили подію;<br>** - серійний номер приладу (дивись 7.42);<br>XO - (скор. рос. хозорган) - користувач.<br>2.3 Технічні характеристики |                                                                     |                                                                                                    |
| Основні технічні характеристики приладу наведені в таблиці 5.                                                                                                    |                                                                     |                                                                                                    |
| Таблиця 5 - Основні технічні характеристики приладу                                                                                                    |                                                                     |                                                                                                    |
|                                                                                                    | Найменування параметра                                              | Значення                                                                                                    |
| $\mathbf{1}$                                                                                                    | Інформаційна ємність (кількість ШС), од.:<br>«Оріон-4Т.3.2»         | 4<br>8                                                                                                    |
|                                                                                                    | «Оріон-8Т.3.2»                                                      |                                                                                                    |
| $\overline{a}$                                                                                                    | Інформативність, од. не менш (протокол «Мост» / «Селена»)           | 68/24                                                                                                    |
| 3                                                                                                    | Реакція на розрив шлейфа, мс і більше<br>Кількість шлейфів у групі: | 70                                                                                                    |
| 4                                                                                                    | «Оріон-4Т.3.2»                                                      | $1 - 4$<br>$1 - 8$                                                                                           |
|                                                                                                    | «Оріон-8Т.3.2»                                                      | 1 клавіатура 4ТД                                                                                             |
|                                                                                                    |                                                                     | («Оріон-4Т.3.2»),                                                                                            |

<span id="page-14-1"></span>Таблиця 4 - Перелік повідомлень, що передаються по SMS

# *2.3 Технічні характеристики*

#### <span id="page-14-2"></span><span id="page-14-0"></span>Основні технічні характеристики приладу наведені в таблиці 5.

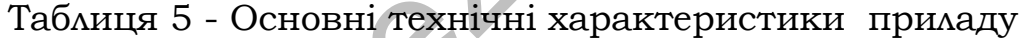

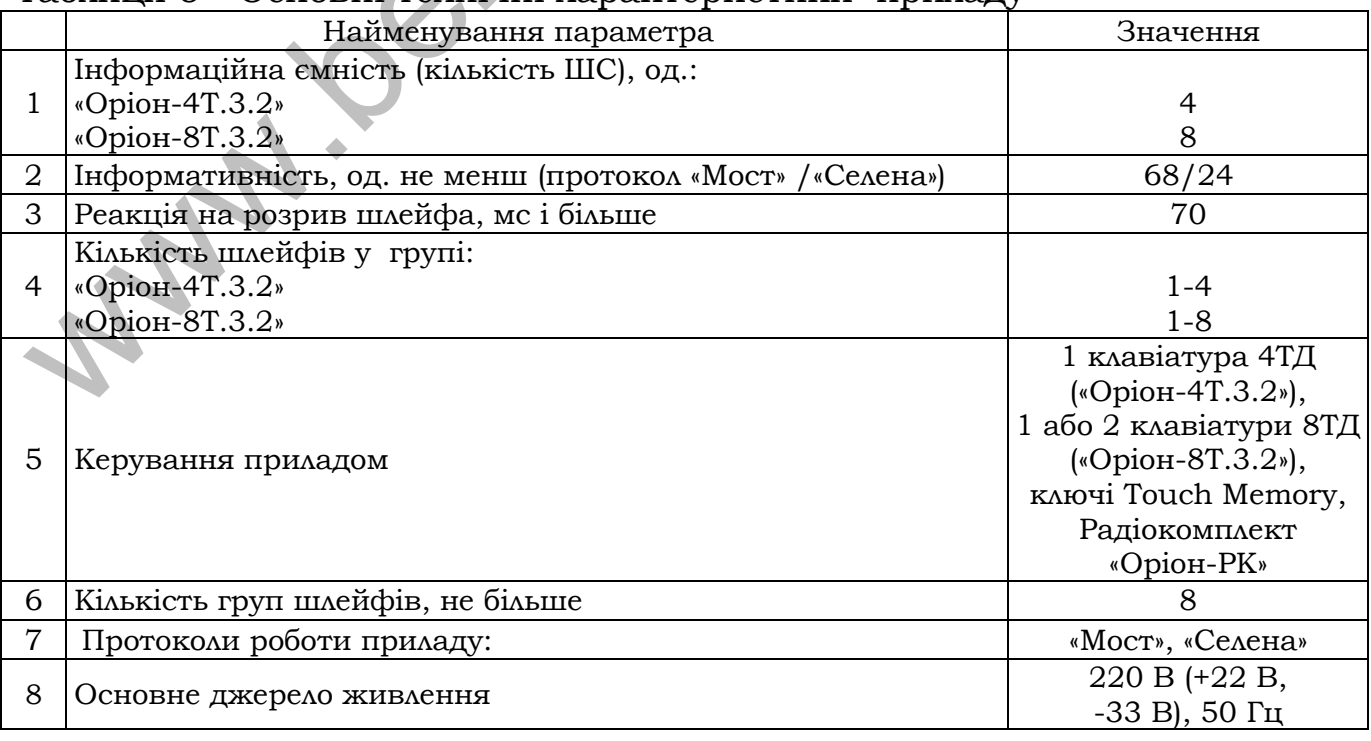

# Продовження таблиці 5

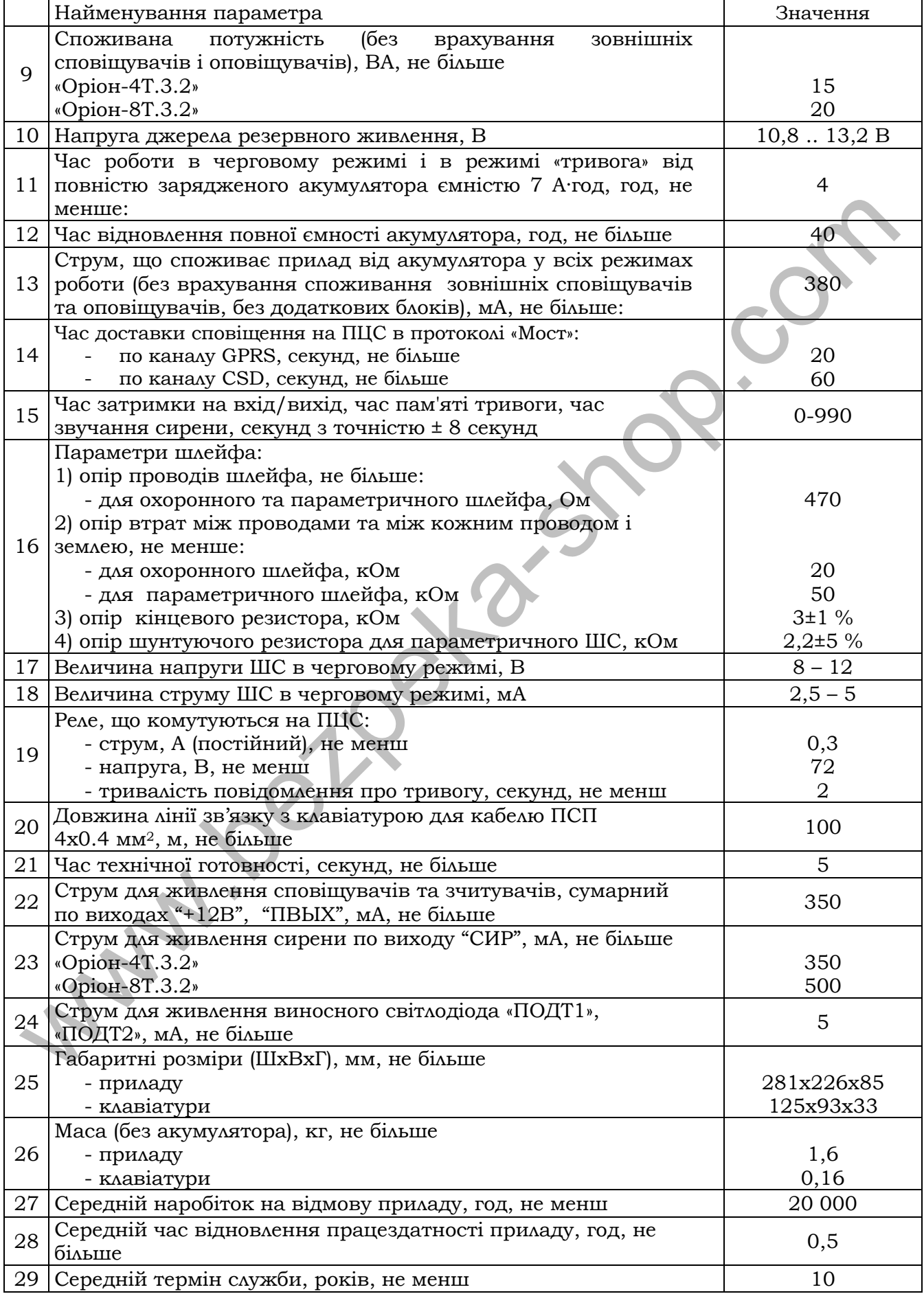

#### *2.4 Алгоритм передачі сповіщень на ПЦС*

<span id="page-16-0"></span>**2.4.1** В залежності від налаштувань (дивись 7.18) сповіщення на ПЦС можуть передаватись по каналах зв'язку Ethernet та GPRS/CSD з використанням двох SIM-карт, згідно алгоритму наведеному на рис.1. В протоколі «МОСТ» сповіщення можуть передаватись в каналах GPRS, CSD та Ethernet, в протоколі «Селена» - в каналі GPRS та Ethernet. Якщо до ППКО підключено комунікатор Ethernet (БПМЕ) – друга SIM карта стає неактивною.

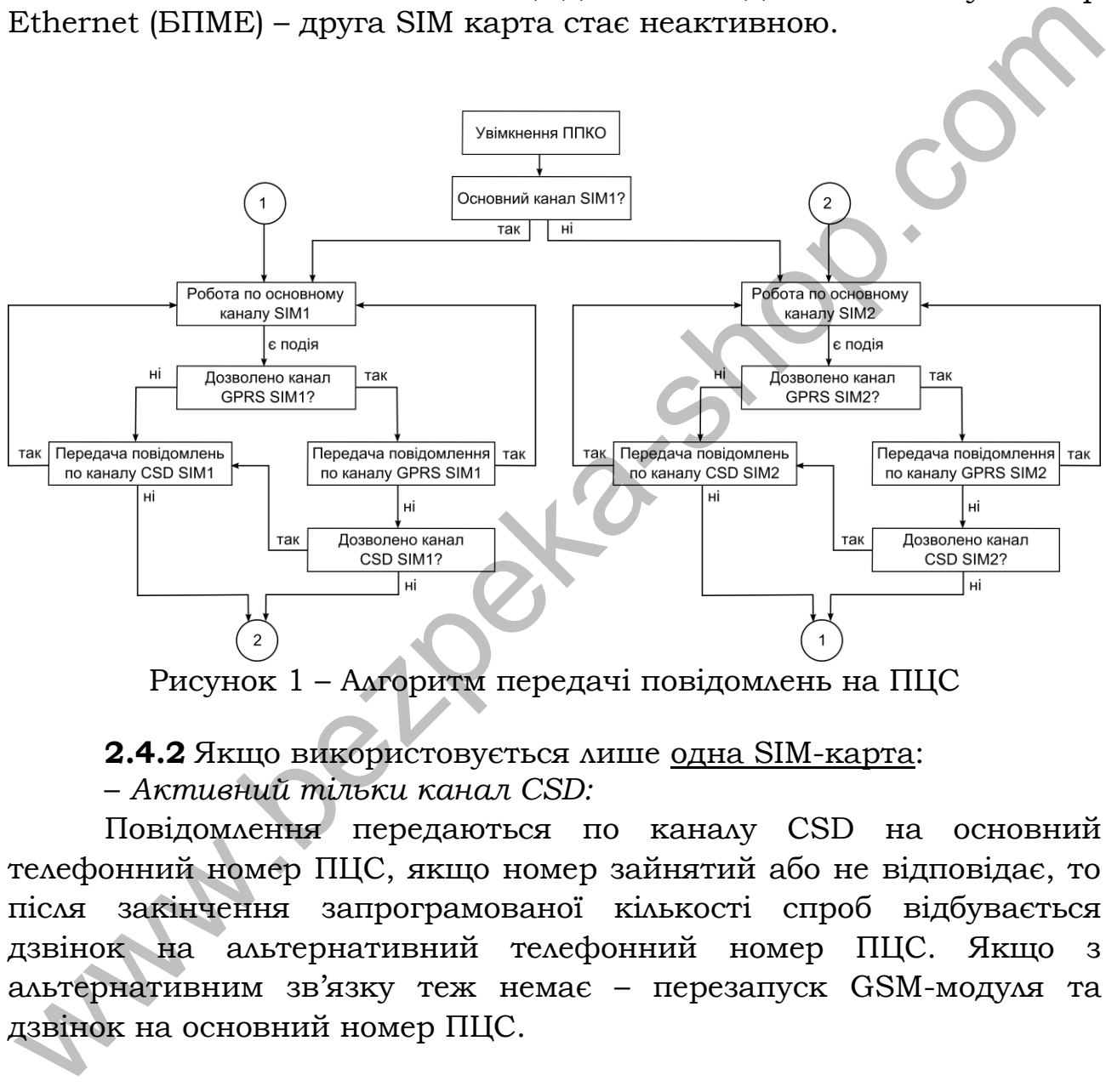

Рисунок 1 – Алгоритм передачі повідомлень на ПЦС

#### **2.4.2** Якщо використовується лише одна SIM-карта: – *Активний тільки канал CSD:*

Повідомлення передаються по каналу CSD на основний телефонний номер ПЦС, якщо номер зайнятий або не відповідає, то після закінчення запрограмованої кількості спроб відбувається дзвінок на альтернативний телефонний номер ПЦС. Якщо з альтернативним зв'язку теж немає – перезапуск GSM-модуля та дзвінок на основний номер ПЦС.

#### – *Активний тільки канал GPRS:*

Повідомлення передаються по каналу GPRS на основну IP адресу ПЦС. Якщо відповіді від ПЦС немає – проводиться переключення передачі повідомлення на альтернативну IP адресу ПЦС. Якщо далі відповіді знову немає, то відбувається перезапуск GSM-модуля та передача повідомлень знову на основну IP адресу.

*– Активні канали GPRS та CSD:* 

Спочатку повідомлення передаються по каналу GPRS на основну IP адресу ПЦС, якщо відповіді немає – на альтернативну. Далі у разі відсутності відповіді з альтернативної IP адреси ПЦС – передача повідомлень по CSD на основний телефонний номер ПЦС, а якщо він зайнятий або недоступний – на альтернативний номер.

#### **2.4.3** Якщо використовуються дві SIM-карти:

<span id="page-17-0"></span>Робота аналогічно 2.4.2, але у випадку відсутності реєстрації у оператора мобільного зв'язку або при порушенні зв'язку з ним одразу проводиться переключення на іншу SIM-карту.

#### **3 Цілісність і комплектність**

Після розпаковування приладу необхідно:

- провести його зовнішній огляд і переконатися у відсутності механічних ушкоджень;

<span id="page-17-1"></span>- перевірити комплектність, вона повинна відповідати пункту 4.1 ААБВ.425513.004-04.08/09 ПС (паспорт на прилад).

# **4 Будова і принцип роботи**

**4.1** В залежності від кількості шлейфів сигналізації в приладі, можливо підключити 1 або 2 клавіатури для управління та запису налаштувань. До «Оріон-4Т.3.2» можливо підключити 1 клавіатуру, до «Оріон-8Т.3.2» - 2. В додатку А наведено схему підключення даних приладів. 2.4.3 Якщо використовуються <u>дві SIM-карти;</u><br>
Робота анаолічни 2.4.2, аке у випадку відсутності ресстрації у<br>
рогератора мобільного зв'язку або при порушенні зв'язку з ним<br>
2.2002 ироводиться переключення на іншу SIM-кар

**4.2** Залежно від положення джампера з'єднувача ХР3 (дивись Додаток А) прилад перебуває в одному із трьох режимів: режим повернення до заводських налаштувань, режим програмування конфігурації приладу, робочий режим.

**4.3** Режим повернення до заводських налаштувань – джампер в положені «ЗАВ» з'єднувача ХР3. В даному положені при подачі живлення на БМК, у енергонезалежну пам'ять приладу прописуються заводські налаштування;

**4.4** Режим програмування - джампер в положені «ПРОГ» з'єднувача ХР3. В даному положені відбувається вхід в режим програмування приладу кодом установника;

**4.5** Робочий режим - джампер в положені «РАБ» з'єднувача ХР3. В даному положені прилад перебуває в робочому режимі;

**4.6** Програмування конфігурації приладу виконується за допомогою виносної клавіатури або через USB-програматор (дивись 7.1).

**4.7** Постановка та зняття приладу з охорони здійснюється за допомогою кодів доступу, що вводяться з клавіатури, ключів Touch Memory, радіокомплекту «Оріон-РК» або дистанційно з ПЦС.

**4.8** В режимі охорони прилад вимірює опір шлейфів, і залежно від результату виміру видає повідомлення на ПЦС, релейні виходи, світлові та звукові оповіщувачі, або залишається в черговому режимі.

<span id="page-18-0"></span>**4.9** В приладі застосована виносна дипольна антена, яку слід закріплювати на гладкій чистій поверхні (наприклад скло).

#### **5 Вимоги безпеки**

**5.1** До роботи із приладом допускаються особи, що вивчили даний документ, пройшли інструктаж та практичні заняття по роботі із приладом.

**5.2** При установці та експлуатації приладу обслуговуючому персоналу необхідно керуватися «Правилами технічної експлуатації електроустановок споживачів» та «Правилами безпечної експлуатації електроустановок споживачів». від результату виміру видає повідомлення на ПЦС, релейні виходи,<br>глітлові та звукові оповіщувачі, або залишається в черговому<br>режимі.<br>**4.9** В приладі застосована виносна дипольна антена, яку слід<br>акріплювати на гладкій ч

**5.3** Варто пам'ятати, що в робочому стані до клем приладу «L», «N», «Р1РЗ», «Р1О», «Р2РЗ», «Р2О» (дивись додаток А), підводиться небезпечна для життя напруга.

**5.4** Установку, зняття та ремонт приладу необхідно проводити при виключеній напрузі живлення.

**5.5** Роботи з установки, зняття і ремонту приладу повинні проводитися працівниками, які мають кваліфікаційну групу з електробезпеки не нижче III.

**5.6** Монтажні роботи з приладом дозволяється проводити електроінструментом з робочою напругою не вище 42 В, потужністю не більше 40 Вт, що має справну ізоляцію струмоведучих частин від корпуса.

<span id="page-18-1"></span>**5.7** При виконанні робіт слід дотримуватися правил пожежної безпеки.

#### **6 Монтаж та підготовка приладу до роботи**

<span id="page-18-2"></span>**6.1** Конструкція приладу забезпечує можливість його використання в настінному розташуванні. На основі корпуса приладу є два отвори для його навішення на шурупи та отвір для

фіксації третім шурупом на стіні. В Додатку В наведені установчі розміри приладу та клавіатури. Встановлення ППКО проводиться відповідно до **ВБН В.2.5-78.11.01-2003.** 

**6.2** Електричні з'єднання при монтажі зробити у відповідності зі схемою електричною підключення, зображеною в Додатку А.

 *Увага! При експлуатації прилад повинен бути обов'язково підключений до контуру захисного заземлення.* 

**6.3** Підключити кінцеві, шунтуючі резистори та сповіщувачі в шлейф сигналізації відповідно до рисунку 2.

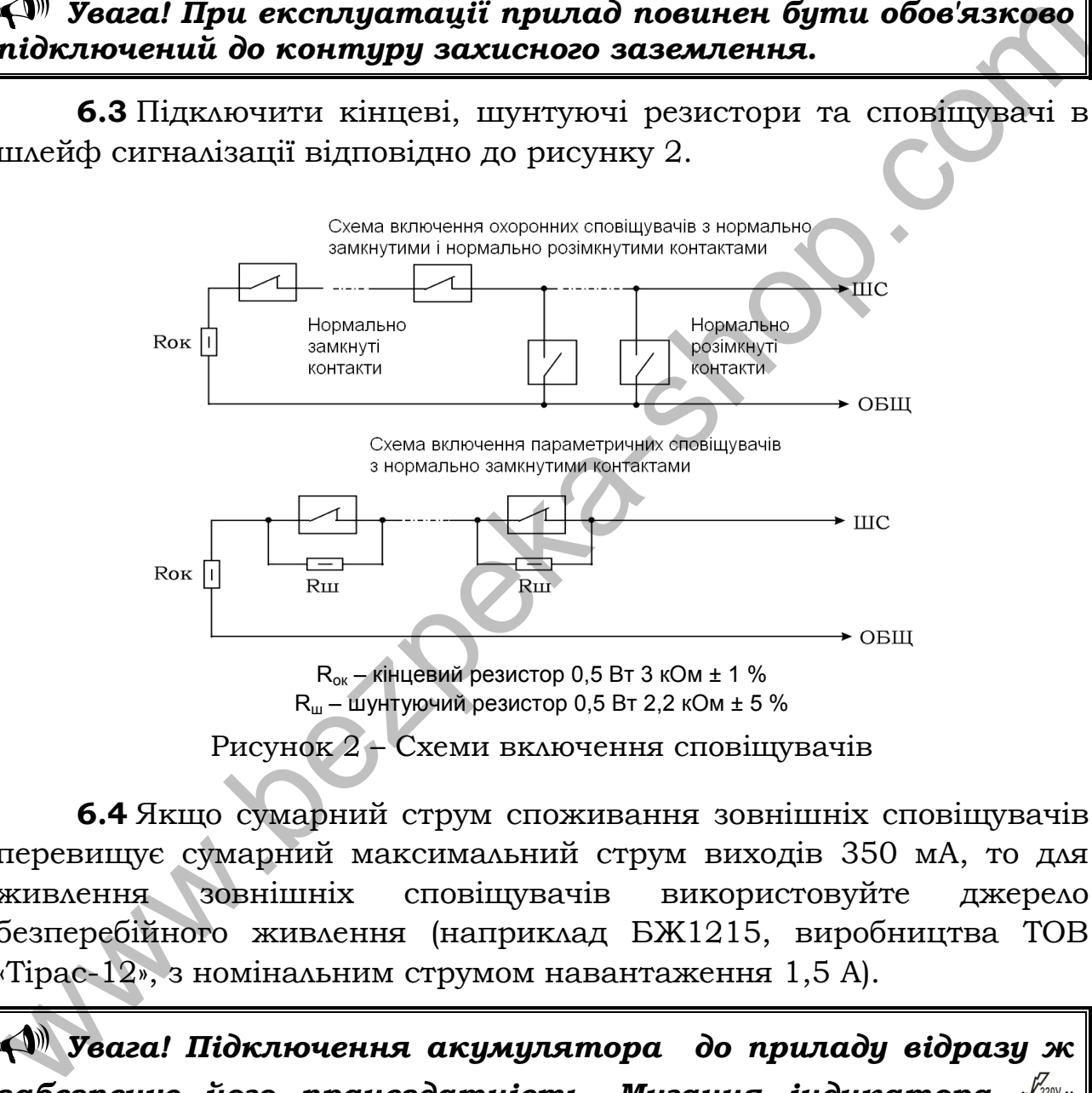

**6.4** Якщо сумарний струм споживання зовнішніх сповіщувачів перевищує сумарний максимальний струм виходів 350 мА, то для живлення зовнішніх сповіщувачів використовуйте джерело безперебійного живлення (наприклад БЖ1215, виробництва ТОВ «Тірас-12», з номінальним струмом навантаження 1,5 А).

 *Увага! Підключення акумулятора до приладу відразу ж забезпечує його працездатність. Мигання індикатора « » вказує на відсутність напруги мережі 220 В 50 Гц.*

**6.5** Якщо необхідно використовувати стан контактів реле «нормально замкнуті» – переставити джампери на з'єднувачах XP1 і/або XP2 в положення «КЗ» для першого і/або другого релейного виходу відповідно. Якщо джампер знаходиться в положенні «РК» то контакти релейного виходу – нормально розімкнуті (дивись Додаток А).

**6.6** При роботі по релейному протоколу з ПЦС «Центр-М», «Центр-КМ», «Нева-10» тощо, підключити лінію/лінії зв'язку до клем реле «Р1РЗ», «Р1О» або/і «Р2РЗ», «Р2О» (дивись Додаток А). Налаштувати охоронний режим роботи реле (дивись 7.27, 7.31).

**6.7** Підключити клавіатуру. ППКО «Оріон-8Т.3.2» дозволяє підключати до двох клавіатур 8ТД. Номер клавіатури визначається положенням джампера JP1 на клавіатурі (положення «1» – на першій клавіатурі, «2» – відповідно на другій клавіатурі; дивись Додаток А).

**6.8** При необхідності керування приладом за допомогою ключів Touch Memory і/або Proximity брелоків, підключити зчитувач(і). Прилад працює з ключами сімейства DS1990A виробництва MAXIM (DALLAS Semiconductor) в комплекті зі зчитувачами ключів iBR-CNL або аналогічними, а також з Proximity брелоками ASK 125 kHz (EMmarine) в комплекті зі зчитувачами Proximity CP-Z2B або аналогічними. Прикладання Proximity брелоків рівнозначно прикладанню ключів Touch Memory. Світлодіоди, вбудовані в зчитувачі, можуть підключатися до приладу як виносні світлодіоди «ПОДТ1», «ПОДТ2». Схеми підключення зчитувачів зображені на рисунку 3. Максимальна довжина лінії зв'язку ППКО з зчитувачами ключів ТМ обмежена її ємністю (4 нФ) і складає 30 м для проводу ТРП 2х0,4 мм2. Максимальний опір лінії 100 Ом. Необхідна кількість зчитувачів підключається паралельно. Максимальна кількість зчитувачів Proximity брелоків обмежена максимальним струмом виходу «+12В». При розрахунках керуватись документацією на зчитувачі і провід. підключаги до двох клавіатур ВТД. Номер клавіатури визначається исполження длительства и подсоження и читвери подсоження и состолю в должно в должно в должно в дели с на перший бело с в При необхідності керування приладо

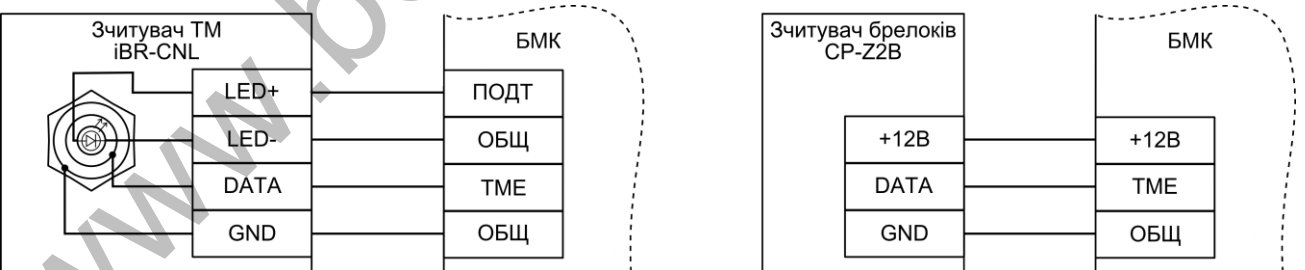

Рисунок 3 - Схема підключення зчитувача ключів TM (зліва) та зчитувача Proximity брелоків (зправа)

**6.9** При необхідності керування приладом за допомогою радіокомплекту «Оріон-РК» (поставляється по окремому замовленню) підключити кодовий радіоприймач комплекту до приладу згідно рисунку 4. В такому випадку приладом не можна буде керувати за допомогою ключів Touch Memory. Паспорт до радіокомплекту «ОріонРК» можливо завантажити з сайту виробника [www.old.tiras.ua](http://www.old.tiras.ua/) у вкладці «Завантаження», «Технічна документація».

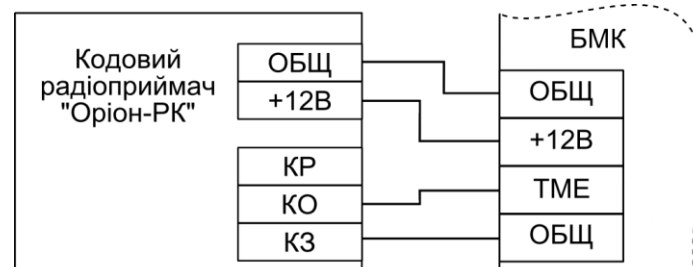

Рисунок 4 - Схема підключення кодового радіоприймача «Оріон-РК»

**6.10** При необхідності роботи по каналу Ethernet, підключити БПМЕ (поставляється окремо) до роз'єму 5XS2 на платі БМК (дивись Додаток А). Підключити кабель мережі Ethernet до відповідного з'єднувача на платі БПМЕ.

**6.11** Антену приєднати до з'єднувача X14, розташованого на зворотній стороні друкованої плати, закрутивши втулку кріплення до упору. Закріпити антену липкою стороною на гладкій чистій поверхні, видаливши попередньо шар захисного покриття.

 *Увага! Не рекомендується встановлювати антену на металеву поверхню, а також поблизу джерел потужного електромагнітного випромінювання (колекторні електродвигуни, рентгенівські апарати і т.д.)*

**6.12** Установити SIM-карти в тримачі SIM1 і/або SIM2, попередньо знявши з SIM-карт захисний PIN-код, якщо він є. Очистити пам'ять SMS. Для визначення наявності реєстрації в мережі GSM оператора, у приладі передбачений світловий індикатор «ОПЕРАТОР», розташований на платі БМК. Якщо прилад зареєстрований в мережі GSM оператора, то індикатор засвічується на 0,06 секунд із періодом 3 секунди, якщо не зареєстрований – 0,06 секунд із періодом 1 секунда. Pисунок 4 - Схема підкарсний колового радіонуваний на падпорнійнична обріон-РК»<br>
6.10 При необхідності роботи по канаду Ethernet, підкаренити<br>БНМЕ (поставляеться окремо) до роз'єму SXS2 на платі БМЕ (дивись<br>
20даток А).

 *Увага! Установку або переустановку SIM-карти слід проводити тільки при знятому з прилада живленні.*

 *Увага! Для об'єктів з низьким рівнем сигналу оператора GSM (підвальні приміщення, велика відстань до базової станції) необхідно застосовувати антени зі збільшеним коефіцієнтом підсилення (спрямовані, колінеарні), або виносити антену в зону стабільного прийому. Для перевірки рівня сигналу оператора GSM дивись 7.69.*

**6.13** З'єднувачі XP7 на платі БМК і JP3 на клавіатурі слугують для блокування тамперів під час підготовки приладу до роботи. Джампери на цих з'єднувачах перед закриттям корпусів необхідно зняти.

#### **7 Програмування приладу**

#### *7.1 Загальні вказівки*

Для програмування приладу призначена основна виносна клавіатура або спеціальний USB-програматор виробництва ТОВ «Тірас-12», за допомогою якого можливо програмувати конфігурацію приладу або оновлювати версію програми через спеціальну програму «Oloader».

<span id="page-22-1"></span><span id="page-22-0"></span>Для підключення USB-програматора потрібно зняти живлення з плати БМК, підключити програматор до роз'єму на платі XP5 (зображено в додатку А) та подати живлення на плату БМК. Якщо на клавіатурі засвітилися всі індикатори та червоний індикатор на програматорі погашений, то вхід в режим програмування через USB програматор пройшов успішно. Для запису/читання/корегування налаштувань приладу на компютері, необхідно скачати останню версію програми «Oloader» на сайті виробника www.tiras.ua, де також знаходиться інструкція по встановленню програмного забезпечення для USB програматора та керівництво користувача. www.bezpeka-shop.com

Для керування приладом призначені виносні клавіатури, ключі Touch Memory, радіокомплект «Оріон-РК». Введення коду здійснюється послідовним натисканням кнопок на клавіатурі, і завершується натисканням кнопки **[#]**. Натискання будь-якої кнопки підтверджується звуковим сигналом вбудованого зумера. При введенні коду або команди, якщо код або команда прийняті, зумер видає короткі звукові сигнали, якщо код або команда не прийняті один довгий.

Після набору підряд чотирьох невірних кодів, передбачене блокування клавіатури на час 90 сек. з видачею переривчастого звукового сигналу зумера клавіатури. Через 90 секунд клавіатура розблоковується. При роботі в протоколі «Мост», на ПЦС передається повідомлення «Підбір пароля».

Прилад програмується з виносної клавіатури при знятому з охорони приладі. Для зберігання даних використовується енергонезалежна пам'ять.

В режимі програмування (введення коду установника) здійснюється програмування конфігурації приладу та зміна коду установника.

В режимі адміністратора (введення коду адміністратора) змінюється код адміністратора, коди доступу користувачів (всього 18), перевіряється версія програми приладу, налаштовується з'єднання GPRS каналу для зв'язку з ПЦС (SMS повідомленням).

При введенні кодів доступу встановлюється:

- приналежність груп ШС номеру коду доступу;

- повноваження користувача;

- чотиризначний код доступу.

<span id="page-23-0"></span>Перед початком програмування рекомендується заповнити карту програмування та виконати повернення до заводських налаштувань (дивись Додаток Б).

#### *7.2 Повернення до заводських налаштувань*

Для відновлення заводських налаштувань необхідно:

- відключити мережу 220 В, зняти передню кришку приладу та зняти клеми акумулятора з АКБ;

- установити *джампер* на *штирьовому з'єднувачі* ХР3 у положення «ЗАВ» - встановлення заводських налаштувань;

- подати напругу живлення на прилад. Через 5 секунд після подачі напруги живлення в енергонезалежну пам'ять будуть записані заводські налаштування; При введении код<br/>ів доступу встановлюється:<br>• привлежнить груп IIIС номеру коду доступу;<br>• повноважения користувача;<br>• чотиризначиий код доступу.<br>• перед початком програмувания та виконати повернения до заводських на

- установити *джампер* на *штирьовому з'єднувачі* ХР3 у положення «ПРОГ» для режиму програмування або в положення «РАБ» для робочого режиму.

<span id="page-23-1"></span>- якщо користувача не влаштовують заводські налаштування приладу, необхідно перейти в режим програмування (ввівши код установника) та запрограмувати бажану конфігурацію.

#### *7.3 Вхід у режим програмування*

Для входу в режим програмування необхідно:

- зняти всі шлейфи з охорони, ввівши з клавіатури код доступу (заводська установка **0001**) і **[#]** – пролунає три коротких звукових сигнали;

- зняти передню кришку приладу - якщо не заблокований тампер, то увімкнеться сирена, індикатор « » почне мигати;

- перевести джампер ХР3 у положення «ПРОГ» – вимкнеться сирена, індикатор « »почне мигати 2 рази на секунду;

- ввести з основної клавіатури **[\*] [00]** – пролунає три коротких звукових сигнали;

- ввести чотиризначний код доступу в режим програмування (заводська установка **1604**) і **[#]** – пролунає чотири коротких звукових сигнали;

В режимі програмування є доступ до секцій програмування згідно таблиці [6](#page-24-0). В процесі програмування номери секцій для програмування (перегляду) можуть вибиратися довільно.

<span id="page-24-0"></span>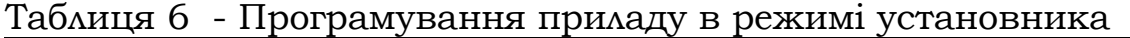

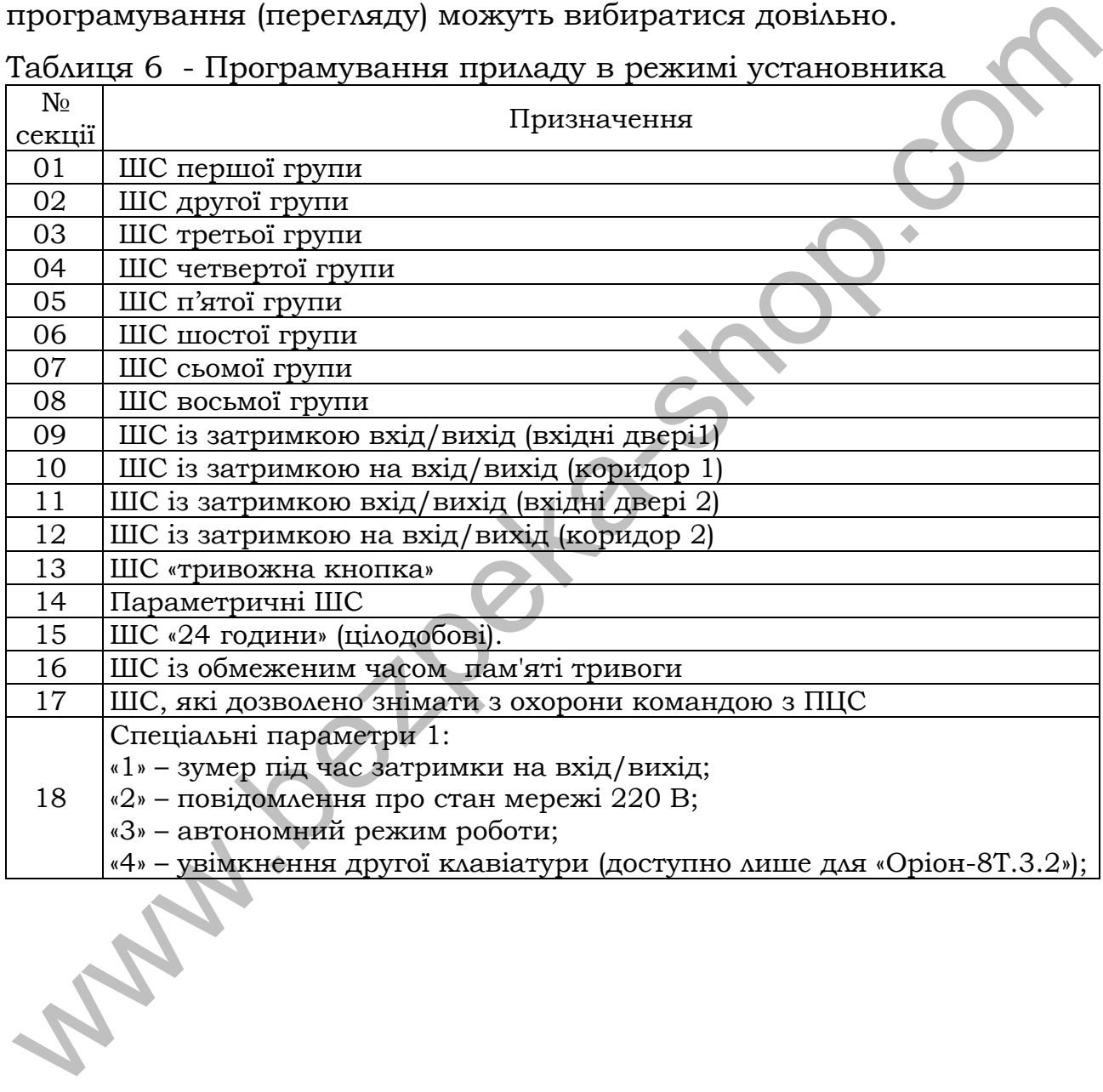

# Продовження таблиці 6

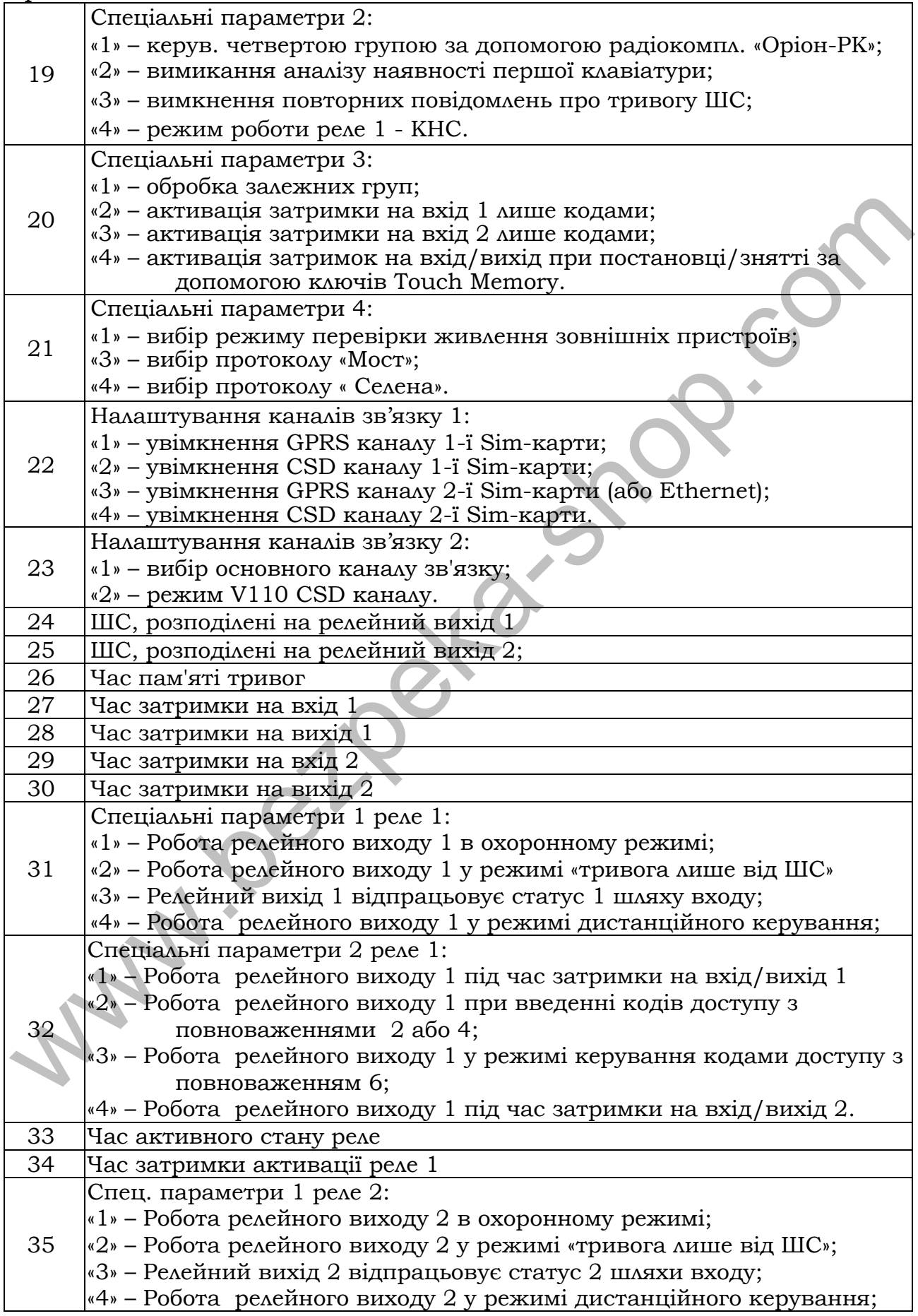

Продовження таблиці 6

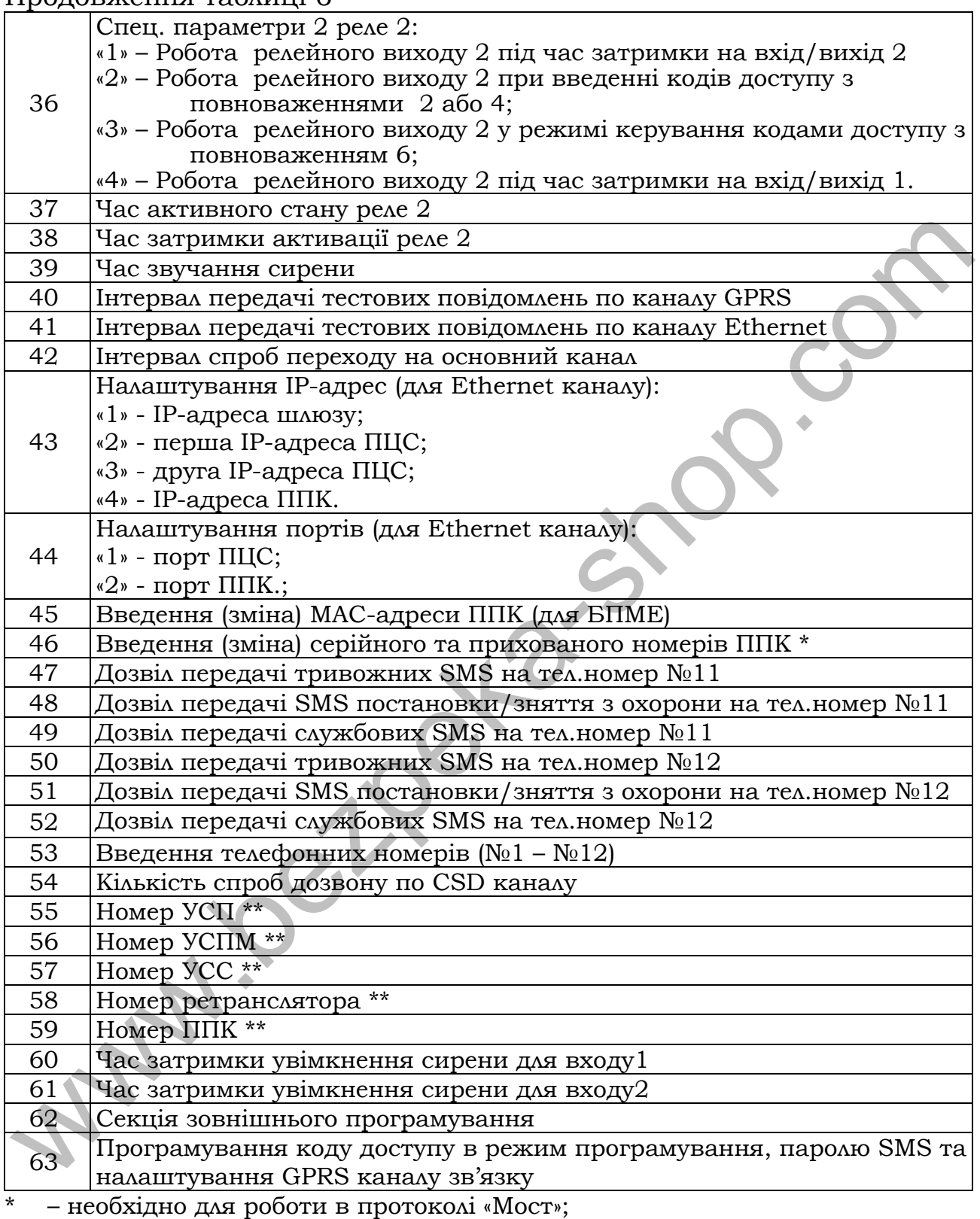

\*\* – необхідно для роботи в протоколі «Селена».

<span id="page-26-0"></span> *Увага! Номери ШС в секціях 1–25, 47–52 вводяться цифрами від 1 до 4 для ППКО «Оріон-4Т.3.2», та від 1 до 8 для «Оріон-8Т.3.2»*

 *Увага! В секціях 1–25, 47–52 запрограмовані ШС*  відображаються *індикаторів. Повторне введення номера ШС включає/виключає його з даного режиму. При перегляді параметрів секції номер ШС не вводити. Після закінчення введення параметрів секції можна перейти до програмування або перегляду параметрів будь-якої іншої секції.*

# *7.4 Розподіл ШС на групи (СЕКЦІЇ 01–08)*

<span id="page-27-0"></span>В цих секціях ШС можна розподілити на різні групи. В протоколі «Мост» можуть бути групи, що пересікаються, тобто кожен ШС може входити в кілька груп одночасно. В цьому випадку при постановці під охорону групи ШС знімаються з охорони ШС, які вже були поставлені під охорону в складі іншої групи, і подальша постановка припиняється. **EXAMPLE 1999**<br> **EXAMPLE 1999**<br> **EXAMPLE 1999**<br> **EXAMPLE 1999**<br> **EXAMPLE 1999**<br> **EXAMPLE 1999**<br> **EXAMPLE 1999**<br> **EXAMPLE 1999**<br> **EXAMPLE 1999**<br> **EXAMPLE 1999**<br> **EXAMPLE 1999**<br> **EXAMPLE 1999**<br> **EXAMPLE 1999**<br> **EXAMPLE 199** 

Якщо на релейний вихід ПЦС розподілено кілька груп ШС, то при постановці/знятті ШС, розподілених на даний вихід ПЦС, передається протягом 15 секунд повідомлення «Тривога», а потім черговий режим, якщо не всі ШС зняті з охорони.

Для програмування груп ШС ввести:

**[\*][номер групи (цифри від 01 до 08)][номери ШС (дивись ст.27)] [#]**

Запрограмовані ШС відображаються світінням відповідних світлодіодних індикаторів. Повторне введення номера ШС включає/виключає його з даної групи. При перегляді параметрів секції вводити тільки номер групи.

Приклади:

1. В першу групу включити ШС1, ШС2, а в другу групу включити ШС3, ШС4:

**[\*][01][12][#]** - перша група, **[\*][02][34][#]** – друга група.

2. Переглянути ШС, які входять у першу групу: **[\*][01]** – світяться ШС, які входять в 1-у групу.

 *Увага! Після розподілу ШС в групи, необхідно в режимі адміністратора, при введенні кодів доступу, встановити приналежність кожної групи номерам кодів доступу з відповідними повноваженнями.* 

 *Увага! При наявності одного й того ж ШС у різних групах, постановка групи кодом з повноваженням «тільки постановка», можлива лише у випадку, коли групи, яким належить цей ШС, зняті з охорони.*

#### <span id="page-28-2"></span><span id="page-28-0"></span>*7.5 Програмування ШС із затримкою на вхід/вихід (вхідні двері 1) (СЕКЦІЯ 09)*

Зазвичай такий ШС використовується для охорони дверей входу/виходу. Цей ШС можна порушувати під час затримки (час програмується в секціях 27, 28, 60) на вхід/вихід без спрацьовування звукових оповіщувачів та передавання тривоги на ПЦС. Після закінчення затримки на вихід, порушення ШС викличе затримку на вхід. Якщо прилад зняти з охорони до закінчення часу затримки на вхід, то звуковий оповіщувач не увімкнеться. **(СЕКЦІЯ 09)**<br>
Зазвичай такий IIIС використовуеться для охорони дверей<br>
векоду викоду. Цей IIIС можна порушувани на час заграмме (час<br>
программуеться в секциях 27, 28, 60) на вхід/выхи (час<br>
ПЦС. Після закінчення загримк

Є можливість установки цього ШС під охорону без затримки на вихід, якщо перед набором коду доступу ввести **[1]**.

При програмуванні ШС із затримкою на вхід/вихід (вхідні двері 1)

#### ввести **[\*][09][ номер ШС (дивись ст.27)] [#]**

Приклад:

1. Установити ШС1 із затримкою на вхід/вихід (вхідні двері1): **[\*][09] [1] [#]** 

<span id="page-28-3"></span>2. Перегляд параметрів секції: **[\*][09]** 

# <span id="page-28-1"></span>*7.6 Програмування ШС із затримкою на вхід/вихід (коридор 1) (СЕКЦІЯ 10)*

Якщо ШС такого типу був порушений під час затримки на вхід, звуковий оповіщувач не вмикається (час програмується в секціях 27, 28, 60). Порушення ШС до початку затримки на вхід викличе негайне увімкнення звукового оповіщувача. Зазвичай, ці ШС використовуються для охорони внутрішнього приміщення, у якому розташована клавіатура. Ці ШС ставляться під охорону разом з ШС «вхідні двері 1» (дивись секцію [09\)](#page-28-2).

При програмуванні ШС із затримкою на вхід/вихід (коридор1) ввести **[\*][\[10\]](#page-28-3) [номери ШС (дивись ст.[27\)](#page-26-0)][#]**.

Приклад:

1. Установити ШС2 із затримкою на вхід/вихід (коридор1): **[\*][\[10\]](#page-28-3) [2][#]** 

#### <span id="page-29-3"></span><span id="page-29-0"></span>*7.7 Програмування ШС із затримкою на вхід/вихід (вхідні двері 2) (СЕКЦІЯ 11)*

В приладі передбачено два незалежних шляхи входу в приміщення та, відповідно, незалежні затримки на вхід/вихід (програмуються в секціях [29,](#page-38-4) [30,](#page-38-5) 61). Таким чином, є можливість встановити клавіатуру та/або зчитувачі ключів Touch Memory біля різних вхідних дверей і здійснювати незалежний доступ до одного приміщення різними шляхами входу, або до двох сусідніх приміщень. При цьому необхідно розподілити вхідні двері (та, якщо необхідно, коридори) 1 і 2 у різні групи, і приписати до цих груп коди доступу та/або ключі Touch Memory.  $\mu$ аверних калачуру и акого эмирован и посли в саномии и смоли в состои мединих дверей в здистновани незалежний доступ до однох сусцийх принценна різними шляхами входу, або до двох сусцийх принценна різними шляхами вход

При програмуванні ШС із затримкою на вхід/вихід (вхідні двері 2) ввести **[\*][11][ номери ШС (дивись ст.27)] [#]** 

Приклад:

<span id="page-29-4"></span>1. Установити ШС3 із затримкою на вхід/вихід (вхідні двері 2): **[\*][11] [3] [#]** 

#### <span id="page-29-1"></span>*7.8 Програмування ШС із затримкою на вхід/вихід(коридор 2) (СЕКЦІЯ 12)*

ШС такого типу функціонують аналогічно ШС «коридор 1» (дивись секцію 10), але ставляться під охорону разом із ШС «вхідні двері 2» (дивись секцію 11).

При програмуванні ШС із затримкою на вхід/вихід (коридор 2) ввести **[\*][12] [номер ШС (дивись ст.26)][#]**.

Приклад:

<span id="page-29-5"></span>1. Установити ШС4 із затримкою на вхід/вихід (коридор 2): **[\*][12] [4][#]** 

#### <span id="page-29-2"></span>*7.9 Програмування ШС «Тривожна кнопка» (СЕКЦІЯ 13)*

При переході ШС «тривожна кнопка» у режим «Тривога» звукові оповіщувачі не вмикаються, а світлодіодні індикатори ШС вимикаються (тиха тривога). Сповіщення передається лише на ПЦС та SMS-повідомленнями (якщо дозволено).

Ці ШС неможливо зняти з охорони. При спрацюванні їх можна переустановити кодом доступу.

При програмуванні ШС тривожна кнопка

ввести **[\*][\[13\]](#page-29-5) [номери ШС (дивись ст.[27\)](#page-26-0)][#]** 

Приклад:

1. Установити ШС3 «тривожна кнопка»:

#### <span id="page-30-3"></span>**[\*][\[13\]](#page-29-5) [3][#]**

#### <span id="page-30-0"></span>*7.10 Програмування параметричних ШС (СЕКЦІЯ 14)*

Ці ШС використовуються для підключення параметричних сповіщувачів.

Для параметричних ШС прилад аналізує наступні стани: «Аварія обрив», «Аварія замикання», «Тривога параметричного ШС». Повідомлення «Тривога параметричного ШС» передається по виходу ПЦС, на який розподілені параметричні ШС, а також по каналу GPRS, CSD, при цьому передаються також повідомлення «Аварія обрив», «Аварія замикання». для параметричних ШС прилад аналізує наступні стани;<br>
Для параметричних ШС прилад аналізує наступні стани;<br>
Повідомлення «Тривота параметричного ШС» передасться по виходу<br>
ПОвідомлення «Тривом передасться також повідомле

Ці ШС неможливо зняти з охорони. При спрацюванні їх можна переустановити кодом доступу або командою **[91][\*]**.

При програмуванні параметричних ШС ввести **[\*][14] [номери ШС (дивись ст.27)][#]** 

Приклад:

<span id="page-30-4"></span>1. Встановити ШС4 параметричний: **[\*][14] [4][#]** 

# <span id="page-30-1"></span>*7.11 Програмування ШС «24 години» (цілодобові) (СЕКЦІЯ 15)*

ШС «24 години» завжди знаходяться під охороною. Відрізняються від ШС «Тривожна кнопка» тим, що при їх спрацюванні вмикається сирена і мигають світлодіодні індикатори.

Ці ШС неможливо зняти з охорони. При спрацюванні їх можна переустановити кодом доступу.

При програмуванні ШС 24 години:

ввести **[\*][15] [номери ШС (дивись ст.27)][#]** 

<span id="page-30-5"></span> Приклад: 1. Установити ШС2 «24 години»: **[\*][15] [2][#]** 

## <span id="page-30-2"></span>*7.12 Програмування ШС c обмеженим часом пам'яті тривоги (СЕКЦІЯ 16)*

ШС з обмеженим часом пам'яті тривоги автоматично переустановлюються в режим охорони після закінчення часу пам'яті тривоги (дивись секцію [26](#page-37-4)) за умови, що ШС даного типу повернулися в черговий режим (ШС з самовідновленням). Тривога фіксується в пам'яті тривог приладу і може бути переглянута на клавіатурі. Пам'ять тривог скидається при взятті групи під охорону.

При програмуванні ШС із обмеженим часом пам'яті тривоги

#### ввести **[\*][\[16\]](#page-30-5) [номери ШС (дивись ст.[27\)](#page-26-0)][#]**

Приклад:

<span id="page-31-2"></span>1. Установити ШС1, ШС3 з обмеженим часом пам'яті тривоги: **[\*][\[16\]](#page-30-5) [13][#]** 

#### *7.13 Програмування ШС, які дозволено знімати з охорони командою з ПЦС (СЕКЦІЯ 17)*

<span id="page-31-0"></span>В цій секції вибираються ШС, які дозволено знімати з охорони командою з ПЦС. Якщо ШС у даній секції не обраний, то його можна зняти з охорони лише безпосередньо з приладу (введенням коду з клавіатури, або за допомогою Touch Memory чи «Оріон-РК»). 7.13 Програм и ШС (в линии и понимания ПС, акі дозволено знімати з охорони<br>
командою з ПІС (СЕКШЯ 17)<br>
В цій секції вибираються ШС, які дозволено знімати з охорони<br>
командою з ПІС. Якщо ШС у даній секції не обраний, то м

Щоб дозволити зняття ШС з охорони командою з ПЦС ввести:

#### **[\*][17] [номери ШС (дивись ст.27)][#]**

Приклад:

<span id="page-31-3"></span>1. Дозволити зняття ШС3, ШС4 з охорони командою із ПЦС: **[\*][17] [34][#]** 

## <span id="page-31-1"></span>*7.14 Програмування спеціальних параметрів 1 (СЕКЦІЯ 18)*

Параметри відображаються номерами ШС і відповідними світлодіодними індикаторами. Повторне введення номера ШС включає/виключає його з даного режиму. При перегляді параметрів секції, номери ШС не вводити.

*7.14.1 Зумер під час затримки на вхід/вихід (індикатор «1» )*

Якщо під час затримки на вхід/вихід необхідно звучання зумера клавіатури - засвітити індикатор «1»; якщо звучання зумера не використовується – погасити.

*7.14.2 Формування повідомлення про стан мережі 220В 50Гц (індикатор «2»)*

Для формування повідомлення на ПЦС про стан мережі треба засвітити «2», або загасити «2» у випадку відключення формування повідомлення про стан мережі.

*7.14.3 Автономний режим роботи (індикатор «3»)*

Якщо індикатор «3» світиться - то прилад перебуває в «автономному» режимі роботи (передача сповіщень можлива лише за допомогою реле та/або SMS).

Якщо індикатор «3» не світиться - прилад працює по каналах передачі даних GPRS та/або CSD та/або Ethernet.

 *Увага! Для роботи у протоколі «Мост» перед вимкненням автономного режиму необхідно запрограмувати серійний та прихований номери ППКО в секції 46.*

*7.14.4 Наявність другої клавіатури (індикатор «4»)*

 *Увага! Підключення другої клавіатури доступно лише для ППКО «Оріон-8Т.3.2.*

Якщо необхідна робота з другою клавіатурою – засвітити індикатор «4» у даній секції; якщо друга клавіатура не потрібна – індикатор «4» погасити.

Клавіатури підключаються паралельно. При цьому одна з них за допомогою джампера JP1, розташованого на платі клавіатури, встановлюється як основна (джампер у положенні – 1), друга – як додаткова (джампер у положенні – 2). Основна клавіатура виконує всі основні функції. Додаткова дозволяє лише ставити та знімати об'єкт з охорони (без доступу в режими адміністратора і програмування); під час програмування вона блокується. THEO «Ордом-87.3.2.<br>
Жицо необхідна робота з другою клавіатурою – засвітити<br>ндикатор «4» у данійский; якию друга клавіатурою – засвітити<br>ндикатор «4» и данійский; якию друга клавіатура не потрібна –<br>именені – Клавіатури

Приклад:

1. Вимкнути зумер під час затримки на вхід/вихід

<span id="page-32-1"></span>**[\*][18] [1][#]** – індикатор «1» не світиться.

## <span id="page-32-0"></span>*7.15 Програмування спеціальних параметрів 2 (СЕКЦІЯ 19)*

*7.15.1 Керування четвертою групою за допомогою радіокомплекту «Оріон-РК» (індикатор «1»)* 

Вхід зчитувача Touch Memory можна використовувати для керування четвертою групою за допомогою радіокомплекту «Оріон-РК». В такому випадку приладом не можна буде управляти за допомогою ключів Touch Memory. Натискання кнопки на брелоку ініціює постановку/зняття тільки четвертої групи під/з охорони.

Кодовий приймач радіокомплекту «Оріон-РК» необхідно запрограмувати відповідно до паспорта на радіокомплект (можливо скачати з сайту виробника www.old.tiras.ua). Для нормальної роботи приладу з радіокомплектом «Оріон-РК» необхідно запрограмувати режим роботи №1 кодового радіоприймача - увімкнення реле на 3 сек. після прийому коду із брелока, а також приписати до приймача всі брелоки (дивись паспорт на «Оріон-РК»).

Для дозволу керування четвертою групою за допомогою радіокомплекту «Оріон-РК» і заборони зчитування ключів Touch

Memory необхідно засвітити індикатор «1». В іншому випадку – індикатор погасити.

*7.15.2 Аналіз наявності першої клавіатури (індикатор «2»)*

Контроль зв'язку з клавіатурою можна відключити, засвітивши індикатор «2» у даній секції. Якщо індикатор «2» не світиться, то прилад контролює зв'язок з клавіатурою, і у випадку втрати зв'язку передасть на ПЦС тривожне повідомлення про порушення зв'язку.

*7.15.3 Вимкнення повторних повідомлень про тривогу ШС (індикатор «3»)* 

Якщо непотрібно передавати на ПЦС повторну тривогу про порушення шлейфа, який знаходиться під охороною, то засвітити індикатор «3».

*7.15.4 Увімкнення режиму роботи реле 1 – КНС (індикатор «4»)*

Для увімкнення режиму роботи реле 1 як КНС, необхідно засвітити індикатор «4».

КНС – контроль несення служби – це функція яка дозволяє контролювати охоронника на об'єкті, а саме обхід ним території яка охороняється в конкретно заданий час.

Через заданий інтервал часу, реле 1 вмикається на час тривалості обходу, протягом якого охоронник має порушити ШС, які приписані до цього реле (приписка ШС до реле описана в секції 24). Якщо в цей час охоронник не порушить конкретні ШС – на ПЦС передається повідомлення про тривогу. Якщо ШС будуть порушені не в заданий час – на ПЦС передається повідомлення про несправність даних ШС. www.bezpeka-shop.com

Часові параметри для даного режиму роботи реле КНС прописуються в секціях 33 та 34. Відмінність полягає в тому, що «час активного стану реле 1» – це «час тривалості обходу», програмується з кроком 10 сек., а час «час затримки на активацію реле 1» – це час інтервалу обходу, програмується з кроком 10 хв.

Якщо вибраний режим роботи реле 1 – КНС, то усі інші режими описані в секціях 31, 32 не будуть працювати.

Приклад:

<span id="page-33-1"></span>1. Увімкнути керування 4-ю групою за допомогою «Оріон-РК» **[\*][19] [1][#]** – індикатор «1» світиться.

## <span id="page-33-0"></span>*7.16 Програмування спеціальних параметрів 3 (СЕКЦІЯ 20)*

Параметри відображаються номерами ШС і відповідними світлодіодними індикаторами. Повторне введення номера ШС включає/виключає його з даного режиму. При перегляді параметрів секції номери ШС не вводити.

#### *7.16.1 Обробка залежних груп (індикатор «1»)*

Для роботи в даному режимі потрібно в декількох групах (т.зв. залежні групи) мати спільні шлейфи вхідних дверей і/або коридору, і різні охоронні шлейфи. Даний режим підходить для застосування в офісних приміщеннях з кількома кабінетами та спільними вхідними дверима і/або коридором. Користувач, який ставить свою залежну групу під охорону першим, набравши код, поставить під охорону лише індивідуальні ШС; вхідні двері та/або коридор при цьому під охорону не стануть. Користувач, який ставить свою залежну групу під охорону останнім, набравши код поставить під охорону свої індивідуальні ШС, а також вхідні двері і/або коридор. Порядок постановки під охорону залежних груп не має значення. Вхідні двері і коридор встановляться під охорону з останньою залежною групою. инше індивідуальні ШС; вхідні днері та/або коридор при цьому нід исвохорону не стануть. Користувач, який станить свою залежних дрив до созделени для доставить свою залежних при доставивані ШС, а також вхідні даво коридор

## *Увага! Для роботи в даному режимі не можна створювати групи, в які крім вхідних дверей і коридору входять лише цілодобові шлейфи (параметричні, «тривожна кнопка» або «24 години»).*

*7.16.2 Увімкнення затримки на вхід 1 лише кодами (індикатор «2»)*

В даному режимі затримка на вхід 1 буде вмикатись лише при введенні кодів з повноваженнями 3 і 4 (дивись 7.63).

*7.16.3 Увімкнення затримки на вхід 2 лише кодами (індикатор «3»)*

В даному режимі затримка на вхід 2 буде вмикатись лише при введенні кодів з повноваженнями 3 і 4 (дивись 7.63).

*7.16.4 Увімкнення затримок на вхід/вихід при постановці/ знятті за допомогою ключів Touch Memory (індикатор «4»)* 

Для увімкнення затримки на вхід/вихід при постановці/знятті за допомогою ключів Touch Memory, необхідно засвітити індикатор «4», або загасити, якщо потрібна постановка/зняття за допомогою ключів Touch Memory без затримки на вхід/вихід.

Приклад:

1. Увімкнути обробку залежних груп:

# **[\*][\[20\]](#page-33-1) [1][#]**

#### <span id="page-35-2"></span><span id="page-35-0"></span>*7.17 Програмування спеціальних параметрів 4 (СЕКЦІЯ 21)*

*7.17.1 Вибір режиму перевірки живлення зовнішніх пристроїв (індикатор «1»)*

Перевірка живлення зовнішніх пристроїв (модем, мережний комутатор) може здійснюватись у двох режимах: 1 – напруга на вході TSP контролюється, при її відсутності блимає індикатор  $\overline{f}$ , 2 – напруга на вході TSP не контролюється.

Для роботи в першому режимі індикатор «1» повинен бути погашений, для другого режиму – засвічений.

 *Увага! Для перевірки живлення зовнішнього пристрою в першому режимі вхід TSP необхідно підключити через резистор 3 кОм до клеми «+12В» контрольованого пристрою.* 

*7.17.2 Вибір протоколу передачі повідомлень на ПЦС (індикатори «3» - «4»)*

Індикатори на клвіатурі «3» - «4» в даній секції визначають в якому протоколі працює прилад. Для того, щоб вибрати протокол необхідно засвітити:

«3» - для роботи по протоколу « Мост», «4» - для роботи по протоколу «Селена».

 Приклад: 1. Вибрати протокол «Мост»: **[\*][21] [3][#]** 

#### <span id="page-35-1"></span>*7.18 Налаштування каналів зв'язку 1 (СЕКЦІЯ 22)*

Параметри відображаються номерами ШС і відповідними світлодіодними індикаторами. Повторне введення номера ШС включає/виключає його з даного режиму. При перегляді параметрів секції номери ШС не вводити. www.bezpeka-shop.com

*7.18.1 GPRS канал першої SIM-карти (індикатор «1»)*

Для використання GPRS каналу зв'язку першої SIM-карти необхідно засвітити індикатор «1».

*7.18.2 CSD канал першої SIM-карти (індикатор «2»)*

Для використання CSD каналу зв'язку першої SIM-карти необхідно засвітити індикатор «2».

*7.18.3 GPRS канал другої SIM-карти (індикатор «3»)*

Для використання GPRS каналу зв'язку другої SIM-карти необхідно засвітити індикатор «3».
*7.18.4 CSD канал другої SIM-карти (індикатор «4»)*

Для використання CSD каналу зв'язку другої SIM-карти необхідно засвітити індикатор «4».

## *Увага! CSD канал зв'язку доступний лише при роботі по протоколу «Мост».*

 Приклад: 1. Увімкнути GPRS канал першої SIM-карти: **[\*][22] [1][#]** – світиться «1»

## <span id="page-36-2"></span><span id="page-36-0"></span>*7.19 Налаштування каналів зв'язку 2 (СЕКЦІЯ 23)*

*7.19.1 Вибір основного каналу зв'язку (індикатор «1»)*

<span id="page-36-4"></span>Для того щоб вибрати другу SIM-карту як основний канал зв'язку, потрібно засвітити індикатор «1» у даній секції. Для того, щоб основним каналом зв'язку була перша SIM-карта - індикатор «1» погасити.

<span id="page-36-1"></span>*7.19.2 Вибір режиму V110 CSD каналу (індикатор «2»)*

Для роботи в режимі V110 по CSD каналу необхідно засвітити «2» у даній секції. Якщо «2» світиться – то використовується режим V110 (більш швидке з'єднання модему), якщо індикатор «2» не світиться - використовується режим V32.

Рекомендується використовувати режим V110, якщо він підтримується оператором мобільного зв'язку.

Приклад:

1 Вибрати другу SIM-карту основним каналом в'язку: **[ ][23] [1][#]** – світиться «1»;

# <span id="page-36-3"></span>*7.20 Розподіл ШС на релейний вихід 1 (СЕКЦІЯ 24)*

Для роботи релейного виходу 1 в охоронному режимі або режимі «тривога лише від ШС» – необхідно розподілити контрольовані шлейфи на релейний вихід 1, засвітивши відповідні світлодіоди в даній секції. Для інших режимів роботи релейного виходу 1 – розподіляти шлейфи в даній секції не потрібно.  $\sim$  1 уымкнути GPRS канал першої SIM-карти:<[b](#page-36-0)r>
[\*][22] [1][#] – світиться  $\cdot$ 1 »<br>
7.19 Налаштування каналів зв'язку 2 (СЕКЦИЯ 23)<br>
7.19.1 Вибір основного каналу зв'язку (індикатор  $\cdot$ 1 »)<br>
Для того щоб вибрати другу SIM

При розподілі ШС на релейний вихід 1

## ввести **[\*][\[24\]](#page-36-3) [номери ШС (дивись ст.[27\)](#page-26-0)][#]**

Приклад:

1. ШС1-ШС2 розподілені на релейний вихід 1:

## **[\*][\[24\]](#page-36-3) [12][#]**

## <span id="page-37-0"></span>*7.21 Розподіл ШС на релейний вихід 2 (СЕКЦІЯ 25)*

Для роботи релейного виходу 2 в охоронному режимі або режимі «тривога лише від ШС» - необхідно розподілити контрольовані шлейфи на релейний вихід 2, засвітивши відповідні індикатори в даній секції. Для інших режимів роботи релейного виходу 2 – розподіляти шлейфи в даній секції не потрібно.

При розподілі ШС на релейний вихід 2 ввести **[\*][25] [номери ШС (дивись ст.27)][#]**

Приклад:

1. ШС3-ШС4 розподілені на релейний вихід 2: **[\*][25] [34][#]** 

#### <span id="page-37-1"></span>*Програмування часових параметрів*

Введене двозначне число відповідає кількості десятків секунд, тобто час може бути від 10 до 990 секунд з кроком 10 секунд та абсолютною похибкою ±8 секунд. Якщо необхідно вимкнути час звучання сирени, час затримки на вхід, час затримки на вихід – ввести у відповідну секцію двозначне число 00. при розпории ШС на реленнии викци 2<br>
ввести [\*1][25] [**вомери ШС (дивись ст.27**)][#]<br>  $\hat{J}$  Приклад:<br>
1. ШСЗ-ШС4 розподнені на релейний викця 2:<br>
[\*1][25] [34][#]<br> **Программувания часое нараметрие**<br>
Введене двозначие ч

## *7.22 Програмування часу пам'яті тривоги (СЕКЦІЯ 26)*

Запрограмований час відноситься до ШС з обмеженим часом пам'яті тривоги (СЕКЦІЯ 16).

При програмуванні часу пам'яті тривоги ввести: **[\*][26] [двозначне десяткове число від 01 до 99] [#].**

Приклад:

<span id="page-37-2"></span>1. Встановити час пам'яті тривоги 60 секунд:  **[\*][26] [06][#]** 

#### *7.23 Програмування часу затримки на вхід для входу 1 (СЕКЦІЯ 27)*

Запрограмований час відноситься до ШС із затримкою на вхід/вихід першого шляху входу (СЕКЦІЇ 09, 10). Після порушення ШС «Вхідні двері» починається відлік часу затримки. Якщо протягом введеного часу ШС не зняли з охорони, на ПЦС передається тривожне сповіщення про порушення шлейфа. Рекомендується встановлювати час затримки передачі тривоги на ПЦС більше часу затримки включення сирени при вході.

При програмуванні затримки на вхід

ввести **[\*][\[27\]](#page-37-2) [двозначне десяткове число від 00 до 99] [#]**.

Приклад:

1. Встановити час затримки на вхід 130 секунд.

## <span id="page-38-0"></span> **[\*][\[27\]](#page-37-2) [13][#]**

### *7.24 Програмування часу затримки на вихід для входу 1 (СЕКЦІЯ 28)*

Запрограмований час відноситься до ШС із затримкою на вхід/вихід першого шляху входу (СЕКЦІЇ 09, 10)*.*

При програмуванні затримки на вихід

ввести **[\*][28] [двозначне десяткове число від 00 до 99] [#]**.

Приклад:

<span id="page-38-1"></span> 1. Установити час затримки на вихід 120 секунд.  **[\*][28] [12][#]** 

*7.25 Програмування часу затримки на вхід для входу 2 (СЕКЦІЯ 29)* 

Запрограмований час відноситься до ШС із затримкою на вхід/вихід другого шляху входу (СЕКЦІЇ 11, 12).

При програмуванні затримки на вхід

ввести **[\*][29] [двозначне десяткове число від 00 до 99] [#]**.

Приклад:

1. Установити час затримки на вхід 130 секунд.

# <span id="page-38-2"></span> **[\*][29] [13][#]**

*7.26 Програмування часу затримки на вихід для входу 2 (СЕКЦІЯ 30)*

Запрограмований час відноситься до ШС із затримкою на вхід/вихід другого шляху входу (СЕКЦІЇ 11, 12)*.*   $\frac{1}{2}$  издрования час выпостные и выполните до ше is затримков на<br>
вид/вихід першого шляху нходу (CEKIUI 09, 10).<br>
При програмуванні затримки на вихід<br>
висти [\*][28] [двозначие десяткове число від 00 до 99] [#].<br>  $\hat{$ 

При програмуванні затримки на вихід ввести:

**[\*][30] [двозначне десяткове число від 00 до 99] [#]**.

Приклад:

 1. Установити час затримки на вихід 120 секунд.  **[\*][\[30\]](#page-38-2) [12][#]** 

 *Увага! Для того, щоб заблокувати затримку на вхід або затримку на вихід, потрібно ввести у відповідні секції двозначне число 00.*

## <span id="page-39-0"></span>*7.27 Спеціальні параметри 1 релейного виходу 1 (СЕКЦІЯ 31)*

*7.27.1 Робота релейного виходу 1 в охоронному режимі (індикатор «1»).*

Засвітити індикатор «1» для роботи релейного виходу в охоронному режимі. В черговому режимі під охороною, обмотка реле знаходиться під напругою, при тривозі, знятті з охорони та при втраті живлення – напруга з обмотки реле знімається.

*7.27.2 Робота релейного виходу 1 в режимі «тривога лише від ШС» (індикатор «2»).*

Для роботи релейного виходу в режимі «тривога лише від ШС» потрібно засвітити індикатор «2». В черговому режимі та при втраті живлення на обмотці реле напруга відсутня, а при тривозі будь-якого ШС розподіленого на релейний вихід 1 – на обмотку реле подається напруга (діють часові параметри, задані в секціях 33, 34). Подальші тривоги будь-яких ШС до зняття з охорони не викликають спрацювання реле. втрати живаення – напруга з оомотки реле знимаеться.<br>
7/2: *Photoma релейного* виходу 1 в режимі «тривога лише від IIIC»<br>
7/4/2: *Робота релейного* виходу 1 в режимі «тривога лише від IIIC»<br>
7/4/4 роботи релейного виходу

*7.27.3 Релейний вихід 1 відпрацьовує статус першого входу (вхідні двері 1) (індикатор «3»).* 

Для відпрацьовування релейним виходом 1 статусу першого входу потрібно засвітити індикатор «3». Якщо ШС вхідні двері під охороною - на обмотку реле подається напруга, якщо зняті з охорони - напруга з обмотки реле знімається.

*7.27.4 Робота релейного виходу 1 в режимі дистанційного керування (індикатор «4»).*

Для роботи релейного виходу 1 в режимі дистанційного керування потрібно засвітити індикатор «4». Керування релейним виходом здійснюється з ПЦС по GPRS або CSD, або кодом доступу з номером 17 і повноваженням 6 (дивись 7.63). Реле активується, якщо перед кодом доступу набрати **[1]** і вимикається, якщо перед кодом доступу набрати **[0]**.

40

Приклад:

1. Релейний вихід 1 працює в режимі дистанційного керування - ввести з клавіатури:

<span id="page-40-0"></span> **[\*][\[31\]](#page-39-0) [4][#]** – індикатор на клавіатурі «4» горить.

 *Увага! Вибір режиму роботи реле здійснюється перемичками XP1 (для 1-го реле) та XP2 (для 2-го реле). Для роботи реле в режимі «нормально-замкнуто» необхідно перемичку поставити в положення «К-З», для роботи в режимі «нормально-розімкнуто» – «Р-К».* 

## *7.28 Спеціальні параметри 2 релейного виходу 1 (СЕКЦІЯ 32)*

*7.28.1 Робота релейного виходу 1 у режимі активації під час затримок на вхід/вихід 1-го шляху входу (індикатор «1»).*

Засвітити індикатор «1» для активації релейного виходу 1 під час затримок на вхід/вихід першого шляху входу. В даному режимі напруга на обмотку реле подається лише під час затримки на вхід або на вихід по першому шляху входу. Основне призначення даного режиму роботи реле - автоматичне вмикання освітлення першого шляху входу при постановці об'єкта на охорону або знятті з охорони. **роботи реле в режимі «нормально-замкнуто» необхідно премичку поставити в положення «К-3», для роботи в положення «К-3», для роботи в положення «К-3», для роботи в положення «К-3», для роботи в положення «К-3», для робот** 

*7.28.2 Робота релейного виходу 1 при введенні кодів доступу з повноваженнями 2 або 4 (індикатор «2»).*

Засвітити індикатор «2» для роботи релейного виходу 1 при введенні кодів доступу з повноваженнями 2 або 4 (дивись 7.63). При роботі реле діють часові параметри, описані в секціях 33, 34.

*7.28.3 Робота релейного виходу 1 у режимі керування кодами з повноваженням 6 (індикатор «3»).*

Засвітити індикатор «3» для роботи релейного виходу 1 у режимі керування кодами з повноваженням 6 (дивись 7.63). При роботі реле діють часові параметри, описані в секціях 33, 34. В даному режимі керування релейним виходом з ПЦС по GPRS-каналу недоступно.

*7.28.4 Робота релейного виходу 1 у режимі активації під час затримок на вхід/вихід 2-го шляху входу (індикатор «4»).*

Засвітити індикатор на клавіатурі «4» для активації релейного виходу 1 під час затримок на вхід/вихід другого шляху входу. Даний режим роботи реле відпрацьовує затримки по другому шляху входу.

Приклад:

 1. Релейний вихід 1 активується під час затримки на вхід/вихід другого шляху входу - ввести з клавіатури:

 **[\*][\[32\]](#page-40-0) [4][#]** - індикатор на клавіатурі «4» горить.

#### <span id="page-41-0"></span>*7.29 Програмування часу активного стану реле 1 (СЕКЦІЯ 33)*

В даній секції програмується час активного стану реле 1. Час вводиться з градацією 0,5 секунди. Даний час діє при роботі релейного виходу 1 у режимах описаних в пунктах 7.27.2, 7.28.2, 7.28.3 та 7.15.4. В інших режимах реле спрацьовує без затримки і на час, передбачений конкретним режимом. При роботі в режимі описаним в пункті 7.28.3 реле може працювати в тригерному режимі (змінювати стан на протилежний при кожному введенні коду). Для роботи в тригерному режимі в даній секції потрібно ввести нульовий час - 00. **(СЕКЦИЯ 33)**<br>
В даній секції програмуеться час активного стану реле 1 час<br>
вводиться з градкийсю 0,5 секунди. Даний час діє при роботі<br>
релейного виходу 1 у режимах описаних в пунктах 7,27,2, 7,28.2,<br>
7.28.3 та 7.15.4.

При програмуванні ввести:

## **[\*][33] [двозначне десяткове число від 00 до 99] [#]**.

Приклад

<span id="page-41-1"></span> 1. Встановити час активного стану реле 1 – 3 сек.: **[\*][33] [06][#]** 

### *7.30 Програмування часу затримки на активацію реле 1 (СЕКЦІЯ 34)*

В даній секції програмується час затримки на активацію реле 1. Час вводиться з градацією 1 секунда. Даний час діє при роботі релейного виходу 1 у режимах описаних в пунктах 7.27.2, 7.28.2, 7.28.3 та 7.15.4. В інших режимах реле спрацьовує без затримки і на час, передбачений конкретним режимом.

При програмуванні ввести:

 **[\*][34] [двозначне десяткове число від 00 до 99] [#]**.

Приклад:

 1. Час затримки на активацію реле 1 - 2 сек.:  **[\*][\[34\]](#page-41-1) [02][#]** 

## <span id="page-42-0"></span>*7.31 Спеціальні параметри 1 релейного виходу 2 (СЕКЦІЯ 35)*

*7.31.1 Робота релейного виходу 2 в охоронному режимі (індикатор «1»).*

Засвітити індикатор «1» для роботи релейного виходу в охоронному режимі. В черговому режимі під охороною, обмотка реле знаходиться під напругою, при тривозі, знятті з охорони та при втраті живлення – напруга з обмотки реле знімається.

*7.31.2 Робота релейного виходу 2 в режимі «тривога лише від ШС» (індикатор «2»).*

Для роботи релейного виходу в режимі «тривога лише від ШС» потрібно засвітити індикатор «2». В черговому режимі та при втраті живлення на обмотці реле напруга відсутня, а при тривозі будь-якого ШС розподіленого на релейний вихід 2 – на обмотку реле подається напруга (діють часові параметри, задані в секціях 37, 38). Подальші тривоги будь-яких ШС до зняття з охорони не викликають спрацювання реле. втрати живаенна – напруга з оомотки реле знимаеться.<br>
7.5/1.2 Робота релейного виходу 2 в режимі «тривога лише від IIIC»<br>
7.6/1.2 Робота релейного виходу 2 в режимі «тривога лише від IIIC»<br>
7.6/1.2 Роботи релейного виход

*7.31.3 Релейний вихід 2 відпрацьовує статус другого входу (індикатор «3»).* 

Для відпрацьовування релейним виходом 2 статусу другого входу потрібно засвітити індикатор «3». Якщо ШС вхідні двері під охороною - на обмотку реле подається напруга, якщо зняті з охорони - напруга з обмотки реле знімається.

*7.31.4 Робота релейного виходу 2 в режимі дистанційного керування (індикатор «4»).*

Для роботи релейного виходу 2 в режимі дистанційного керування потрібно засвітити індикатор «4». Керування релейним виходом здійснюється з ПЦС по каналах GPRS/CSD/Ethernet, або кодом доступу з номером 18 і повноваженням 6 (дивись 7.63). Реле активується, якщо перед кодом доступу набрати **[1]** і вимикається, якщо перед кодом доступу набрати **[0]**.

<span id="page-42-2"></span>Приклад:

 1. Релейний вихід 2 працює в режимі дистанційного керування:

**[\*][\[35\]](#page-42-0) [4][#]** - індикатор «4» світиться.

### *7.32 Спеціальні параметри 2 релейного виходу 2 (СЕКЦІЯ 36)*

<span id="page-42-1"></span>*7.32.1 Робота релейного виходу 2 у режимі активації під час затримок на вхід/вихід другого шляху входу (індикатор «1»).*

Засвітити індикатор «1» для активації 2-го релейного виходу

під час затримок на вхід/вихід другого шляху входу. В даному режимі напруга на обмотку реле подається лише під час затримки на вхід або на вихід по першому шляху входу. Основне призначення даного режиму роботи реле - автоматичне вмикання освітлення першого шляху входу при постановці об'єкта на охорону або знятті з охорони.

*7.32.2 Робота релейного виходу 2 при введенні кодів доступу з повноваженнями 2 або 4 (індикатор «2»).*

Засвітити індикатор «2» для роботи релейного виходу 2 при введенні кодів доступу з повноваженнями 2 або 4 (дивись 7.63). При роботі реле діють часові параметри, описані в секціях 37, 38.

*7.32.3 Робота релейного виходу 2 у режимі керування кодами з повноваженням 6 (індикатор «3»).*

Засвітити індикатор «3» для роботи релейного виходу 2 у режимі керування кодами з повноваженням 6 (дивись 7.63). При роботі реле діють часові параметри, описані в секціях 37, 38. В даному режимі керування релейним виходом з ПЦС недоступно.

*7.32.4 Робота релейного виходу 2 у режимі активації під час затримок на вхід/вихід першого шляху входу (індикатор «4»).*

Засвітити індикатор «4» для активації релейного виходу 2 під час затримок на вхід/вихід першого шляху входу. Даний режим аналогічний описаному в 7.32.1, але реле відпрацьовує затримки по першому шляху входу. овноваженнями 2 або 4 (induxamop  $u_2$ )<br>3 асвітити індикатор  $u_2$ ). Заснітити індикатор  $u_2$ ). Заснітити індикатор  $u_2$ ) для роботи реасйсником забо 4 (дивись 75,63). При<br>введени кодів доступу з повыноваженнями 2 або

Приклад:

 1. Релейний вихід 2 активується під час затримки на вхід/вихід першого шляху входу:

**[\*][36] [4][#]** - індикатор «4» горить.

#### <span id="page-43-0"></span>*7.33 Програмування часу активного стану реле 2 (СЕКЦІЯ 37)*

В даній секції програмується час активного стану реле 2. Час вводиться з градацією 0,5 секунди. Даний час діє при роботі релейного виходу 2 у режимах описаних в пунктах 7.31.2, 7.32.2 та 7.32.3. В інших режимах реле спрацьовує без затримки і на час, передбачений конкретним режимом. При роботі в режимі, описаному в 7.32.3 реле може працювати в тригерному режимі (змінювати стан на протилежний при кожному введенні коду). Для роботи в тригерному режимі в даній секції потрібно ввести нульовий час - 00.

При програмуванні ввести: **[\*][\[37\]](#page-43-0) [двозначне десяткове число від 00 до 99] [#].**

Приклад:

<span id="page-44-0"></span> 1. Встановити час активного стану реле 2 - 3 сек.: **[\*][\[37\]](#page-43-0) [06][#]** 

#### *7.34 Програмування часу затримки на активацію реле 2 (СЕКЦІЯ 38)*

В даній секції програмується час затримки на активацію реле 2. Час вводиться з градацією 1 секунда. Даний час діє при роботі релейного виходу 2 у режимах описаних в пунктах 7.31.2, 7.32.2 та 7.32.3. В інших режимах реле спрацьовує без затримки і на час, передбачений конкретним режимом.  $[CEKIIJ4 38]$ <br>
В даній секції програмуеться час загримки на активацію реле<br>
релейного виходу 2 у режимах описаних в пунктах 7.31.2, 7.31.2, 7.32.2 та<br>
7.32.3. В інших режимах реле спрацьовує без загримки і на час,<br>
при пр

При програмуванні ввести:

**[\*][38] [двозначне десяткове число від 00 до 99] [#].**

<span id="page-44-1"></span>Приклад:

 1. Встановити час затримки на активацію другого реле - 2 сек.: **[\*][38] [02][#]** 

## *7.35 Програмування часу звучання сирени (СЕКЦІЯ 39)*

При програмуванні часу звучання сирени: ввести **[\*][39] [двозначне десяткове число від 00 до 99] [#]**

Приклад:

<span id="page-44-2"></span> 1. Час звучання сирени 30 секунд: **[\*][39] [03][#]** 

### *7.36 Програмування інтервалу передачі тестових повідомлень по каналу GPRS (СЕКЦІЯ 40)*

Інтервал передачі тестових повідомлень по каналу GPRS встановлюється в десятках секунд у такий спосіб:

## **[\*][40] [двозначне десяткове число від 01 до 99] [#]**

Приклад:

 1. Інтервал передачі тестових повідомлень 30 секунд: **[\*][\[40\]](#page-44-2) [03][#]**

 *Увага! В залежності від завантаженості мережі GSM або якщо передачі даних з ППКО немає, то можливе закриття активної сесії GPRS зі сторони оператора мережі GSM. Рекомендується встановлювати час 120-300 сек., але не більше 600 сек.*

#### *7.37 Програмування інтервалу передачі тестових повідомлень по каналу Ethernet (СЕКЦІЯ 41)*

Інтервал передачі тестових повідомлень по каналу Ethernet встановлюється в одиницях секунд у такий спосіб:

### <span id="page-45-0"></span>**[\*][41] [двозначне десяткове число від 05 до 99] [#]**

 Приклад - Інтервал передачі тестових повідомлень 30 секунд: **[\*][41] [30][#]**

## *7.38 Програмування інтервалу спроб переходу на основний канал зв'язку (СЕКЦІЯ 42)*

Інтервал спроб переходу на основний канал зв'язку встановлюється в хвилинах наступним чином:

### **[\*][42] [двозначне десяткове число від 00 до 99] [#]**

Для того щоб відключити автоматичний перехід на основний канал потрібно встановити інтервал рівним нулю, у цьому випадку перехід буде здійснюватись лише у випадку несправності поточного каналу або по команді з ПЦС. по каналу Ethernet (СЕКШЯ 41)<br>
Iнтервал передачі тестових повідомлень по каналу Ethernet<br>
становлюється в одиницях секунд у такий спосіб:<br>
[\*][41] [двозначие десяткове число від 05 до 99] [#]<br>  $\hat{Z}$  Приклад - Інтервал

Приклад:

1. Інтервал спроб переходу на основний канал 30 хвилин:  **[\*][42] [30][#]** 

## **Програмування приладу для роботи по каналу Ethernet (тільки при підключеному БПМЕ)**

При програмуванні налаштувань в секціях 43-45 введене число відображається на індикаторах ШС клавіатури у двійковому виді: індикатор «4» відображає старший біт, індикатор «1» молодший, світіння зеленим кольором означає «0», а червоним - «1». Якщо активний канал Ethernet то на платі БМК горить індикатор «Eth».

 *Увага! Налаштування параметрів каналу Ethernet можливе лише при підключеному до приладу БПМЕ.*

 *Увага! Під час роботи по каналу Ethernet передача повідомлень по SMS відключається автоматично.*

## <span id="page-46-0"></span>*7.39 Налаштування IP-адрес (СЕКЦІЯ 43)*

Всі адреси прописуються десятковими цифрами без крапок. Кожна цифра адреси вводиться та відображається на клавіатурі окремо, після кожних трьох звучить три коротких звукових сигнали відмічаючи введення крапки (три довгих сигнали означають що введено неприпустиме число і потрібно повторити введення останніх трьох цифр). Вводити та переглядати адреси обов'язково повністю, доки не пролунає шість коротких звукових сигналів. Для перегляду та часткового коректування IP-адреси замість цифри, яку потрібно залишити без змін, вводиться **[#]**. окремо, після кожних трьох звучить три коротких звукових ситнали<br>віднічаючи введення кранки (три довтих ситнам означають по<br>введено непродуктив число і потрібно повторити введення останніх<br>прох цифр). Вводити та перегляд

Налаштування адреси можливе лише при підключеному БПМЕ та проводиться наступним чином:

**– [\*][43]** – пролунає шість коротких звукових сигналів (якщо БПМЕ не підключений – пролунає три довгих звукових сигнали, програмування неможливе);

**–** ввести **[порядковий номер адреси][#]** – пролунає чотири коротких сигнали; адреси мають наступні номери:

1 - IP-адреса шлюзу,

2 - перша IP-адреса ПЦС,

3 - друга IP-адреса ПЦС,

4 - IP-адреса ППК,

**–** ввести **[дванадцять десяткових цифр або символів «#»]** – пролунає шість коротких звукових сигналів, індикатори згаснуть.

Приклади:

1. Встановити першу IP-адресу ПЦС 65.102.1.7

**[\*][43] [2][#] [0][6][5] [1][0][2] [0][0][1] [0][0][7]** 

2. Частково змінити IP-адресу ППК 192.168.4.9 на 194.168.10.3 **[\*][43] [4][#] [#][#][4] [#][#][#] [#][1][0] [#][#][3]** 

3. Переглянути IP-адресу шлюзу

**[\*][43] [1][#] [#][#][#] [#][#][#] [#][#][#] [#][#][#]**

## <span id="page-46-1"></span>*7.40 Налаштування портів (СЕКЦІЯ 44)*

Порти прописуються та відображаються по одній цифрі. Вводити та переглядати порти обов'язково повністю, доки не пролунає п'ять коротких звукових сигналів. Для перегляду та часткового корегування значення портів замість цифри, яку потрібно залишити без змін, вводиться **[#]**.

Налаштування портів можливе лише при підключеному БПМЕ та проводиться наступним чином:

**– [\*][\[44\]](#page-46-1)** – пролунає шість коротких звукових сигналів (якщо БПМЕ не підключений – пролунає три довгих звукових сигнали, програмування неможливе);

**–** ввести **[порядковий номер порту][#]** – пролунає чотири коротких сигнали; порти мають наступні номери:

1 - Порт ПЦС,

## **[\*][44] [1][#] [0][3][5][7][1]**

## <span id="page-47-1"></span>**[\*][44] [2][#] [#][4][#][#][0]**

## *7.41 Налаштування MAC-адреси приладу (СЕКЦІЯ 45)*

|                                                                                                    | 1 - Порт ПЦС, |                                            |         |                |                                                                    |  |  |  |  |  |  |  |
|----------------------------------------------------------------------------------------------------|---------------|--------------------------------------------|---------|----------------|--------------------------------------------------------------------|--|--|--|--|--|--|--|
|                                                                                                    | 2 - Порт ППК, |                                            |         |                |                                                                    |  |  |  |  |  |  |  |
|                                                                                                    |               | ввести [П'ять десяткових цифр або символів |         |                | $w#v$ -                                                            |  |  |  |  |  |  |  |
| пролунає шість коротких звукових сигналів, індикатори згаснуть.                                                                                                    |               |                                            |         |                |                                                                    |  |  |  |  |  |  |  |
| Д Приклади:<br>1. Встановити порт ПЦС 3571<br>[*][44] [1][#] [0][3][5][7][1]<br>2. Частково змінити порт ППК з 7777 на 4770<br>$[$ *][44] [2][#] [#][4][#][#][0]<br>3. Переглянути порт ППК<br>7.41 Налаштування МАС-адреси приладу (СЕКЦІЯ 45) |               |                                            |         |                |                                                                    |  |  |  |  |  |  |  |
| МАС-адреса<br>приладу складається<br>дванадцяти<br>3                                                                                                    |               |                                            |         |                |                                                                    |  |  |  |  |  |  |  |
| шістнадцяткових символів, кожен з яких вводиться відповідним<br>йому десятковим числом згідно таблиці 7.                                                                                                    |               |                                            |         |                |                                                                    |  |  |  |  |  |  |  |
|                                                                                                    |               |                                            |         |                |                                                                    |  |  |  |  |  |  |  |
| Таблиця 7 - Введення шістнадцяткових символів                                                                                                    |               |                                            |         |                |                                                                    |  |  |  |  |  |  |  |
| Символ                                                                                                    | Клавіші       | Символ                                     | Клавіші | Символ         | Клавіші                                                            |  |  |  |  |  |  |  |
| $\overline{0}$                                                                                                    | [00]          | 7                                          | [07]    | C              | 12                                                                 |  |  |  |  |  |  |  |
| 1                                                                                                    | 011           | 6                                          | 061     | D              | 13 <sup>1</sup>                                                    |  |  |  |  |  |  |  |
| $\overline{2}$                                                                                                    | 02            | 8                                          | [08]    | E              | $\lceil 14 \rceil$                                                 |  |  |  |  |  |  |  |
| 3                                                                                                    | 03            | 9                                          | [09]    | $\overline{F}$ | 15                                                                 |  |  |  |  |  |  |  |
| $\overline{4}$                                                                                                    | [04]          | $\mathbf{A}$                               | [10]    |                |                                                                    |  |  |  |  |  |  |  |
| $5^{\circ}$                                                                                                    | [05]          | $\overline{B}$                             | [11]    |                |                                                                    |  |  |  |  |  |  |  |
|                                                                                                    |               |                                            |         |                | Для перегляду та часткового коректування замість шістнад-          |  |  |  |  |  |  |  |
|                                                                                                    |               |                                            |         |                | цяткового символу, який потрібно залишити без змін, вводиться [#]. |  |  |  |  |  |  |  |
|                                                                                                    |               |                                            |         |                | Вводити та переглядати МАС-адреси обов'язково повністю, доки не    |  |  |  |  |  |  |  |

<span id="page-47-0"></span>Таблиця 7 - Введення шістнадцяткових символів

Для перегляду та часткового коректування замість шістнадцяткового символу, який потрібно залишити без змін, вводиться **[#]**. Вводити та переглядати MAC-адреси обов'язково повністю, доки не пролунає п'ять коротких звукових сигналів.

Налаштування MAC-адреси можливе лише при підключеному БПМЕ та проводиться наступним чином:

– **[\*][\[45\]](#page-47-1)** – пролунає шість коротких звукових сигналів (якщо БПМЕ не підключений – пролунає три довгих звукових сигнали, програмування неможливе);

**–** ввести **[дванадцять десяткових чисел від 00 до 15] [#]** – пролунає по три коротких сигнали після кожного числа, і п'ять після останнього.

Приклади:

1. Записати MAC-адреса приладу 00-3A-B5-FD-72-9C

**[\*][\[45\]](#page-47-1) [00][00] [03][10] [11][05] [15][13] [07][02] [09][12]** 

2. Частково змінити MAC-адресу 00-3A-B5-FD-72-9C на 08-3A-B4-FD-E7-9C

# **[\*][45] [#][08] [#][#] [#][04] [#][#] [14][07] [#][#]**

3. Переглянути MAC-адресу

**[\*][45] [#][#] [#][#] [#][#] [#][#] [#][#] [#][#]** 

*7.42 Програмування серійного та прихованого номерів ППК в протоколі «Мост» (СЕКЦІЯ 46)* 

Серійний номер використовується для ідентифікації приладу на ПЦС при роботі по протоколу «Мост», прихований номер - для забезпечення криптозахисту протоколу «Мост». Кожний з них складається з чотирьох символів.

 *Увага! При роботі з ПО «Мост» необхідно використовувати лише символи від 0 до 9.*

Для зміни серійного та прихованого номерів необхідно:

– ввести **[\*][46]** – пролунає три коротких сигнали;

– ввести **[порядковий номер коду][#]** (01 - серійний номер, 02 - прихований) – пролунає чотири коротких сигнали; на індикаторах ШС у двійковій системі відобразиться перша цифра обраного коду; 28-3A-B4-FD-E7-9C<br>
[\*][45] [#][68] [#][#] [#][#] [#][49] [#][#] [14][07] [#][#]<br>
3. Перегланути МАС-адресу<br>
[\*][45] [#][#] [#][#] [#][#] [#][#] [#][#]<br>
7.42 Програмувания серійного та прихованого номерів ШІК в<br>
протоколи

– ввести **[чотири десяткових числа від 00 до 09]** – після кожного числа прозвучить по три коротких сигнали, а після останнього – шість, всі індикатори згаснуть.

Приклади:

1. Записати серійний номер приладу 5138

## **[\*][46] [01][#] [05][01][03][08]**

2. Частково змінити прихований номер 0357 на 0349

**[\*][46] [02][#] [#][#][04][09]** 

#### *7.43 Дозвіл передачі тривожних SMS на перший телефон власника об'єкта (СЕКЦІЯ 47)*

Для дозволу передачі SMS про тривогу по ШС на перший телефон власника (телефон №11 в таблиці [10\)](#page-51-0) необхідно засвітити індикатор відповідного ШС. Якщо погасити - повідомлення про тривогу по даному ШС передаватися не буде.

Приклади:

1. Дозволити передачу SMS про тривогу ШС3

**[\*][47] [03]** – індикатор «3» світиться

2. Переглянути по тривогам яких ШС дозволена передача SMS: **[\*][47]** 

#### *7.44 Дозвіл передачі SMS про постановку/зняття з охорони на перший телефон власника об'єкта (СЕКЦІЯ 48)*

Для дозволу передачі SMS про постановку/зняття з охорони на перший телефон власника (телефон №11 в таблиці 10) необхідно засвітити індикатори згідно таблиці 8. Якщо погасити повідомлення по даній події передаватися не буде.

<span id="page-49-0"></span>Таблиця 8 – SMS постановки/зняття

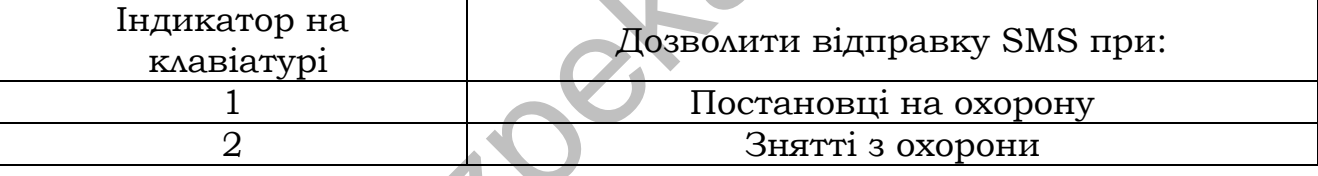

Приклади:

1. Дозволити передачу SMS про зняття груп з охорони:

**[\*][48] [02]** – індикатор «2» світиться

#### *7.45 Дозвіл передачі службових SMS на перший телефон власника об'єкта (СЕКЦІЯ 49)*

Для дозволу передачі службових SMS на перший телефон власника (телефон №11 в таблиці 10) необхідно засвітити індикатори згідно таблиці 9. Якщо погасити - повідомлення по даній події передаватися не буде.  $\hat{C}$  Приклади:<br>
1. Дозволити передачу SMS про тривогу ШСЗ<br>  $\Gamma^3[147]$  [03] – ндикатор «3» світиться<br>
2. Переглянути по тривогам яких ШС дозволена передача SMS:<br>  $\Gamma^8[147]$ <br>
44 Дозвол передачі SMS про постановску/зня

#### <span id="page-49-1"></span>Таблиця 9 – Службові SMS

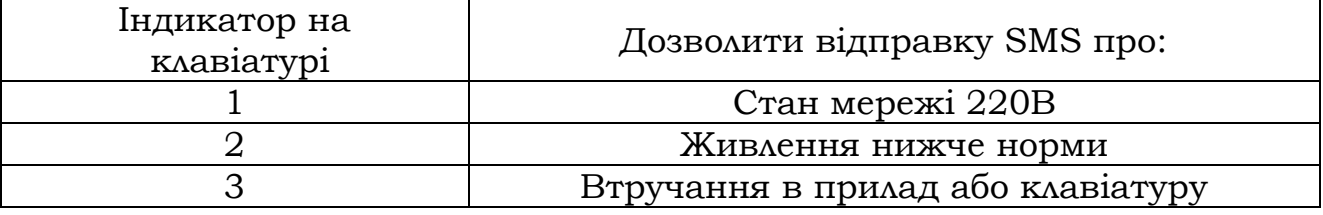

Приклади:

1. Дозволити передачу SMS про втручання в прилад або клавіатуру

**[\*][49] [03]** – індикатор «3» світиться

### *7.46 Дозвіл передачі тривожних SMS на другий телефон власника об'єкта (СЕКЦІЯ 50)*

Для дозволу передачі SMS про тривогу по ШС на другий телефон власника (телефон №12 в таблиці 10) необхідно засвітити індикатор відповідного ШС. Якщо погасити - повідомлення про тривогу по даному ШС передаватися не буде.

Приклади:

1. Дозволити передачу SMS про тривогу ШС4

 **[\*][50] [04]** – індикатор «4» світиться

2. Переглянути по тривогах яких ШС дозволена передача SMS: **[\*][50]** 

## *7.47 Дозвіл передачі SMS про постановку/зняття на другий телефон власника об'єкта (СЕКЦІЯ51)*

Для дозволу передачі SMS про постановку/зняття з охорони на другий телефон власника (телефон №12 в таблиці 10) необхідно засвітити індикатори згідно таблиці 8. Якщо погасити повідомлення по даній події передаватися не буде. Для дозволу передачі SMS про тривогу по ШС на другий<br>педефон власника (телефон №12 в таблиці 10) необхідно заевника про диному ШС передаватися не буде.<br>  $\hat{J}$  Приклади:<br>
1. Дозволити передачу SMS про тривогу ШС4<br>  $\hat{J$ 

Приклади:

1. Дозволити передачу SMS про зняття груп з охорони

**[\*][51] [02]** – індикатор «2» світиться

2. Переглянути по яких подіях дозволена передача SMS: **[\*][51]** 

### *7.48 Дозвіл передачі службових SMS на другий телефон власника об'єкта (СЕКЦІЯ 52)*

Для дозволу передачі службових SMS на другий телефон власника (телефон №12 в таблиці 10) необхідно засвітити індикатори згідно таблиці 9. Якщо погасити - повідомлення по даній події передаватися не буде.

Приклади:

1. Дозволити передачу SMS про втручання в прилад або клавіатуру

**[\*][52] [03]** – індикатор «3» світиться

2. Переглянути по яким подіям дозволена передача SMS:**[\*][52]** 

## *7.49 Введення телефонних номерів (СЕКЦІЯ 53)*

В даній секції програмуються телефонні номери згідно таблиці [10.](#page-51-0) Номери 1-10 використовуються для передачі сповіщень на ПЦС по каналу CSD протоколу «Мост», а 11, 12 – для відправки сповіщень SMS-повідомленнями власнику (дивись секції 47-51).

 *Увага! Використання CSD каналу можливе лише при роботі по протоколу «Мост».*

 *Увага! Передача сповіщень SMS повідомленнями (можлива лише при роботі по GSM каналу зв'язку, або в «автономному» режимі.* 

 *Увага! Дев'ятий та десятий номери телефонів не можуть збігатися з жодним із восьми попередніх номерів.*

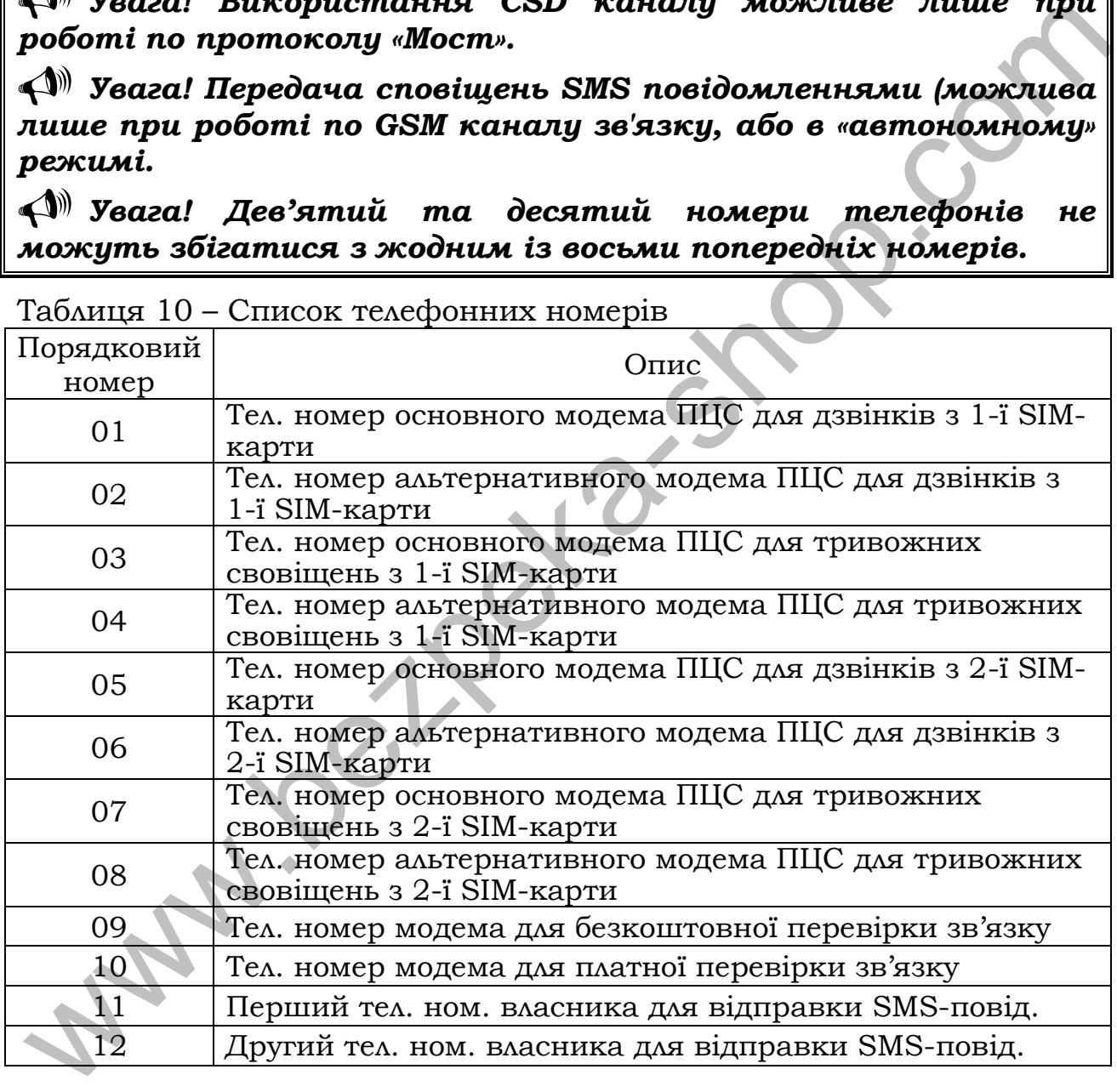

<span id="page-51-0"></span>Таблиця 10 – Список телефонних номерів

Для введення телефонних номерів :

- ввести **[\*][53]** пролунає три коротких сигнали;
- ввести **[порядковий номер телефону згідно таблиці [10\]](#page-51-0)**;
- ввести **[#]** пролунає чотири коротких сигнали;
- ввести **[цифри телефонного номера ] [#3]**.

Після введення номера пролунає три коротких звукових сигнали, індикатори ШС погаснуть. Якщо в телефонному номері необхідно ввести символ «+», то замість нього потрібно набрати **[#0]**.

Для того щоб стерти номер потрібно замість номера ввести **[#3]**

## Приклади:

1. Запрограмувати основний номер для передачі тривожних повідомлень з 1-ї SIM-карти – 0677212326

## **[\*][53] [03] [#] [0677212326][#3]**

2. Запрограмувати альтернативний номер передачі сповіщень з 2-ї SIM-карти – 0677212377

## **[\*][53] [06] [#] [0677212377][#3]**

3. Запрограмувати перший номер для відправки SMS повідомлень – 0671234567

## **[\*][53] [11] [#] [0671234567][#3]**

#### *7.50 Програмування кількості спроб дозвону по CSD каналу (СЕКЦІЯ 54)*

В даній секції програмується скільки разів прилад буде намагатись додзвонитись до ПЦС по CSD каналу, до того як змінить канал зв'язку. При цьому рахуються дзвінки як на основний, так і на альтернативний номер. Наприклад якщо запрограмовано 4 спроби, то прилад двічі спробує додзвонитись на основний модем, і двічі на альтернативний. [\*1][53] [03] [#] [0677212326][#3]<br>
2-3 Запрограмувани америативний номер передачі сповіщень<br>
2-3 SIM-карти – 0677212377<br>
[\*][53] [06] [#] [0677212377][#3]<br>
2-3 SIM-карти – 0677212377][#3]<br>
2-3 SIM-карти – 0677212377][#3

Щоб запрограмувати кількість спроб потрібно вести:

**[\*][54] [двозначне десяткове число від 00 до 99] [#]**

Приклад:

 1. Запрограмувати 6 спроб: **[\*][54] [06] [#]** 

#### **Програмування маршруту підключення та номера приладу при роботі по протоколу «Селена»**

При програмуванні налаштувань в секціях 55-59 введене число відображається на індикаторах ШС клавіатури у двійковому виді: «8» відображає старший біт, «1» - молодший.

## *7.51 Програмування номера УСП (СЕКЦІЯ 55)*

При програмуванні номера УСП (пультовий пристрій сполучення) ввести:

**[\*][55] [трьохзначне десяткове число від 001 до 015] [#]** Для перегляду запрограмованого значення ввести **[\*][55]**

### *7.52 Програмування номера УСПМ (СЕКЦІЯ 56)*

При програмуванні номера УСПМ (модуль УСП) ввести: **[\*][56] [трьохзначне десяткове число від 001 до 015] [#]**

#### *7.53 Програмування номера УСС (СЕКЦІЯ 57)*

При програмуванні номера УСС (станційний пристрій сполучення) ввести:

**[\*][57] [трьохзначне десяткове число від 001 до 255] [#]**

*7.54 Програмування номера ретранслятора (РЕТ) (СЕКЦІЯ58)* 

При програмуванні номера РЕТ (ретранслятор) ввести: **[\*][58] [трьохзначне десяткове число від 001 до 255] [#]**

*7.55 Програмування номера ППК (СЕКЦІЯ 59)* 

При програмуванні номера ППК ввести:

**[\*][59] [трьохзначне десяткове число від 001 до 255] [#]**

## *7.56 Час затримки включення сирени для входу 1 (СЕКЦІЯ 60)*

Програмований час відноситься до ШС із затримкою на вхід/вихід першого шляху входу (СЕКЦІЇ 09, 10)*.* Після порушення ШС «Вхідні двері» починається відлік часу затримки. Якщо протягом введеного часу об'єкт не зняли з охорони, то включається сирена. Рекомендуємо встановлювати час затримки включення сирени при вході менше часу затримки передачі тривоги на ПЦС (час затримки на вхід – секція 27). сполучения) ввести:<br>
[\*||57] [**\*p**ьохзначие десяткове число від 001 до 255] [#]<br>
7.54 Програмування номера ретранслятора (РЕТ) (СЕКШЯS8)<br>
При програмування номера РЕТ (ретранслятор) ввести:<br>
[\*||58] [**\*pьохзначие десятко** 

При програмуванні затримки включення сирени ввести **[\*] [60] [двозначне число від 00 до 99] [#]**

Приклади:

 1. Установити час затримки включення сирени 60 секунд: **[\*] [60] [06] [#]** 

2. Перегляд параметрів секції:

## **[\*] [60]**

## *7.57 Час затримки включення сирени для входу 2 (СЕКЦІЯ 61)*

Програмований час відноситься до ШС із затримкою на вхід/вихід другого шляху входу (СЕКЦІЇ [11,](#page-29-0) [12\)](#page-29-1)*.* Після порушення ШС «Вхідні двері» починається відлік часу затримки. Якщо протягом введеного часу об'єкт не зняли з охорони, то включається сирена.

Рекомендуємо встановлювати час затримки включення сирени при вході менше часу затримки передачі тривоги на ПЦС (час затримки на вхід – секція 29).

При програмуванні затримки включення сирени ввести **[\*] [61] [двозначне число від 00 до 99] [#]**

Приклади:

- 1. Установити час затримки включення сирени 60 секунд: **[\*] [61] [06] [#]**
- 2. Перегляд параметрів секції: **[\*] [61]**

## *7.58 Доступ до зовнішнього програмування конфігурації та версії ПО приладу (СЕКЦІЯ 62)*

Ця секція призначена для підключення USB-програматора, за допомогою якого можна задати конфігурацію або версію ПО приладу. Для цього необхідно підключити USB-програматор до з'єднувача XP5, увійти в секцію зовнішнього програмування **[\*] [62]** і натиснути **[#]**. Після натискання **[#]** прилад переходить під керування USB-програматора, будь-які дії зроблені із клавіатури прийматися не будуть. 1. Установити час затримки включения сирени во секунд:<br>
(\*1) [61] [06] [#]<br>
2. Перегляд параметрів секції: [\*] [61]<br>
7.58 Доступ до зовнішнього програмування конфігурації та<br>
версій ПО приладу (СЕКЦІЯ 62)<br>
Ця секція приз

Для того щоб прилад перейшов під керування USBпрограматором, також можливо зняти живлення з приладу, підключити програматор до з'єднувача XP5 та знову подати живлення на прилад.

#### <span id="page-54-0"></span>*7.59 Введення коду доступу в режим програмування та пароля SMS (СЕКЦІЯ 63)*

Код доступу в режим програмування використовується для запобігання несанкціонованого входу в режим програмування, а пароль SMS - для ідентифікації SMS з налаштуваннями.

Для зміни коду доступу в режим програмування і пароля SMS:

- ввести **[\*][63]** - пролунає три коротких сигнали;

- ввести **[порядковий номер коду][#]** : 01 – код доступу в режим програмування (код установника), 02 – пароль SMS (дивись 7.55) – пролунає чотири коротких сигнали; на індикаторах ШС у двійковій системі відобразиться порядковий номер коду;

- ввести **[чотиризначний код] [#]** - пролунає п'ять коротких сигналів, індикатори з номером коду згаснуть.

Приклади:

 1. Встановити новий код доступу в режим програмування 1505, пароль SMS – 4287:

## **[\*][63] [01] [#][1505] [#] [\*][63] [02] [#][4287] [#]**

#### *7.60 Програмування налаштувань GPRS-каналу (СЕКЦІЯ 63)*

В секції 63 відбувається також налаштування параметрів GPRS-каналу.

*7.60.1 Вибір точки доступу GPRS з'єднання 1-ї SIM-карти*

Для того, щоб обрати точку доступу GPRS з'єднання 1-ї SIM-карти потрібно:

– ввести **[\*][63] [03] [#]** – прозвучить 3 коротких звукових сигнали, на клавіатурі відображається номер поточної точки доступу згідно таблиці 11.

<span id="page-55-0"></span>– ввести **[номер потрібної точки доступу згідно таблиці 11][#]** – прозвучить 5 коротких звукових сигналів.

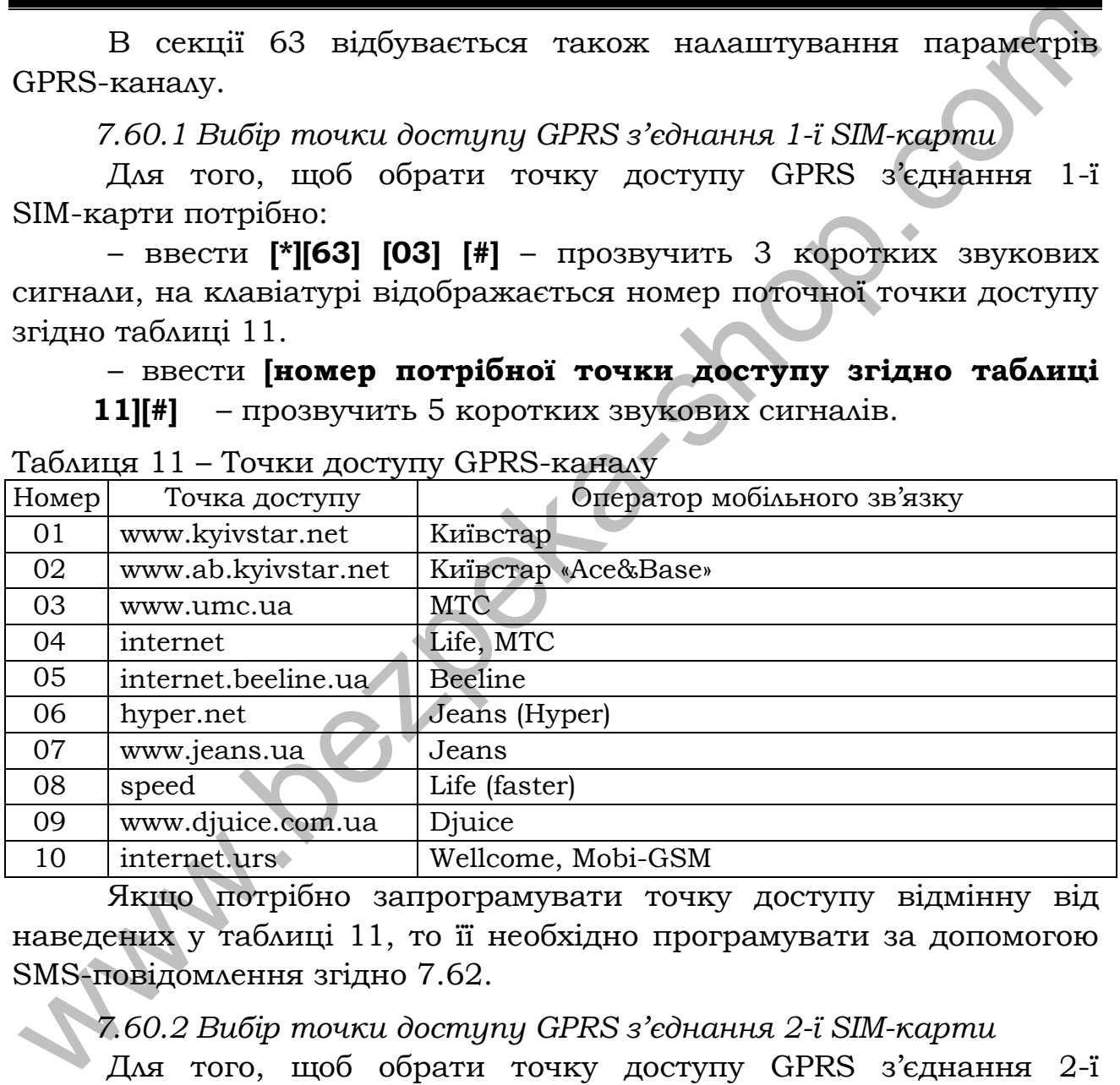

Таблиця 11 – Точки доступу GPRS-каналу

Якщо потрібно запрограмувати точку доступу відмінну від наведених у таблиці 11, то її необхідно програмувати за допомогою SMS-повідомлення згідно 7.62.

*7.60.2 Вибір точки доступу GPRS з'єднання 2-ї SIM-карти*

Для того, щоб обрати точку доступу GPRS з'єднання 2-ї SIM-карти потрібно:

– ввести **[\*][63] [04] [#]** – прозвучить 3 коротких звукових сигнали, на клавіатурі відображається номер поточної точки доступу згідно таблиці [11.](#page-55-0)

– ввести **[номер потрібної точки доступу згідно таблиці [11.](#page-55-0)][#]** – прозвучить 5 коротких звукових сигналів.

*7.60.3 Запис основної IP-адреси ПЦС*

<span id="page-56-0"></span>Всі адреси прописуються десятковими цифрами без крапок. Кожна цифра адреси вводиться та відображається на клавіатурі окремо, після кожних трьох звучить чотири коротких звукових сигнали відмічаючи введення крапки (три довгих сигнали означають що введено неприпустиме число і потрібно повторити введення останніх трьох цифр). Вводити та переглядати адреси обов'язково повністю, доки не пролунає шість коротких звукових сигналів. Для перегляду та часткового коректування IP-адреси замість цифри, яку потрібно залишити без змін, вводиться **[#]**.

Запис адреси проводиться наступним чином:

**–** ввести **[\*][63] [05] [#]** – пролунає чотири коротких звукових сигнали

**–** ввести **[дванадцять десяткових цифр або символів «#»]** – пролунає шість коротких звукових сигналів, індикатори згаснуть.

*7.60.4 Запис основного порту ПЦС*

Порти прописуються та відображаються по одній цифрі. Вводити та переглядати порти обов'язково повністю, доки не пролунає п'ять коротких звукових сигналів. Для перегляду та часткового коректування значення портів замість цифри, яку потрібно залишити без змін, вводиться **[#]**. повиістю, доки не пролунае шість коротких звукових сигналів. Для<br>погрібно замишити без змін, вводиться [P].<br>
Энше адести гроводиться неступним чином:<br>
- ввести [\*][63] [05] [#] – пролунае чотири коротких звукових<br>
- ввес

Запис основного порту проводиться наступним чином:

**– [\*][63] [06] [#]** – пролунає чотири коротких звукових сигнали;

**–** ввести **[П'ять десяткових цифр або символів «#»]**– пролунає шість коротких звукових сигналів, індикатори згаснуть.

*7.60.5 Запис альтернативної IP-адреси ПЦС*

Альтернативна IP-адреса програмується аналогічно до основної (7.60.3), наступним чином:

**–** ввести **[\*][63] [07] [#]** – пролунає чотири коротких звукових сигнали

**–** ввести **[дванадцять десяткових цифр або символів «#»]** – пролунає шість коротких звукових сигналів, індикатори згаснуть.

*7.60.6 Запис альтернативного порту ПЦС*

Порти прописуються та відображаються по одній цифрі. Вводити та переглядати порти обов'язково повністю, доки не пролунає п'ять коротких звукових сигналів. Для перегляду та часткового коректування значення портів замість цифри, яку потрібно залишити без змін, вводиться **[#]**.

Запис альтернативного порту проводиться наступним чином:

**– [\*][63] [08] [#]** – пролунає чотири коротких звукових сигнали;

**–** ввести **[П'ять десяткових цифр або символів «#»]**– пролунає шість коротких звукових сигналів, індикатори згаснуть.

 Приклади: 1. Встановити точку доступу 1-ї SIM-карти www.kyivstar.net **[\*][63] [03] [#] [01] [#]** 2. Встановити основну IP-адресу ПЦС 65.102.1.7 **[\*][63] [05][#] [0][6][5] [1][0][2] [0][0][1] [0][0][7]**  3. Встановити основний порт ПЦС 3571 **[\*][63] [06] [#] [0][3][5][7][1]** 

## *7.61 Вихід з режиму програмування*

 Для запису запрограмованих параметрів в енергонезалежну пам'ять і виходу з режиму програмування необхідно не знімаючи напруги живлення перевести джампер ХР3 у положення «РАБ» режим охорони.

 *Увага! Після зміни типу шлейфа з «тривожна кнопка», «24 години» на будь-який інший тип (який не потребує цілодобової охорони), для активації нових налаштувань, необхідно після виходу з режиму програмування переустановити його кодом доступу (поставити під охорону).*  3. Веталовити основний порт IIIC 3571<br>
(F1631 [06] [19] (19] [19] [11] 7.61 Вихід з режиму проерамувания<br>
Для запису запрограммованих параметрів в енергейезалежну<br>
для запису запрограммованих параметрів в енергейезалежну

## *7.62 Режим адміністратора*

Після виходу з режиму програмування необхідно перейти в режим адміністратора та встановити приналежність кожної групи ШС номеру коду доступу, повноваженню користувача, коду доступу.

Для керування приладом передбачено дев'ятнадцять кодів. Перші вісімнадцять кодів – коди доступу. Дев'ятнадцятий код – код адміністратора, що дозволяє змінювати коди доступу та код адміністратора.

## **Повноваження, що призначаються користувачеві адміністратором**

 *Увага! Для використання деяких з даних повноважень, необхідно запрограмувати відповідні секції, зайшовши в режим програмування.* 

При зміні кодів доступу необхідно призначити повноваження якими користувач буде володіти при керуванні приладом. Також для кожного коду доступу при програмуванні вказується параметр – номер ШС, групи ШС або номер реле в залежності від вказаних повноважень.

Передбачено 6 повноважень:

**0** – лише постановка. При введенні коду доступу з даним повноваженням, користувач має можливість ставити під охорону групу ШС, але не має можливості знімати ШС з охорони. В якості **параметра** вказується одна цифра – **номер групи ШС**.

**1** – постановка/зняття. При введенні коду доступу з даним повноваженням, користувач має можливість як ставити групу ШС під охорону, так і знімати дану групу ШС з охорони. В якості **параметра** вказується одна цифра – **номер групи ШС**.

**2** – постановка/зняття + реле. Те ж, що й **1**, але при знятті з охорони додатково спрацьовує реле з часовими параметрами, описаними у відповідних секціях програмування (дивись 7.29, 7.30, 7.33, 7.34). Основне призначення – керування електрозамком разом зі зняттям з охорони (для використання одного коду доступу замість двох – на зняття з охорони та відкриття електрозамка). В якості **параметра** вказується одна цифра – **номер групи ШС**. Для реле необхідно вказати режим роботи **2** в 32-ій та/або в 36-ій секції програмування (дивись керівництво з експлуатації).

**3** – активація затримки на вхід. Код доступу з даним повноваженням вводиться перед тим, як порушити ШС «вхідні двері» – увімкнеться затримка на вхід. Після цього необхідно протягом затримки на вхід порушити ШС «вхідні двері» та зняти їх з охорони кодом доступу з повноваженнями 1 або 2 (з клавіатури, розташованої всередині приміщення). Якщо не зняти ШС «вхідні двері» з охорони до закінчення затримки на вхід – на ПЦС буде передано повідомлення про тривогу. Основне призначення – забезпечення додаткового захисту при копіюванні або крадіжці ключів Touch Memory, у випадку, якщо код активації затримки – ключ Touch Memory (зчитувач розташований поза приміщенням). В якості **параметра** вказується одна цифра – **номер групи ШС**. Для налаштування активації затримки лише за допомогою коду доступу з повноваженнями **3** або **4** необхідно запрограмувати відповідні спеціальні параметри у 20-ій секції програмування (дивись карту програмування, наведену в Додатку Б). **параметра** вказуеться одна цифра **- вомер групи ШС**.<br>
1 – постановка/знятта. При введени коду доступу з даним<br>
повноваженнам, користувач мае можанність як ставити групу ШС<br>
параметра вказуеться одна цифра **– вомер групи** 

**4** - активація затримки на вхід + реле. Те ж, що й **3**, але після введення коду додатково спрацьовує реле. Основне призначення реле – те ж, що й у повноваженні **2** (відкриття електрозамка). В якості **параметра** вказується одна цифра – **номер групи ШС**. Для

59

реле необхідно вказати режим роботи **2** в 32-ій та/або в 36-ій секції програмування (дивись Додаток Б).

**5** – порушення ШС. При введенні коду доступу з даним повноваженням імітується порушення ШС. Дане повноваження може використовуватись при контролі несення служби, для порушення ШС «тривожна кнопка» з клавіатури тощо. В якості **параметра** вказується одна цифра – **номер ШС,** порушення якого імітується.

**6** – керування реле. При введенні коду доступу з даним повноваженням активується відповідне реле з часовими параметрами, описаними у відповідних секціях програмування (дивись керівництво з експлуатації). В якості **параметра** вказується одна цифра – **номер реле,** яким буде керувати даний код. Для реле необхідно вказати режим роботи **3** в 32-ій та/або в 36-ій секції програмування. митуеться.<br> **66** – керування реле. При введенні коду доступу з даним<br>
повноваженням активуеться відповідних секціях програмування<br>
данись керівництво з експлуатації). В якості **параметра в**казується необхідно для цифа –

#### **Зміна кодів доступу**

Заводськими налаштуваннями передбачено:

- **код доступу № 1** - **0001** - для постановки/зняття першої групи: (ШС1-ШС4) – для «Оріон-4Т.3.2», (ШС1-ШС8) – для «Оріон-8Т.3.2».

- **коди доступу № 2-18** - **0000** - доступ заборонений.

- **код адміністратора № 19** - **1903** 

 *Увага! Для захисту об'єкта від несанкціонованого доступу, необхідно запрограмувати свої оригінальні коди, які варто зберігати в таємниці від сторонніх осіб.* 

#### **Для зміни коду доступу необхідно:**

В загальному випадку для зміни будь-якого коду доступу необхідно ввести з клавіатури послідовність, схематично зображену на рисунку 5:

**1)** Зняти прилад з охорони - пролунає три коротких сигнали;

**2)** ввести код адміністратора (заводська установка - **1903**) і **[#]**  – пролунає три коротких сигнали, індикатор « » почне мигати два рази на секунду;

**3)** ввести наступних чотири цифри підряд та [#]:

**[двозначний номер коду доступу]** (№01 - №18) - дві цифри; **[повноваження]** – одна цифра;

**[параметр]** – одна цифра;

**[#]** – на індикаторах «1»-«4» («Оріон-4Т.3.2») або «1»-«5» («Оріон-8Т.3.2») у двійковій системі, згідно таблиці 12, відобразиться номер коду доступу (десяткове число), пролунає три коротких звукових сигнали;

**4)** ввести **[новий код (чотири довільні цифри)] [#]** – пролунає п'ять коротких звукових сигналів, індикатори з номером коду доступу згаснуть – код доступу запрограмований (змінений);

**5)** якщо необхідно приписати ключ Touch Memory, то замість попереднього пункту (введення **[(чотири довільні цифри)] [#]**) – прикласти ключ Touch Memory до зчитувача – засвітяться на 2 с світлодіоди «ПОДТ1», «ПОДТ2» і пролунає п'ять коротких звукових сигналів – ключ приписаний;

**6)** для виходу з режиму адміністратора набрати на клавіатурі **[\*] [00]** - пролунає один довгий звуковий сигнал зумера.

Таблиця 12 – Відображення десяткових чисел в двійковому коді

|                                            |                    |  | $\mathbf{r}$ |   |         | $\mathbf{r}$ $\mathbf{r}$ – |   |   |   |  |                               | $\sqrt{ }$ |  | ◡ | $  -$ |  |
|--------------------------------------------|--------------------|--|--------------|---|---------|-----------------------------|---|---|---|--|-------------------------------|------------|--|---|-------|--|
|                                            | Десяткове<br>ЧИСЛО |  | 3            | 4 | $\circ$ | 6                           | ⇁ | 8 | 9 |  | 10 11 12 13 14 15 16 17 18 19 |            |  |   |       |  |
| Індикатор<br>_<br>$\overline{\phantom{0}}$ | $\mathbf{u}$ 1»    |  |              |   |         |                             |   |   |   |  |                               |            |  |   |       |  |
|                                            | $\mathbf{R}^{(2)}$ |  |              |   |         |                             |   |   |   |  |                               |            |  |   |       |  |
|                                            | «3»                |  |              |   |         |                             |   |   |   |  |                               |            |  |   |       |  |
|                                            | $\mathbf{A}$       |  |              |   |         |                             |   |   |   |  |                               |            |  |   |       |  |
|                                            | «5»                |  |              |   |         |                             |   |   |   |  |                               |            |  |   |       |  |

Примітка: 1 – світиться червоним; 0 – не світиться або світиться зеленим.

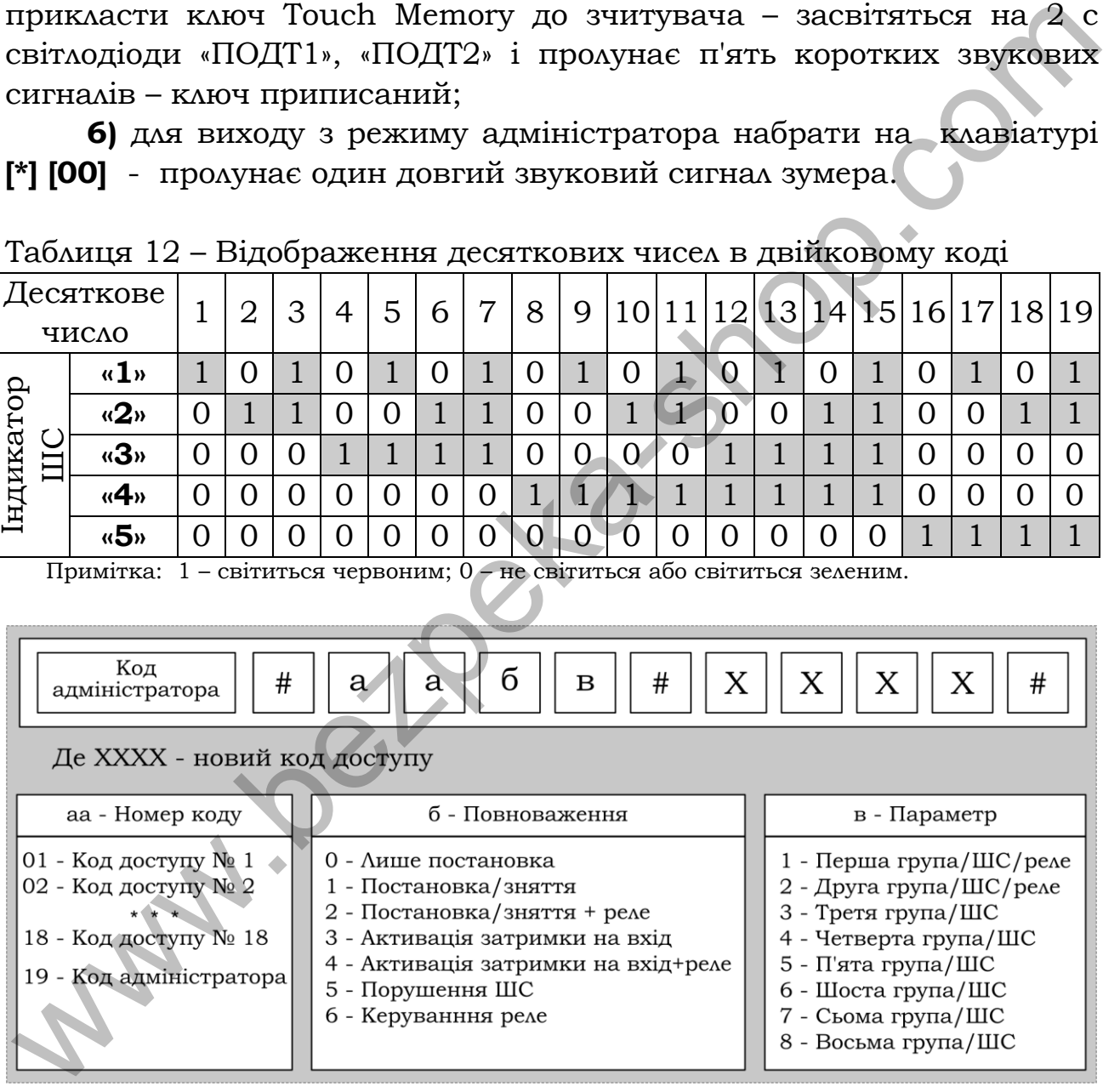

Рисунок 5 – Програмування кодів доступу

#### **Для зміни коду адміністратора необхідно:**

Код адміністратора має порядковий номер 19 і програмується як інші коди відповідно до схеми, зображеної на рисунку 5. При

зміні коду адміністратора вказувати повноваження – 1, параметр також вказується 1.

## **Приклад:**

## **1. Змінити код адміністратора із заводського 1903 на код 2561. Прилад повинен бути знятий з охорони: [1903] [#] [19][1][1] [#] [2561] [#] [\*] [00]**

#### **Для видалення коду доступу необхідно:**

Код доступу, який повинен бути видалений, змінити на 0000. При цьому вказуються будь-які повноваження і параметр. Так як не введені цифри автоматично замінюються нулями, то при видаленні коду доступу немає необхідності їх вводити.

## **Приклад:**

 **1. Видалити код доступу № 4. Прилад повинен бути знятий з охорони:**

**[1903] [#] [04][1][1] [#] [#] [\*] [00]** 

#### **Для керування реле:**

Коди доступу для керування реле програмуються як інші коди доступу відповідно до схеми, зображеної на рисунку 5. При зміні коду доступу для керування реле вказувати повноваження – 6, параметр вказується 1 або 2 для першого або другого реле відповідно. При цьому для реле в режимі програмування необхідно вказати режим роботи **3** в 32-ій та/або в 36-ій секції програмування. **Для видаления коду доступу необхідно:**<br>
Код доступу, який повинен бути видалений, змінити на 0000.<br>
При цьому вказуються будь-які повиоважения і параметр. Так як не<br>
векден щифри автоматично замінного нет, так их не вод

## **Приклад:**

1. Запрограмувати код доступу № 17 для керування першим реле – 2224, а код доступу № 18 для керування другим реле – 3335:

## **[1903] [#] [17][6][1] [#] [2224] [#] [\*] [00] [1903] [#] [18][6][2] [#] [3335] [#] [\*] [00]**

 *Увага! Коди доступу, які не використовуються, обов'язково змінити на код доступу 0000, що забороняє керування приладом.* 

 *Увага! Не рекомендується на початку коду доступу ставити нулі, тому що це полегшує підбор коду зловмисникам.* 

 *Увага! Не допускати випадку, щоб був введений тільки один код доступу із правом тільки постановки всіх ШС, тому що в цьому випадку прилад неможливо буде зняти з охорони.* 

#### *Примітка:*

Якщо потрібно змінити/видалити кілька кодів доступу підряд не обов'язково після кожної зміни виходити з режиму адміністратора. Достатньо отримати звукове підтвердження зміни попереднього коду доступу та почати вводити наступний.

## **Приклад:**

.

Видалити коди доступу №№ 4-16:

- **[код адміністратора][#]** – пролунає три коротких сигнали, індикатор « $\mathbb{P}$ » перейде в режим мигання із частотою 2 Гц;

- **[04][1][1] [#] [#]** – заблокований код доступу № 4;

- **[05][1][1] [#] [#]** – заблокований код доступу № 5;

. - **[16][1][1] [#] [#]** – заблокований код доступу № 16;

- [<sup>\*</sup>] [00] – пролунає один довгий сигнал, індикатор «<sup>126</sup>» не мигає - прилад вийшов з режиму адміністратора.

## *7.63 Перегляд версії програми*

Версія програми приладу являє собою двозначне десяткове число, кожну цифру якого можна переглянути відобразивши на клавіатурі в двійковому вигляді (дивись таблицю 2). При цьому зелений колір індикатора означає 0, а червоний – 1, індикатор «4» на клавіатурі – старший біт, індикатор «1» – молодший. длиністратора. Достатньо отримати звукове підтвердження зміни<br>  $\hat{D}$  Приклад:<br>
Диджад:<br>
Диджад: код доступу та почати вводити наступний.<br>
Видамити коди доступу NeNe 4-16:<br>
• **[код адміністратора][#]** – продунае три кор

Щоб переглянути версію програми необхідно перейти у режим адміністратора, ввівши з клавіатури код адміністратора та **[#]**, далі ввести:

**[\*][02]** – на клавіатурі в двійковому коді відобразиться перша цифра версії програми,

**[#]** – відобразиться друга цифра версії програми.

Повторне натискання **[#]** призведе до виходу з секції перегляду версії програми – індикатори «1»-«4» згаснуть.

## *7.64 Перегляд ревізії програми*

Ревізія програми приладу являє собою двозначне число, яке можна переглянути аналогічно версії програми.

Щоб переглянути версію програми необхідно перейти у режим адміністратора, ввівши з клавіатури код адміністратора та **[#]**, далі ввести:

 **[\*][03]** – на клавіатурі в двійковому коді відобразиться перша цифра ревізії програми,

**[#]** – відобразиться друга цифра ревізії програми.

Повторне натискання **[#]** призведе до виходу з секції перегляду ревізії програми – індикатори «1»-«4 згаснуть.

#### *7.65 Запис налаштувань GPRS-каналу SMS-повідомленнями*

Для роботи по каналу GPRS необхідно налаштувати з'єднання в секції 63 або SMS-повідомленнями (у разі якщо необхідної точки доступу немає у таблиці 11).

Налаштування приладу за допомогою SMS відбувається шляхом передачі на телефонний номер приладу двох SMSповідомлень з налаштуваннями наступного формату: деніяй програми – індикатори «1»-4 зтаснуть.<br>
7.65 Запис налаштувань GPRS каналу SMS повідомленнями<br>
Для роботи по каналу GPRS необхідно налаштувани зекцій 63 або SMS-повідомленнями (у разі якию необхідної точки<br>
доступу

#### **SMS1:**

## *&&пароль SMS&1&точка доступу першої SIM-карти& основна IP-адреса ПЦС&основний порт ПЦС&інтервал тесту GPRS-каналу&*

**SMS2:** 

#### *&&пароль SMS&2&точка доступу другої SIM-карти& альтернативна IP-адреса ПЦС&альтернативний порт ПЦС& інтервал тесту GPRS-каналу&*

де:

*&* - роздільник між параметрами; ніяких інших символів, крім роздільника та налаштувань (букв латинського алфавіту, цифр і крапок), описаних нижче, не вводити;

*пароль SMS* - чотири цифри, використовується для ідентифікації SMS з налаштуваннями GPRS-з'єднання (дивись 7.59).

*1 і 2* – номер SMS.

*точка доступу першої SIM-карти* - DNS-ім'я точки доступу для першої SIM-Карти, надається оператором мобільного зв'язку (дивись приклад нижче);

*точка доступу другої SIM-карти* - DNS-ім'я точки доступу для другої SIM-Карти, надається оператором мобільного зв'язку (дивись приклад нижче);

*основна IP-адреса ПЦС* - чотири десяткових числа від 0 до 255, розділених крапками; визначається провайдером мережі інтернет на ПЦС;

*альтернативна IP-адреса ПЦС* - чотири десяткових числа

від 0 до 255, розділених крапками; визначається провайдером мережі інтернет на ПЦС;

*основний порт ПЦС* - п'ять цифр, є частиною адреси ПЦС в IP-протоколі; визначається конфігурацією ПО та/або обладнання на ПЦС;

*альтернативний порт ПЦС* - п'ять цифр, є частиною адреси ПЦС в IP-протоколі; визначається конфігурацією ПО та/або обладнання на ПЦС;

*інтервал тесту GPRS-каналу* – інтервал передачі тестового сповіщення по GPRS-каналу в десятках секунд.

#### **Приклад SMS з налаштуваннями:**

Пароль SMS - 1234; Точка доступу першої SIM-карти - www.kyivstar.net; Точка доступу другої SIM-карти - internet; Основна IP-адреса ПЦС - 83.135.1.14; Альтернативна IP-адреса ПЦС - 95.104.5.36; Основний порт ПЦС - 03031; Альтернативний порт ПЦС - 03031; Інтервал тесту GPRS-каналу – 60 секунд. **EXECUTE THE SET AT ANTIFICIAL SURFAMELIES**<br> **EXECUTED IN CHRISTICAL INDEXAMENT IN THE SHOPLAN SINS - 1234;**<br>
TOWER ACCTUME TRIPOLY INTERENT TO THE TRIPOLE IN THE SHOP. THE SHOPLAN SINS - 1234;<br>
TOWER ACCTUME PROPER TRIPO

#### **SMS1:**

## *&&1234&1&www.kyivstar.net&083.135.001.014&03031&06&*

#### **SMS2:**

## *&&1234&2&internet&095.104.005.036&03031&06&*

*Примітка:* щоб реалізувати передачу сповіщень лише на одну IP-адресу ПЦС, необхідно записати два однакових SMS-повідомлення з різними номерами SMS (якщо використовуються SIM-карти різних операторів, то точки доступу відповідно теж повинні бути різними).

#### **SMS-повідомлення з налаштуваннями прописуються в прилад наступним чином:**

1) Вставити в прилад SIM-карту в тримач SIM1 (в SIM2 - якщо друга SIM-карта обрана в якості основного канала зв'язку і увімкнено канали зв'язку лише другої SIM-карти, дивись 7.18.1- [7.19.1\)](#page-36-4);

2) Подати живлення на прилад;

3) Переконатися, що автономний режим роботи вимкнено (погашений індикатор «3» в [18-](#page-31-0)й секції програмування);

4) Ввести **[код адміністратора** (заводські налаштування 1903)**][#]**;

5) Набрати на клавіатурі **[\*][04]**;

5) Вставити будь-яку іншу SIM-карту в мобільний телефон;

6) Набрати в редакторі SMS-повідомлень мобільного телефону текст SMS-повідомлення з налаштуваннями у форматі, описаному вище;

7) Дочекатися доки індикатори «1» - «4» (для «Оріон-8Т.3.2» – «1» - «8») почнуть мигати;

8) Відправити створене SMS-повідомлення на мобільний номер SIM-карти встановленої в прилад.

Через деякий час після відправлення SMS-повідомлення (час залежить від завантаження мережі GSM), якщо отримане приладом SMS-повідомлення має правильний формат, пролунає 15 коротких звукових сигналів, що є підтвердженням прийому повідомлення приладом і запису налаштувань в пам'ять приладу. Прилад після цього автоматично вийде з режиму адміністратора в робочий режим.

Для запису наступного повідомлення необхідно повторити кроки 4-9.

 *Увага! В разі втрати зв'язку з оператором GSM однієї SIM-карти прилад автоматично переходить із послуг одного оператора мережі GSM до послуг іншого оператора GSM (при наявності в приладі SIM-карт обох операторів ). Час переходу від послуг одного оператора до другого складає близько хвилини та залежить від технічного стану зв'язку з базовою станцією оператора GSM.* через деякии час псих видиранных вим, подавления имения именно и череми.<br>
Валежить від завантаження мерскі GSM, якио отриманс приадом<br>
SMS-повідомлення ме правильний формат, пролунае 15 коротких<br>
видомлення мерски сигиан

## *7.66 Вихід з режиму адміністратора*

 Для виходу з режиму адміністратора набрати на клавіатурі **[\*] [00] -** пролунає один довгий звуковий сигнал зумера.

## *7.67 Перегляд пам'яті тривог*

Набором команди **[99] [\*]** на клавіатурі можна переглянути пам'ять тривог приладу – на час 5 секунд індикатори ШС які були в стані тривоги за останній період охорони почнуть мигати червоним кольором. Прилад має бути знятий з охорони.

## *7.68 Переустановлення параметричних шлейфів*

Якщо прилад знятий з охорони, командою **[91] [\*]**, можна виконати переустановлення параметричних шлейфів. При цьому прилад на 4 секунди зніме живлення з виходу «ПВИХ», а потім переустановить ці ШС під охорону.

#### *7.69 Перегляд рівня сигналу GSM оператора*

Для контролю рівня сигналу мережі GSM потрібно набрати на клавіатурі **[88] [\*]**. Індикатори «1»-«4» на 10 секунд перейдуть у режим пропорційного відображення рівня прийнятого сигналу. Прилад має бути знятий з охорони. Для нормальної роботи ППКО необхідно, щоб світилося не менше двох індикаторів.

www.beilbeka-shor

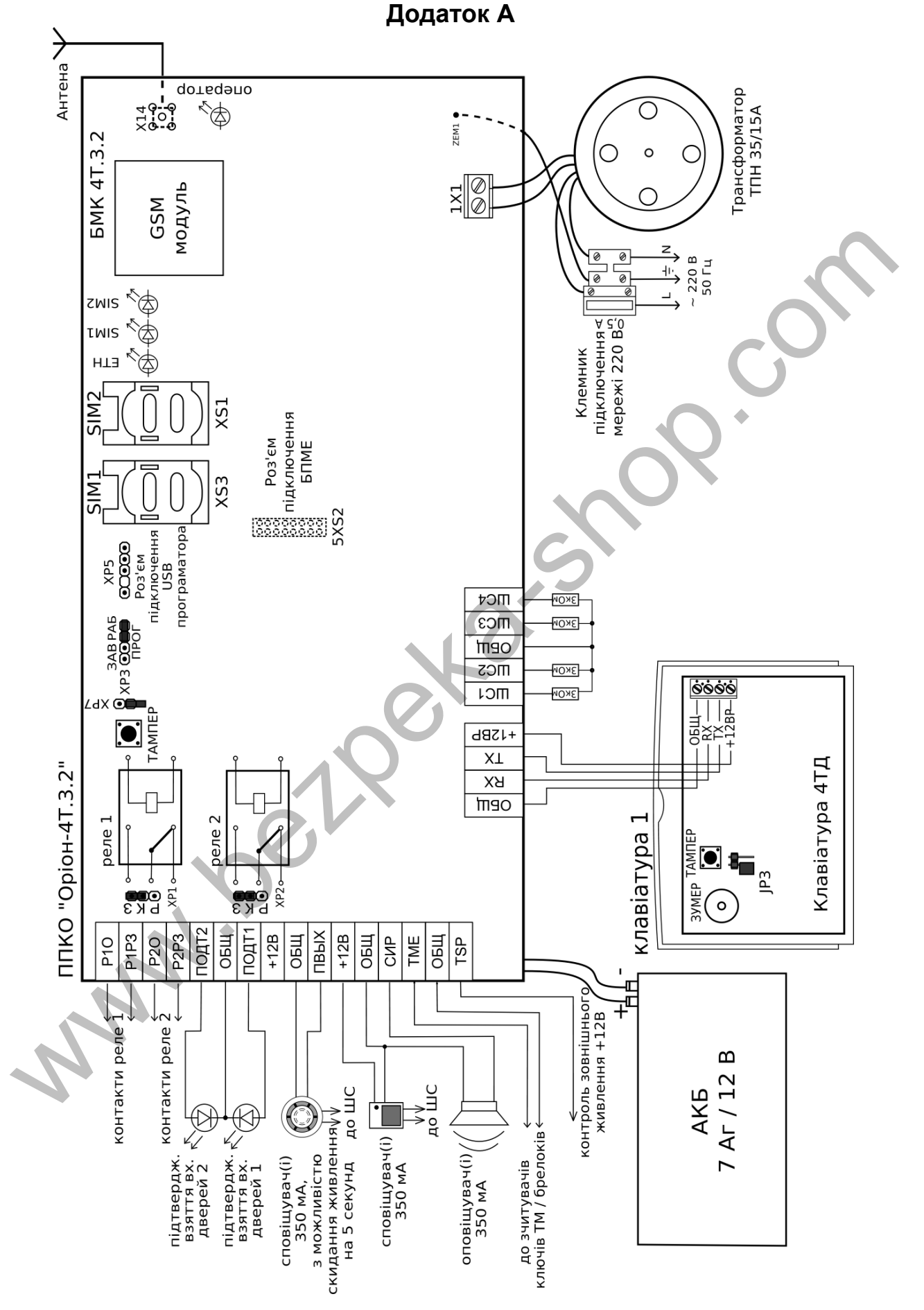

Рисунок А.1 – Схема підключення електрична ППКО «Оріон-4Т.3.2»

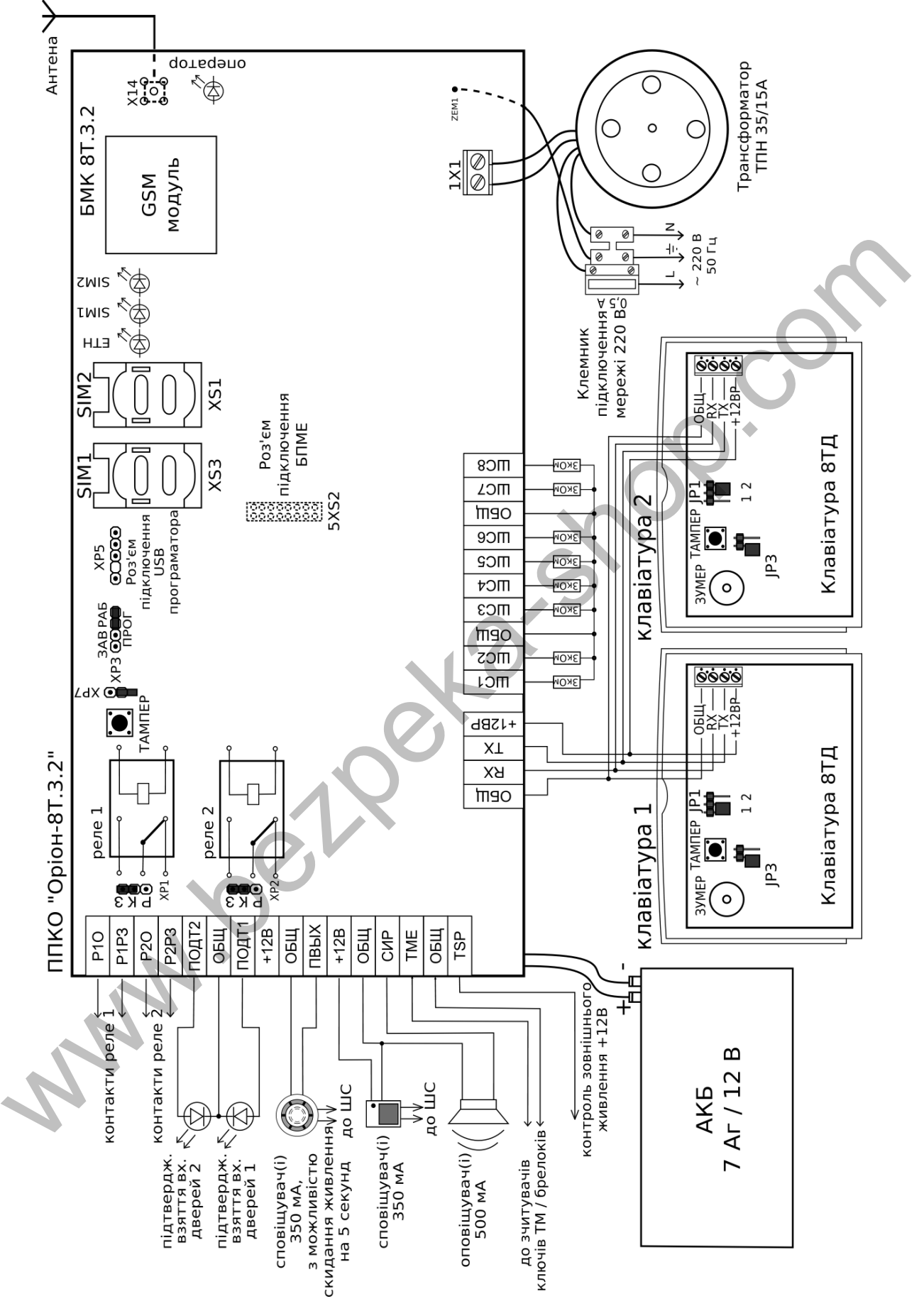

Рисунок А.2 – Схема підключення електрична ППКО «Оріон-8Т.3.2»

## **Додаток Б**

# <span id="page-69-0"></span>Таблиця Б.1 - Карта програмування приладу

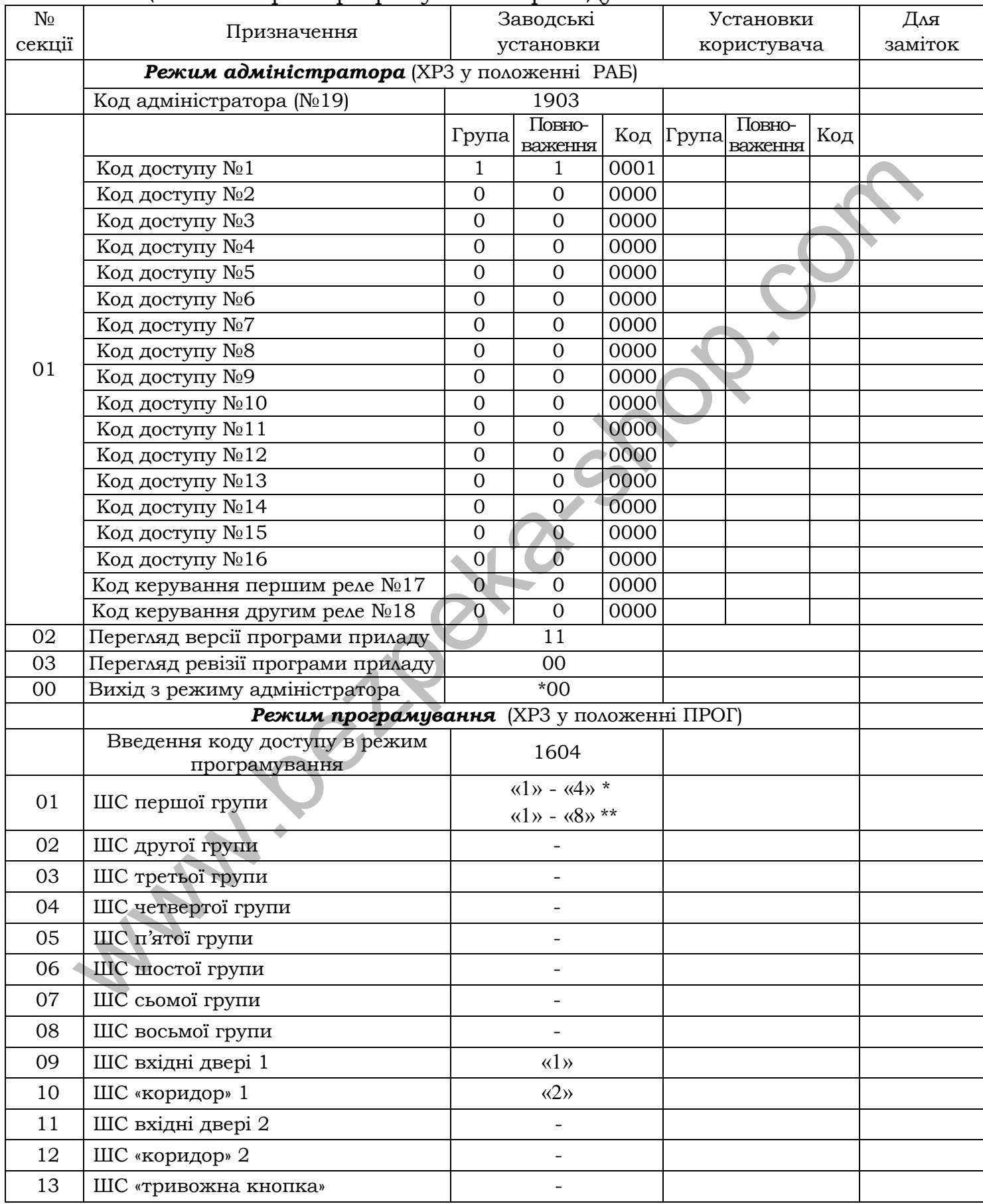

## Продовження таблиці [Б.1](#page-69-0)

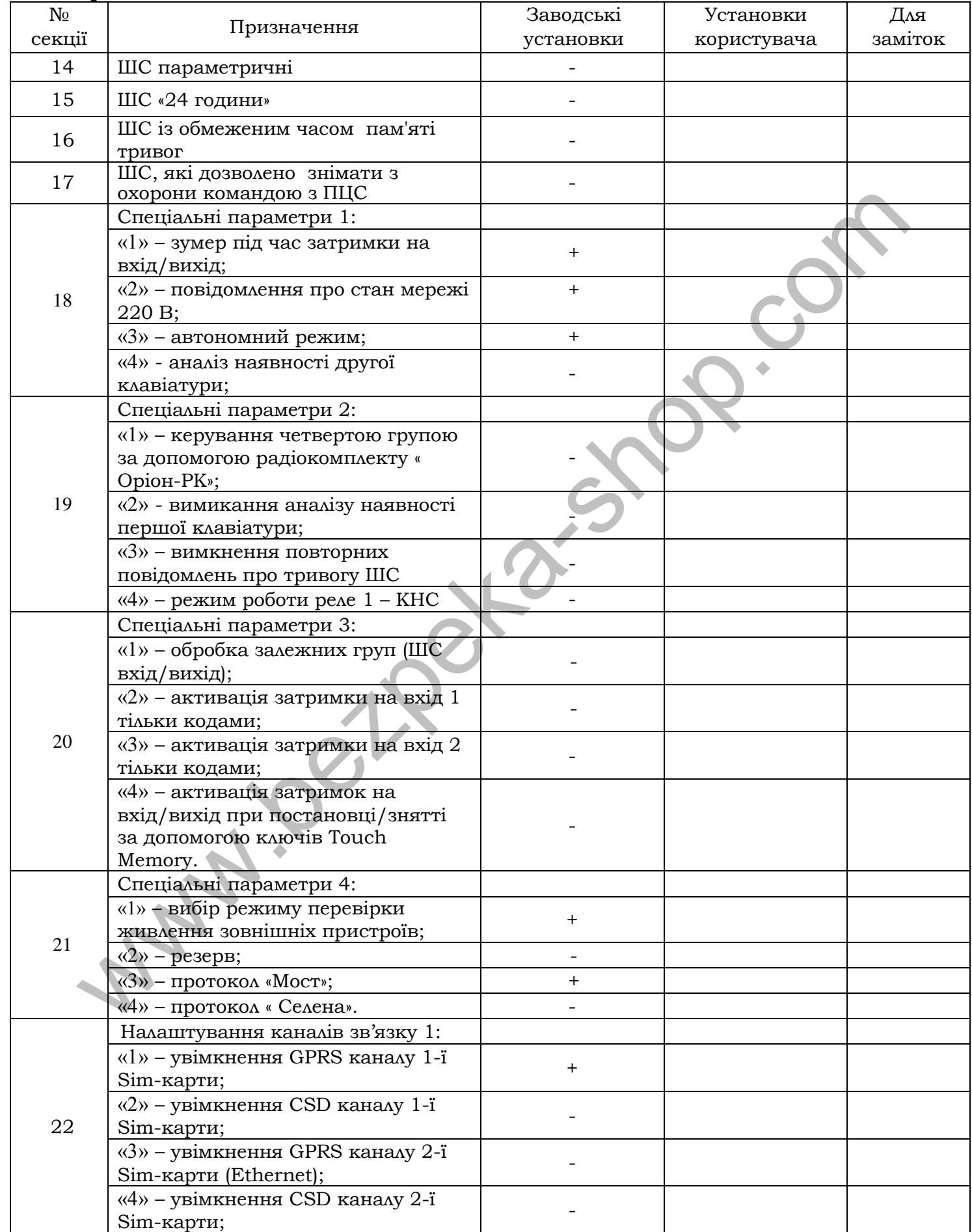

### ААБВ.425513.004-04.08/09 КЕ

### Продовження таблиці [Б.1](#page-69-0)

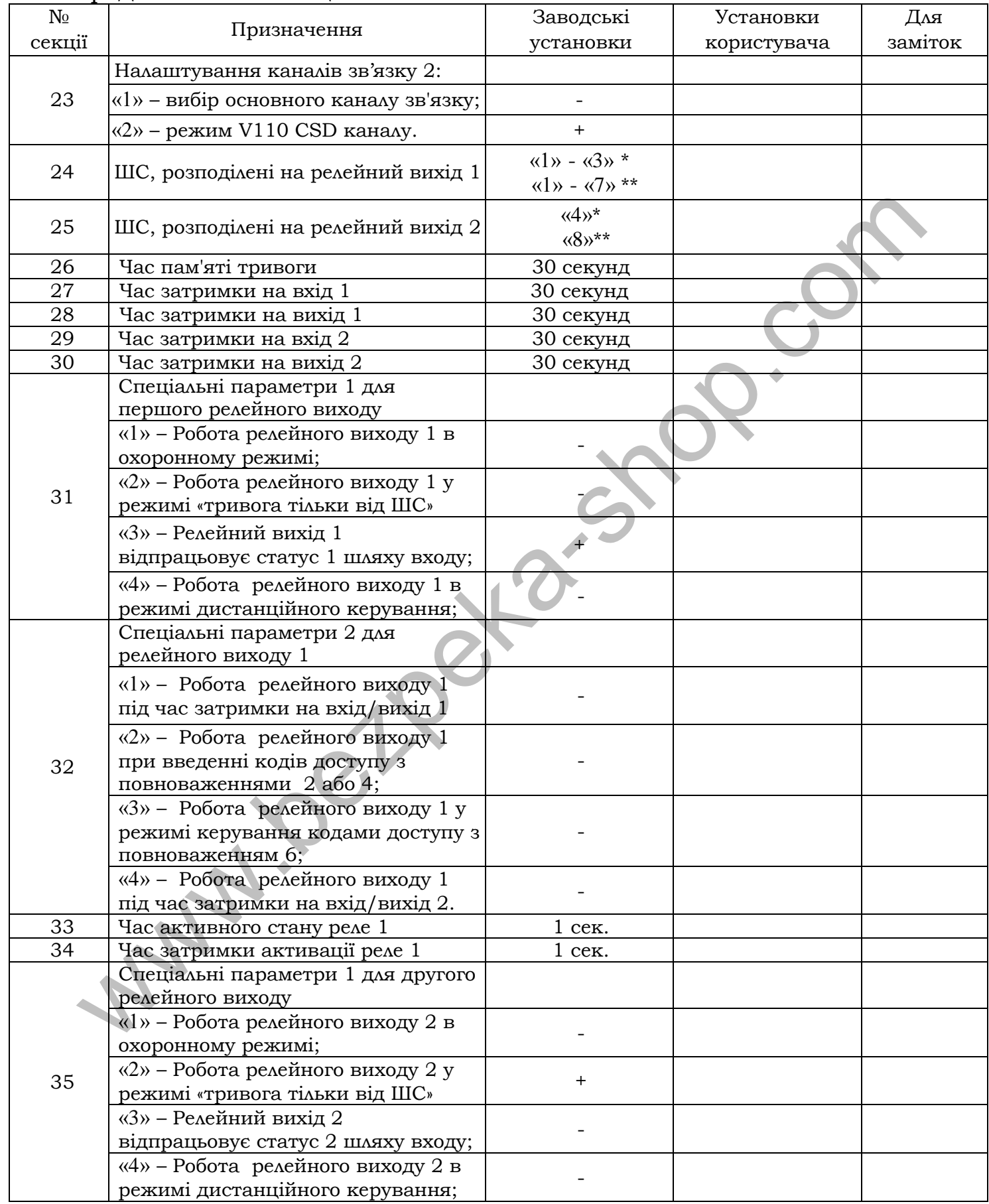
## Продовження таблиці [Б.1](#page-69-0)

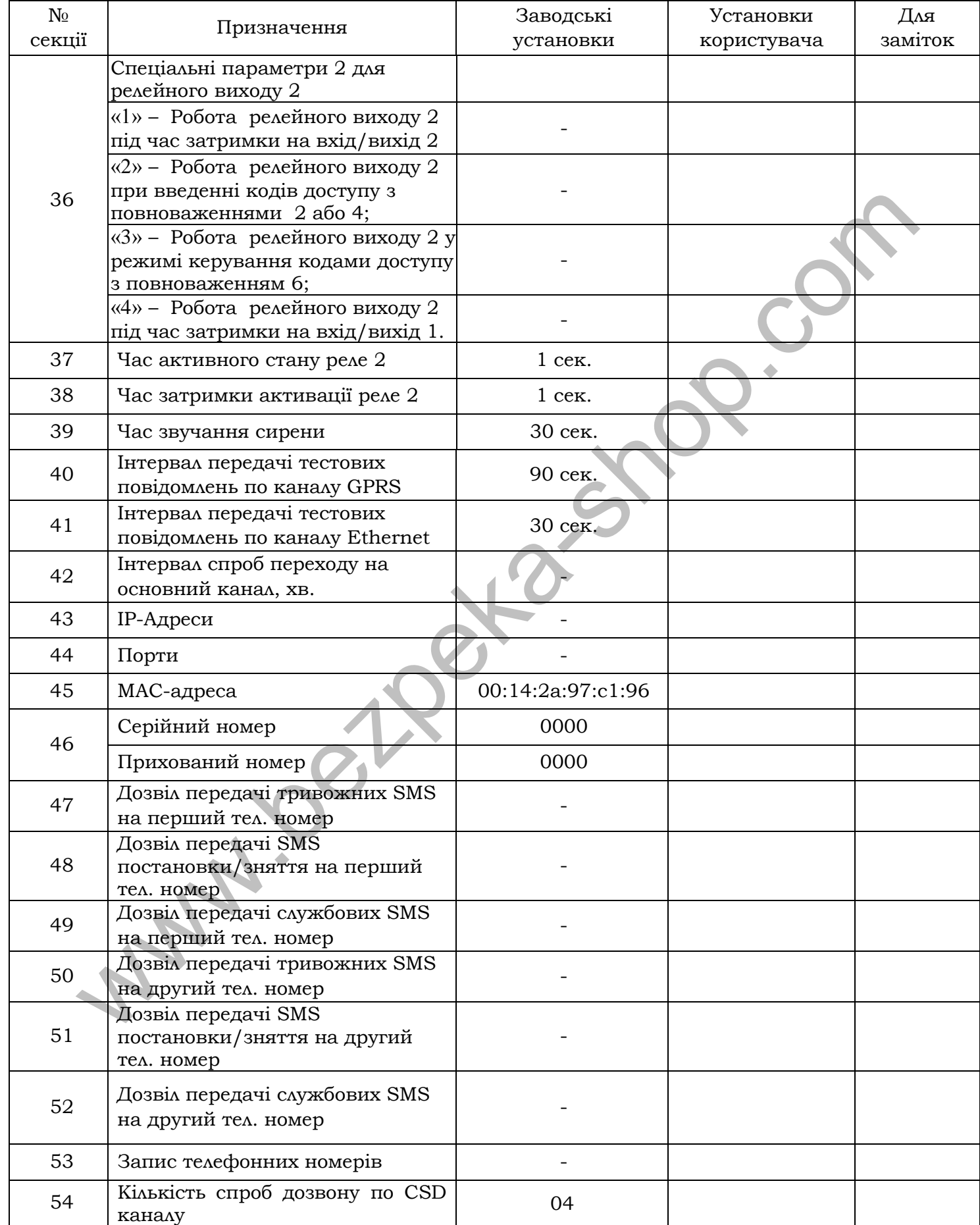

## Продовження таблиці [Б.1](#page-69-0)

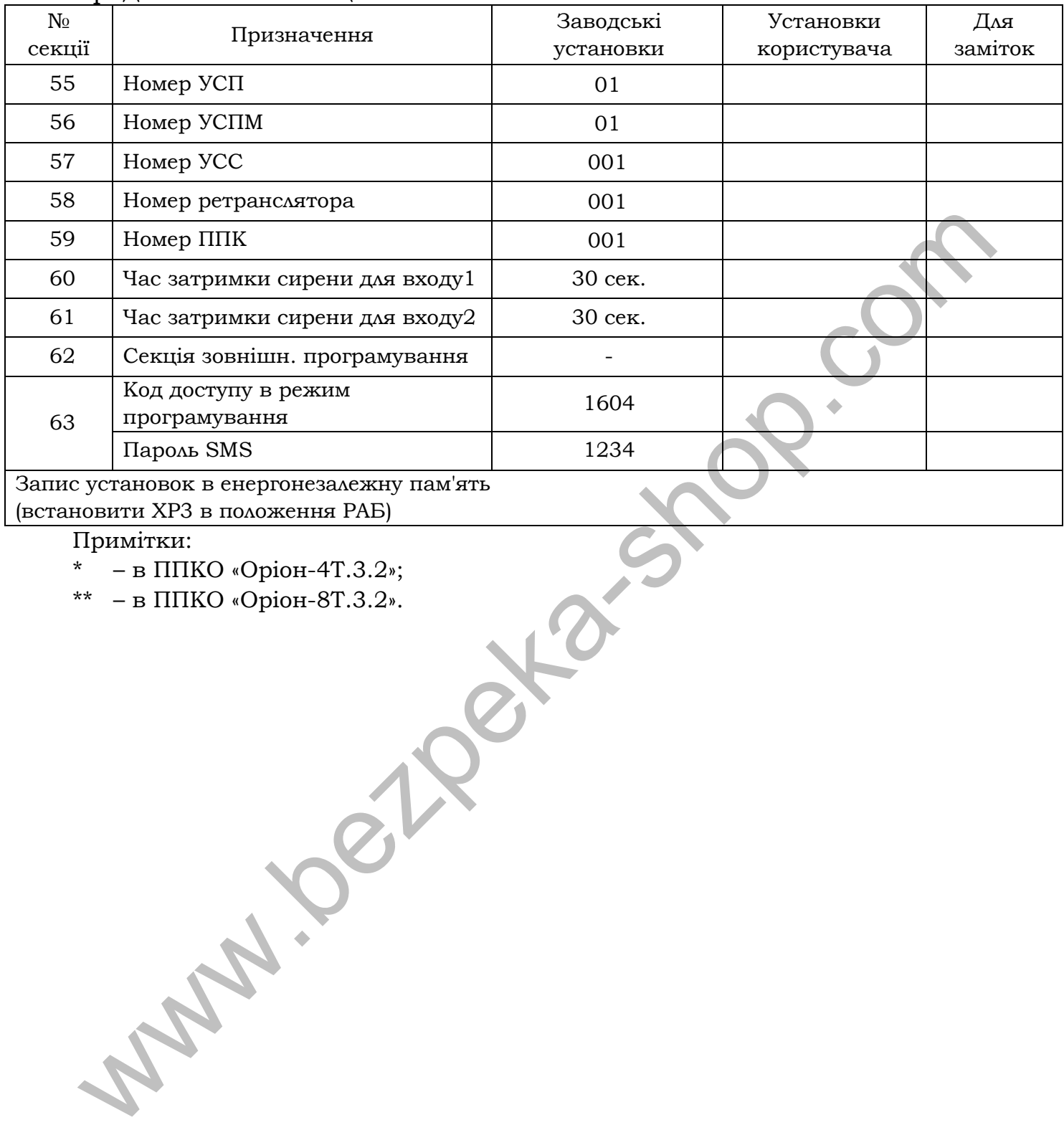

(встановити ХР3 в положення РАБ)

Примітки:

\* – в ППКО «Оріон-4Т.3.2»;

\*\* – в ППКО «Оріон-8Т.3.2».

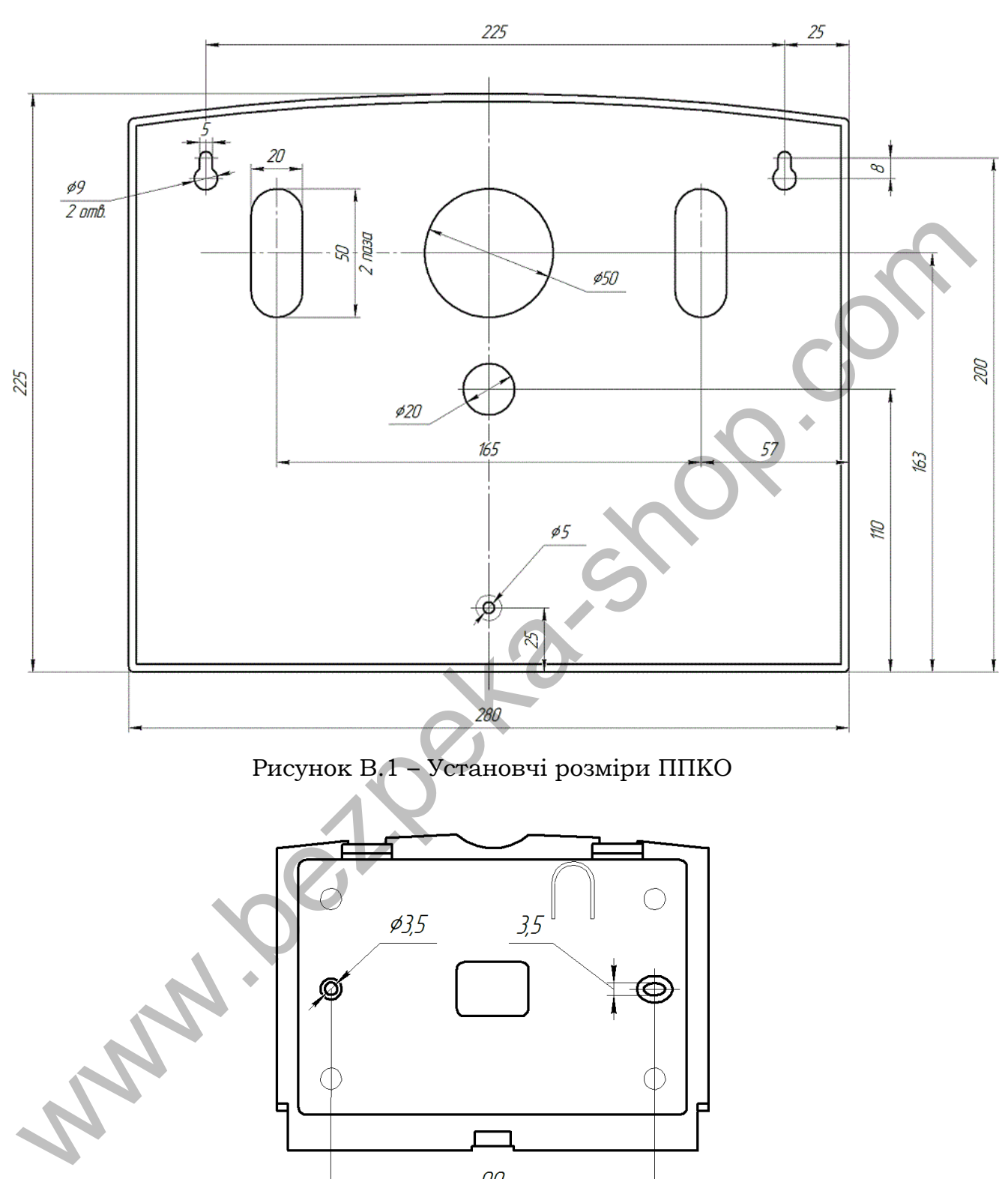

**Додаток В**

Рисунок В.1 – Установчі розміри ППКО

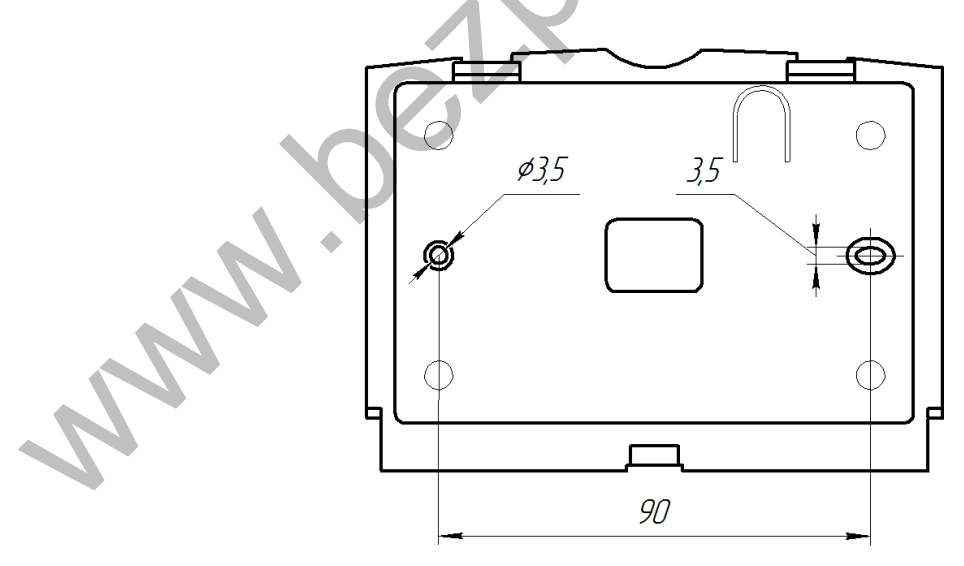

Рисунок В.2 – Установчі розміри клавіатури